# **CHT Applications**

**[HOME](http://www.cwhandy.ca) [BACK](file:///C:/c10/accessory/hnd/html/javascript.history.back()) [CLASSES](file:///C:/c10/accessory/hnd/html/chtclasses.html) [TEMPLATES](file:///C:/c10/accessory/hnd/html/chttemplates.html) [APPLICATIONS](#page-43-0)**

## **CHT APPLICATIONS FULL SET (BUILD: 22B.00.00) APRIL 11, 2018**

## **CATEGORY: BATCH BOT**

### **\*\*\* HNDENCRYPT.APP \*\*\***

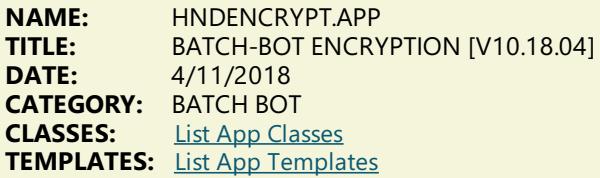

### **DESCRIPTION:**

HNDENCRYPT.EXE source code, because it is in Clarion .APP format, is included as a standard part of the CHT toolkit, provided both in .APP format as well as ready-to-run, in .EXE format.

HNDENCRYPT.EXE command-line parameters are as follows:

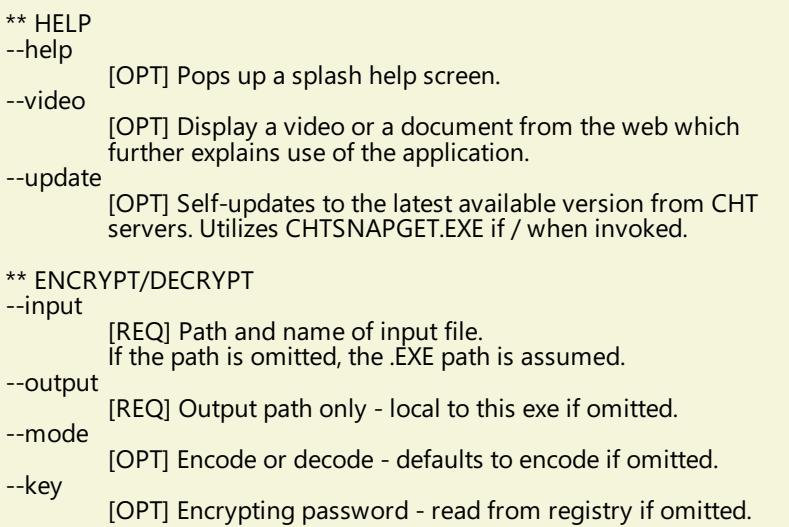

The output file name is formatted from the input file with a .hzy extension. For example: test.pdf becomes testpdf.hzy.

The encrypted file is both compressed and encrypted by the operation of this CHT Batch Bot application. This operation is performed in a single pass whether encoding or decoding.

#### **\*\*\* HNDFTPNET.APP \*\*\***

**NAME:** HNDFTPNET.APP<br>TITLE: BATCH-BOT FTP 1 **TITLE:** BATCH-BOT FTP TOOL [V10.18.04]<br>**DATE:** 4/11/2018 **DATE:** 4/11/2018 **CATEGORY: BATCH BOT**<br>**CLASSES:** List App Clas **List App [Classes](http://www.cwhandy.ca/hndftpnetclass.html) TEMPLATES:** List App [Templates](http://www.cwhandy.ca/hndftpnet.html)

### **DESCRIPTION:**

HNDFTPNET.EXE source code, because it is in Clarion .APP format, is included as a standard part of the CHT toolkit, provided both in .APP formatas well as ready-to-run, in .EXE format.

HNDFTPNET.EXE is dependent on a CHT DLL called HNDFTPNET.DLL being present and visible on the system path, for its FTP capabilities.

The application communicates to this DLL via COM, requiring the HNDFTPNET.DLL to be registered on the host system.This DLL will auto-register on the host system when first called and found not to beregistered.

## CONFIGURING:

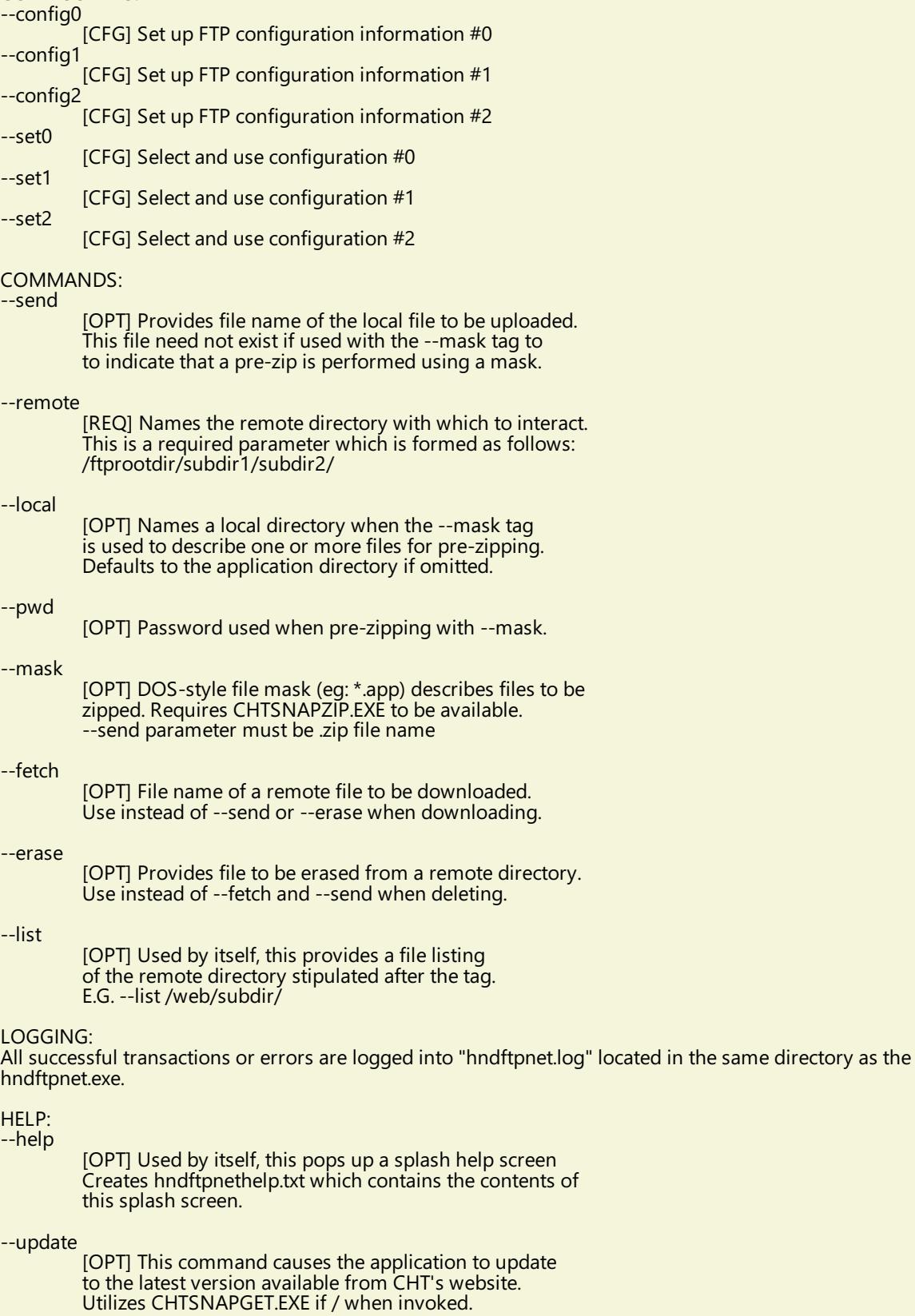

#### **NAME:** HNDMAILCDO.APP<br>**TITLE:** BATCH-BOT CDO M **TITLE:** BATCH-BOT CDO MAIL [V10.18.04]<br>**DATE:** 4/11/2018 **DATE:** 4/11/2018 **CATEGORY:** BATCH BOT<br>**CLASSES:** List App Clas **List App [Classes](http://www.cwhandy.ca/hndmailcdoclass.html) TEMPLATES:** List App [Templates](http://www.cwhandy.ca/hndmailcdo.html)

### **DESCRIPTION:**

The email template used to build this application is EMBEDCDOMAILFUNCTIONS. The CHT CDO Class is called HNDMSCDO located in files HNDMSCDO.INC and HNDMSCDO.CLW.

HNDMAILCDO.EXE source code, because it is in Clarion .APP format, is included as a standard part of the CHT toolkit, provided both in .APP format as well as ready-to-run, in .EXE format.

HNDMAILCDO.EXE runs from the DOS prompt or can be called from another application using Clarion RUN. It accepts several command line parameters that describe the email to be sent. These parameters are as follows:

## SENDING:

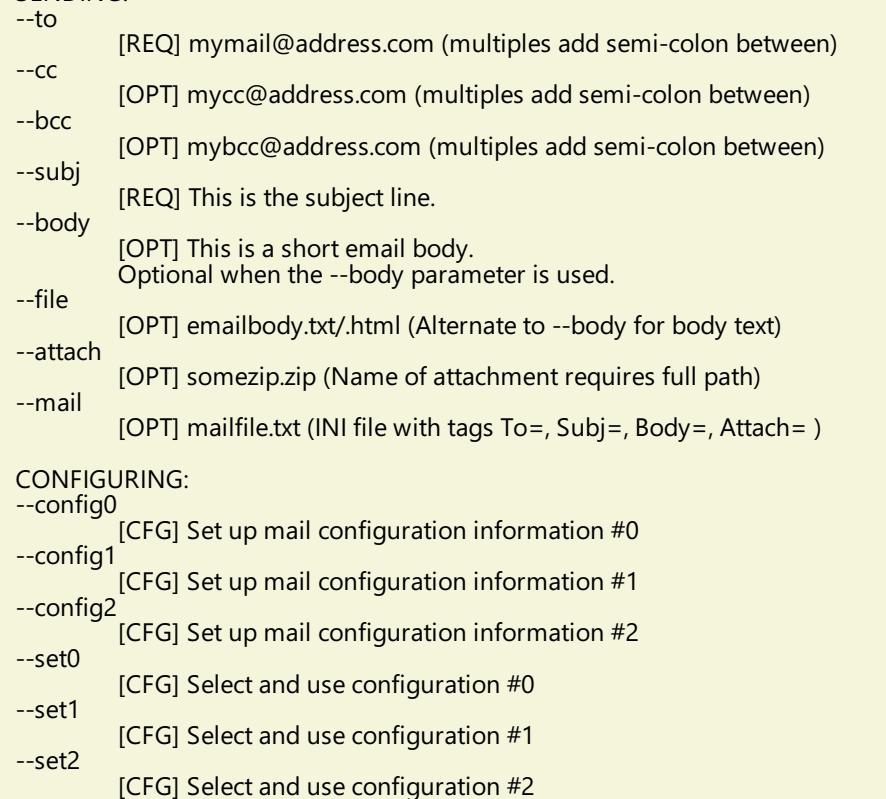

### LOGGING:

All transactions such as config changes, emails or errors are logged into "hndmailcdo.log" located in the same directory as the hndmailcdo.exe.

## HELP:

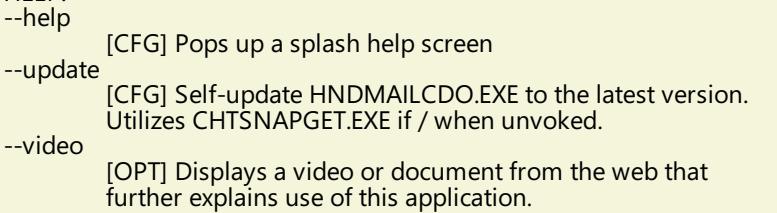

#### **\*\*\* HNDMAILMAPI.APP \*\*\***

**NAME:** HNDMAILMAPI.APP **TITLE:** BATCH-BOT MAPI MAIL [V10.18.04] **DATE:** 4/11/2018 **CATEGORY:** BATCH BOT<br>**CLASSES:** List App Clas **List App [Classes](http://www.cwhandy.ca/hndmailmapiclass.html) TEMPLATES:** List App [Templates](http://www.cwhandy.ca/hndmailmapi.html)

### **DESCRIPTION:**

This "CHT Batch Bot"application provides MAPI send capability provided by a CHT DLL called HNDNETMAPI.DLL written with C#.

The CHT template illustraed in this application is called SOURCE\_EMBED\_MAPI\_FUNCTIONS. The class underlying this templateis called HNDIMAIL located in files HNDIMAIL.INC and HNDIMAIL.CLW.

HNDMAILMAPI.EXE source code, because it is in Clarion .APP format, is included as a standard part of the CHT toolkit, provided both in .APP format as well as ready-to-run, in .EXE format.

When you have a properly configured MAPI email client like Outlook or Windows Live Mail configured, this application is able to connect with it to send email. This application is stand-alone and requires no other CHT Dlls.

HNDMAILMAPI.EXE runs from the DOS prompt or can becalled from another application using Clarion RUN, from a batch file or even from a .VBS script. It is capable of sending standard email of the type(s) configured in your default email client.

It accepts several command line parameters that describe the email to be sent. These parameters are as follows:

SENDING:  $-1$ 

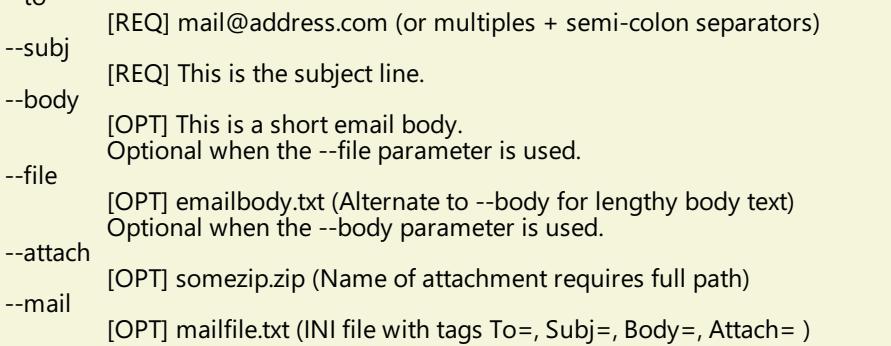

LOGGING:

All transactions such as config changes, emails or errors are logged into "hndmailmapi.log" located in the same directory as the hndmailmapi.exe.

HELP:

--help

Pops up a splash help screen --update

Auto-update HNDMAILMAPI.EXE to the latest version

#### **\*\*\* HNDMAILNET.APP \*\*\***

**NAME:** HNDMAILNET.APP BATCH-BOT NET MAIL [V10.18.04] **DATE:** 4/11/2018 **CATEGORY:** BATCH BOT **CLASSES:** List App [Classes](http://www.cwhandy.ca/hndmailnetclass.html) **TEMPLATES:** List App [Templates](http://www.cwhandy.ca/hndmailnet.html)

#### **DESCRIPTION:**

HNDMAILNET.EXE source code, because it is in Clarion .APP format, is included as a standard part of the CHT toolkit, provided both in .APP format as well as ready-to-run, in .EXE format.

The CHT email template used in this application is EMBEDNETSMTPCLASSES. The CHT class underlying this template is HNDNETSMTPCLASS located in files HNDNETSMTP.INC and HNDNETSMTP.CLW.

HNDMAILNET.EXE runs from the DOS prompt or can becalled from another application using Clarion RUN, from a batch file or even from a .VBS script. It is capable of sending standard SMTP email as well as SSL SMTP email as found with GMAIL, HOTMAIL and other similar services.

It accepts several command line parameters that describe the email to be sent. These parameters are as follows:

\*\* SENDING:

--to [REQ] mail@address.com

[OPT] mail@address.com --bcc

- [OPT] mail@address.com
- --subj [REQ] This is the subject line.

--body [OPT] This is a short email body. Optional when --file is used. For lengthy body text use--body instead.

--file

--cc

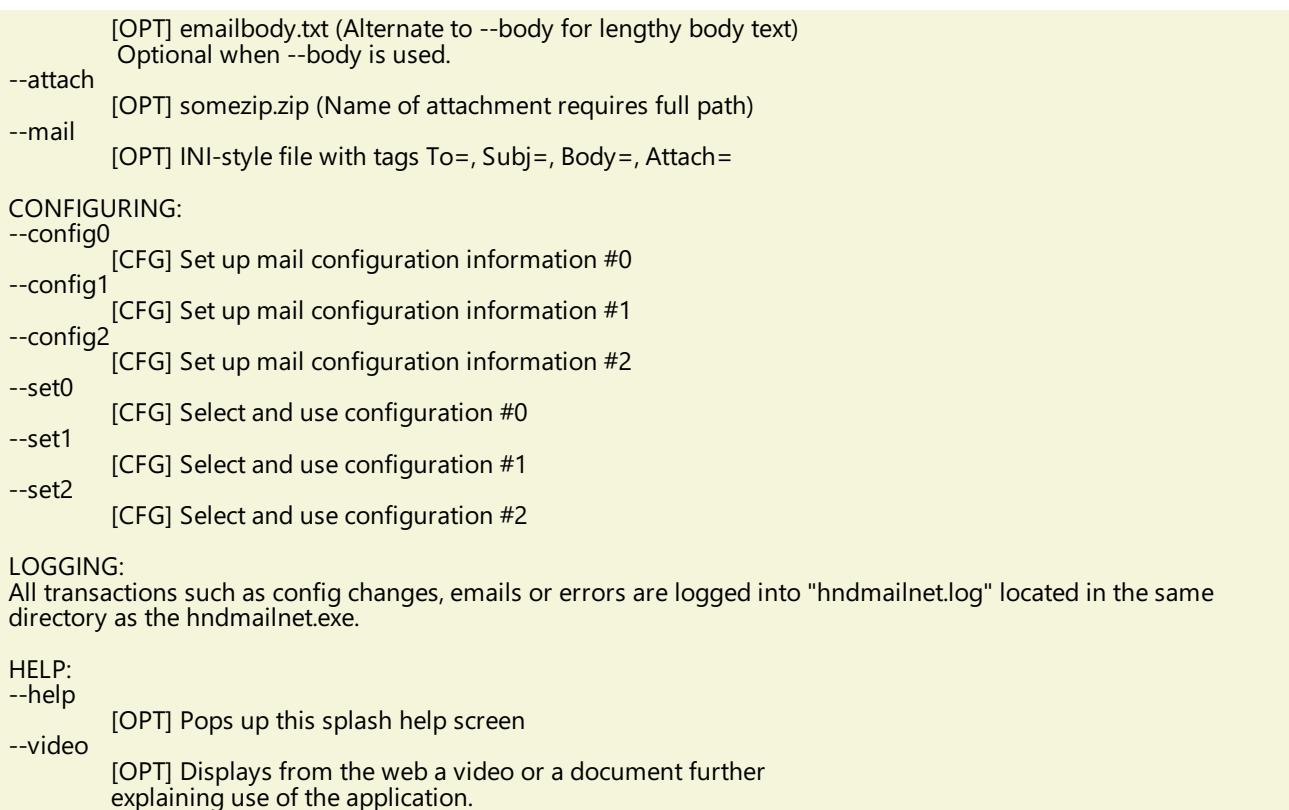

--update

[OPT] Auto-update HNDMAILNET.EXE to the latest version Utilizes CHTSNAPGET.EXE if / when invoked.

#### **\*\*\* HNDMAILSMTP.APP \*\*\***

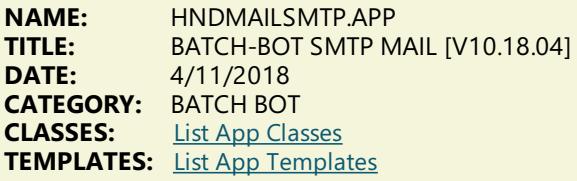

### **DESCRIPTION:**

Further it is dependent on correct configuration of a valid SMTP email setup with UserName, Password, Email Server and Email Return Address. Our templateand SMTP classes providea configuration function with user-controllable registry location setttings.

HNDMAILSMTP.EXE source code, because it is in Clarion .APP format, is included as a standard part of the CHT toolkit, provided both in .APP format as well as ready-to-run, in .EXE format.

The email template illustrated is EMBEDSMTPFUNCTIONS. The CHT class underlying this template is HNDSMTP located in files HNDSMTP.INC and HNDSMTP.CLW.

HNDMAILSMTP.EXE runs from the DOS prompt or can becalled from another application using Clarion RUN. It accepts several command line parameters that describe the email to be sent. These parameters are as follows:

SENDING:

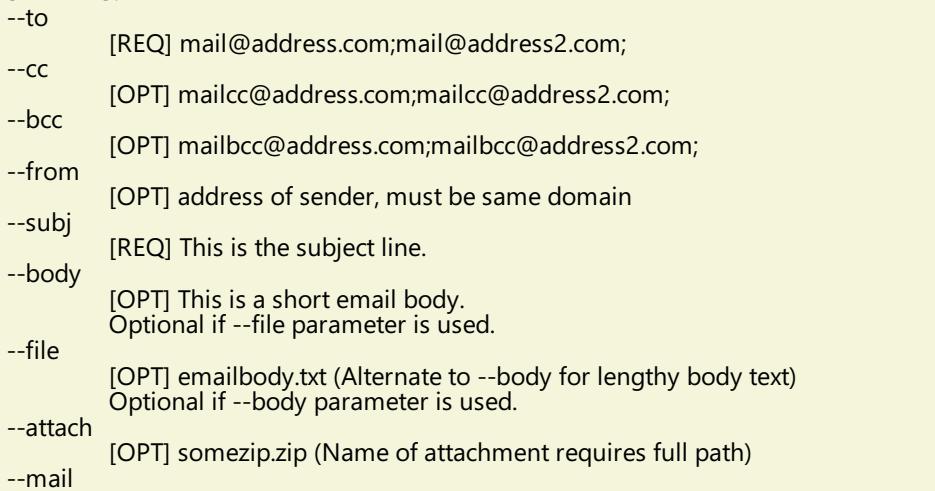

## CONFIGURING:

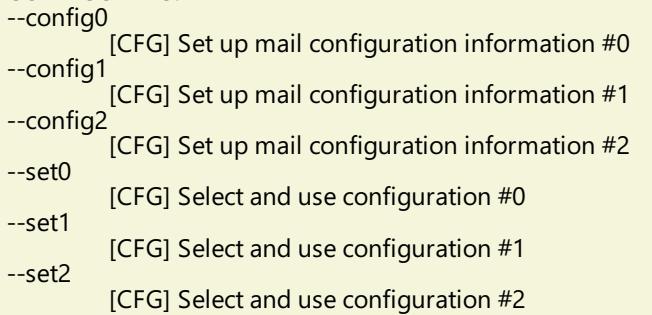

LOGGING:

All transactions such as config changes, emails or errors are logged into "hndmailsmtp.log" located in the same directory as the hndmailsmtp.exe.

HELP: --help

[OPT] Pops up this splash help screen

**\*\*\* HNDMAKEHZO.APP \*\*\***

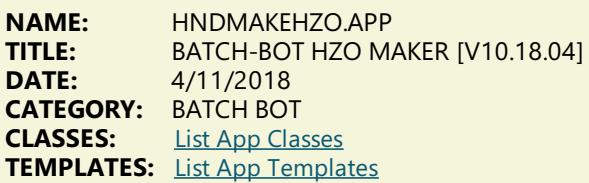

### **DESCRIPTION:**

HNDMAKEHZO.EXE source code, because it is in Clarion .APP format, is included as a standard part of the CHT toolkit, provided both in .APP format as well as ready-to-run, in .EXE format.

HNDMAKEHZO.EXE command-line parameters are as follows:

--help [OPT] Pops up this splash help screen --video [OPT] Displays a help video or help document from the web --update [OPT]Self-update from the web if changes available Utilizes CHTSNAPGET.EXE if / when invoked. \*\* Build A Container --input [REQ] Path of input directory --output [REQ] Path and name of output .HZO file \*\* Extract a Container --extract [REQ] Name of container to extract --target [REQ] Name of target extraction directory \*\* Used wth Build or Extract --pass [OPT] Encrypting password --query [OPT] CHT Query to describe files

**\*\*\* HNDSEARCH.APP \*\*\***

**NAME:** HNDSEARCH.APP<br>**TITLE:** BATCH-BOT SEAR BATCH-BOT SEARCH TEXT [V10.18.04] **DATE:** 4/11/2018 **CATEGORY: BATCH BOT**<br>**CLASSES:** List App Clas **List App [Classes](http://www.cwhandy.ca/hndsearchclass.html) TEMPLATES:** List App [Templates](http://www.cwhandy.ca/hndsearch.html)

**DESCRIPTION:**

HNDSEARCH.EXE source code, because it is in Clarion .APP format, is included as a standard part of the CHT toolkit, provided both in .APP format as well as ready-to-run, in .EXE format.

The application accepts several command line parameters that describe search values, replace values and more. These parameters are as follows:

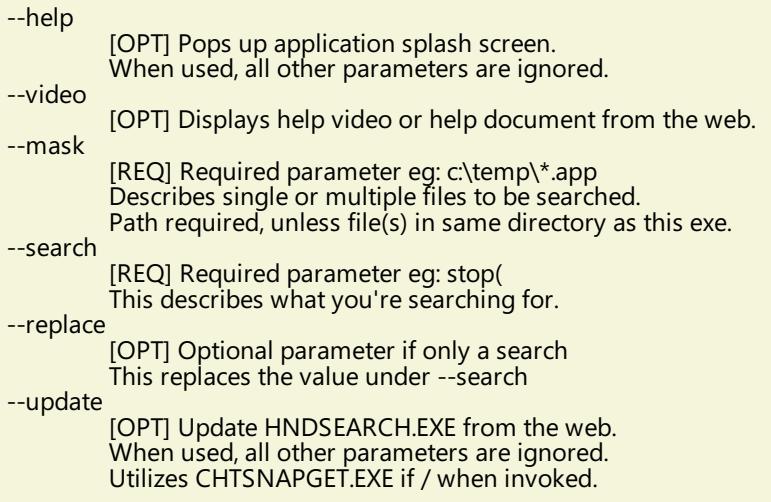

#### **\*\*\* HNDSLFCMD.APP \*\*\***

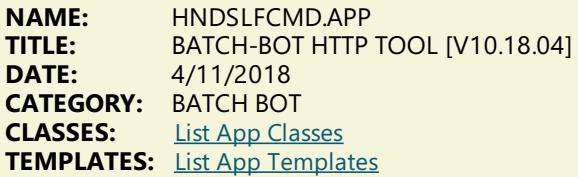

### **DESCRIPTION:**

The "CHT Batch Bot" application can be called from one of your Clarion applications, a Windows batch file or a Windows .VBS script to provide reliable file upload, download and delete services.

HNDSLFCMD.EXE source code, because it is in Clarion .APP format, is included as a standard part of the CHT toolkit, provided both in .APP format as well as ready-to-run, in .EXE format.

#### CONFIGURATION COMMANDS:

--config0 [CFG] Set up HTTP configuration information #0.

--config1 [CFG] Set up HTTP configuration information #1.

--config2 [CFG] Set up HTTP configuration information #2.

## SET COMMANDS:

"Set" commands may be combined with --send, --fetch or --erase.

--set0

--set2

- [CFG] Select and use configuration #0. --set1
- [CFG] Select and use configuration  $#1$ .
- [CFG] Select and use configuration #2. --set
	- [CFG] Manually inserted url and port, ignore config settings. E.G. --set http://www.cwhandy.org:9000/
- --userpass
	- [CFG] Manually inserted username and password E.G. --userpass username:userpass

#### ACTION COMMANDS

--send

[REQ] Provides file name of the local file to be uploaded. Use with --local to name the local pickup directory. Use with --remote to name the remote target directory.<br>Multiple files may be listed, separated by commas.

#### --fetch

[OPT] File name of a remote file to be downloaded. Use instead of --send or --erase for downloading files. Use with --local to name the local target directory. Use with --remote to name the remote pickup directory. Multipe files may be listed, separated by commas.

--erase

--remote

[OPT] Provides file to be erased from a remote directory. Use instead of --fetch and --send when deleting.<br>Use with --remote to name the remote directory. Multiple files may be listed, separated by commas.

SOURCE/TARGET COMMANDS:

[OPT] Names the remote directory with which to interact. Remote directory always rooted in server /run/ directory. Example usage: subdir1/subdir2/ Defaults to the server /run/ directory if omitted.

--local

[OPT] Names a local directory to indicate--send pickup directory or to indicate--fetch target directory. Defaults to the application directory if omitted.

#### HELP COMMANDS:

--help

[OPT] Pops up a splash help screen. Creates hndslfcmdhelp.txt which contains the contents of the same splash screen.

--video

[OPT] Displays a video or a document from the web which further explains use of the application.

LOGGING:

All successful transactions and/or errors arelogged into "hndslfcmd.log" located in thesame directory as the hndslfcmd.exe.

#### **\*\*\* HNDZIPNET.APP \*\*\***

**NAME:** HNDZIPNET.APP **TITLE:** BATCH-BOT ZIP FILES [V10.18.04] **DATE:** 4/11/2018 **CATEGORY: BATCH BOT**<br>**CLASSES:** List App Cla **List App [Classes](http://www.cwhandy.ca/hndzipnetclass.html) TEMPLATES:** List App [Templates](http://www.cwhandy.ca/hndzipnet.html)

#### **DESCRIPTION:**

HNDZIPNET.EXE source code, because it is in Clarion .APP format, is included as a standard part of the CHT toolkit, provided both in .APP format as well as ready-to-run, in .EXE format.

HNDZIPNET.EXE is dependent on one DLL being present and visible on the system path, namely: HNDNETZIPPER.DLL.

The application communicates to this DLL via COM requiring the HNDNETZIPPER.DLL to be registered on the host system. The DLL will auto-register on the host system when first called and found not to be registered. Autoregistration can only be performed from an "admin"account.

\*\* ZIPPING/UNZIPPING/LISTING \*\*\*

--zip

[REQ] Provides file name of the target zip file to be created. Note that the ESC key cancels zip operations in all cases. Use --path to name the source files location.

--unzip [REQ] File name of the source zip file to be processed. Use --path to name the unzip location.

--list [OPT] Lists the entire contents of the zip to a file called "hndzipnet.txt" and displays it in CHT Snap Edit. --path

[OPT] Names the path where source files are located. Application path is used when this tag is omitted.

--subs

[OPT] --subs denotes include subdirectories

--win

[OPT] --win 1 denotes show progress window

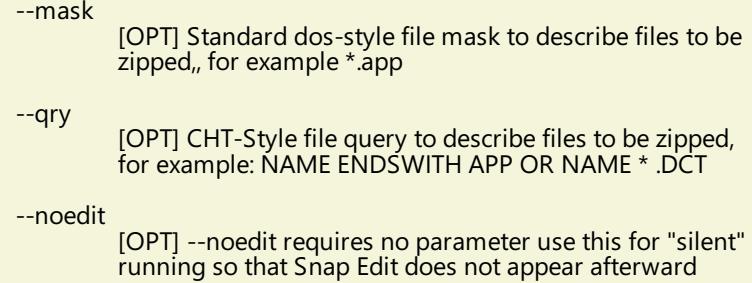

HELP: --help

[OPT] Pops up this splash help screen. Creates a help file called "hndzipnet.txt" Displays "hndzipnet.txt" in CHT Snap Editor window.

LOGGING:

All successful transactions or errors are logged into "hndzipnet.txt" located in the same directory as the hndzipnet.exe.

## **CATEGORY: BROWSES EXPB**

#### **\*\*\* HND2.APP \*\*\***

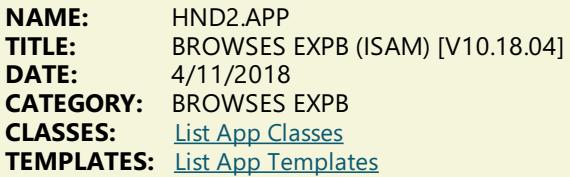

#### **DESCRIPTION:**

This application demonstrates primarily, the use of a Clarion Handy Tools Template called ExplorerBrowse (EXPB); hence the name of the application.

EXPB is an extension template that extends a standard ABC browse with some 25+ features including header-click browse column sorting, built-in locators, greenbar support, and much more.

EXPB itself can also be extended by adding a locator template called ExplorerBrowseLocatorControl and a query control called QueryParsingFilterControl (QPFC). Examples of both are provided. Ancillary templates called HandyQueryProcessLimiter and HandyQueryReportLimiter allow you to pass queries directly from the browse to a report or process via a window button template called HandyQueryProcessButton. See the procedure called Demobrowse4 for examples of this powerful feature.

The major CHT classes involved are: HNDBrowse, HNDBrwFilter and HNDParse. Subscribing developers should take some time to study the header files for these three classes to become familiar with available properties and methods in order to gain the maximum amount of utility from them.

#### **\*\*\* HNDEXPLORERSQLJOINTEST.APP \*\*\***

**NAME:** HNDEXPLORERSQLJOINTEST.APP<br>**TITLE:** BROWSES EXPB (SOL JOINS) IV10 **TITLE:** BROWSES EXPB (SQL JOINS) [V10.18.04] **DATE:** 4/11/2018 **CATEGORY:** BROWSES EXPB<br>**CLASSES:** List App Classes **List App [Classes](http://www.cwhandy.ca/hndexplorersqljointestclass.html) TEMPLATES:** List App [Templates](http://www.cwhandy.ca/hndexplorersqljointest.html)

### **DESCRIPTION:**

This application is designed to illustrate cascading joins on a CHT Explorerbrowse. It shows how to configure up to 4 browses (1 parent and 3 children) which must each reset when the parent is reset but which then must also reset the each of the child browses below them in a top to bottom cascade.

TOPMOST(PARENT) resets all child browses LEVEL 1 CHILD resets LEVEL 2 and LEVEL 3 CHILD LEVEL 2 CHILD Resets LEVEL 3 CHILD

This application may be combined with HNDSQLTRACE to see the SQL being triggered as browses are reset through navigation, query, and order change. CHT Explorerbrowse optimizes and reduces the counter-productive SQL "Chatter" that normally issues from ABC Browse Class during SQL resets.

**NAME:** HNDEXPLORERSQLTEST.APP **TITLE:** BROWSES EXPB (SQL) [V10.18.04]<br>**DATE:**  $A/11/2018$ **DATE:** 4/11/2018 **CATEGORY:** BROWSES EXPB<br>**CLASSES:** List App Classes **List App [Classes](http://www.cwhandy.ca/hndexplorersqltestclass.html) TEMPLATES:** List App [Templates](http://www.cwhandy.ca/hndexplorersqltest.html)

#### **DESCRIPTION:**

This application demonstrates CHT ExplorerBrowse used in an SQL setting.

It illustrates these concepts:

\*\*\* A CHT ExplorerBrowse Template

\*\*\* A CHT QueryParsingFilterControl Template

\*\*\* A CHT ExplorerBrowseLocatorControlEx Template \*\*\* A CHT ExplorerBrowseQueryBuilder Template

\*\*\* A CHT ExplorerBrowseOneColumnQueryControl Template

This application can be used in conjunction with HNDSQLTRACE.EXE to explore at the SQL Select level what happens a browse is opened, reordered, queried and so on.

This demonstration application requires the sample data base provided with MICROSOFT ACCESS, called Northwind. The application will find the data base and register it with ODBC if not already registered.

#### **\*\*\* HNDISAMPOPFAVEXPB.APP \*\*\***

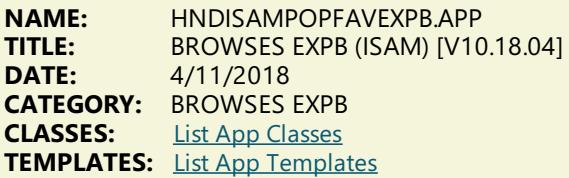

#### **DESCRIPTION:**

This application demonstrates primarily, the use of a Clarion Handy Tools Template called ExplorerBrowse. This is an extension template that extends a standard ABC browse with some 25+ features including header-click browse column sorting, built-in locators, greenbar support, and much more.

ExplorerBrowse itself can also be extended by adding a variety of extension templates. This application adds PopFavoriteQueries\_EXPB to provide a way to inject prebuilt queries into the browse to limit the records being displayed.

PopFavoriteQueries\_EXPB provides a query control, a clear button, a favorites query selection control, a query builder button, a query save button and a query delete button.

The application also illustrates a procedure built with a CHT Jumpstart that allows you to manage and modify or insert pre-built queries.

#### **\*\*\* HNDSQL0.APP \*\*\***

**NAME:** HNDSQL0.APP<br>TITLE: BROWSES EXPI **BROWSES EXPB (SQL) [V10.18.04] DATE:** 4/11/2018 **CATEGORY:** BROWSES EXPB **CLASSES:** List App [Classes](http://www.cwhandy.ca/hndsql0class.html) **TEMPLATES:** List App [Templates](http://www.cwhandy.ca/hndsql0.html)

#### **DESCRIPTION:**

This application demonstrates CHT Explorerbrowse used in an SQL setting.

It illustrates these concepts:

\*\*\* A CHT ExplorerBrowse implementation returning SQL in the foreground.

\*\*\* A hand built SQL query control that accepts an SQL-Language filter.

\*\*\* A hand built CHT query control that accepts a CHT Query-Language filter.

This demonstration application requires the sample data base provided with MICROSOFT ACCESS, called Northwind. The application will find the data base and register it with ODBC if not already registered.

**NAME:** HNDSQL1.APP **TITLE:** BROWSES EXPB (SQL) [V10.18.04]<br>**DATE:**  $A/11/2018$ **DATE:** 4/11/2018 **CATEGORY:** BROWSES EXPB<br>**CLASSES:** List App Classes **List App [Classes](http://www.cwhandy.ca/hndsql1class.html) TEMPLATES:** List App [Templates](http://www.cwhandy.ca/hndsql1.html)

#### **DESCRIPTION:**

This application demonstrates CHT Explorerbrowse used in an SQL setting.

It illustrates these concepts:

\*\*\* A CHT Query Builder implementation returning SQL in the foreground.

\*\*\* A hand built SQL query control using an ABC reset field and a standard entry control

\*\*\* Hiding/unhiding columns programmatically

\*\*\* Hidden columns are hidden also in CHT Query Builder

This demonstration application requires the sample data base provided with MICROSOFT ACCESS, called Northwind. The application will find the data base and register it with ODBC if not already registered.

#### **\*\*\* HNDSQL3.APP \*\*\***

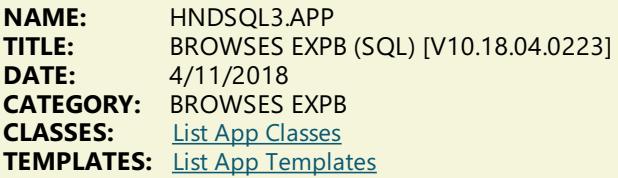

#### **DESCRIPTION:**

This application demonstrates CHT ExplorerBrowse used in an SQL setting.

It illustrates these concepts:

\*\*\* A CHT ExplorerBrowse Template

\*\*\* A CHT ExplorerBrowseQueryBuilder Template

\*\*\* A CHT PopFavoriteQueries\_EXPB Template

\*\*\* A CHT ExplorerBrowseLocatorControlEx Template

\*\*\* A CHT ExplorerBrowseOneColumnQueryControl Template

This demonstration application requires the sample data base provided with MICROSOFT ACCESS, called Northwind. The application will find the data base and register it with ODBC if not already registered.

**\*\*\* HNDSQL7.APP \*\*\***

**NAME:** HNDSQL7.APP **TITLE:** BROWSES EXPB (SQL) [V10.18.04]<br>**DATE:**  $4/11/2018$ **DATE:** 4/11/2018 **CATEGORY: BROWSES EXPB**<br>**CLASSES:** List App Classes **List App [Classes](http://www.cwhandy.ca/hndsql7class.html) TEMPLATES:** List App [Templates](http://www.cwhandy.ca/hndsql7.html)

#### **DESCRIPTION:**

This application demonstrates CHT Explorerbrowse used in an SQL setting with locator template: ExplorerBrowseOneColumnQueryControl.

It illustrates these concepts:

 $*$  CONTAINS query on a single field [configurable]

\*\*\* Display back-end SQL query to the window.

\*\*\* Execute Locator with tab or with GO button.

\*\*\* Insert fixed range query with a check box.

This demonstration application requires the sample data base provided with MICROSOFT ACCESS, called Northwind. The application will find the data base and register it with ODBC if not already registered.

**\*\*\* HNDSQLPOPFAVEXPB.APP \*\*\***

#### **NAME:** HNDSQLPOPFAVEXPB.APP<br>**TITLE:** BROWSES EXPR (SOL) JV10 **TITLE:** BROWSES EXPB (SQL) [V10.18.04] **DATE:** 4/11/2018 **CATEGORY:** BROWSES EXPB<br>**CLASSES:** List App Classes **List App [Classes](http://www.cwhandy.ca/hndsqlpopfavexpbclass.html) TEMPLATES:** List App [Templates](http://www.cwhandy.ca/hndsqlpopfavexpb.html)

#### **DESCRIPTION:**

This application demonstrates CHT Explorerbrowse used in an SQL setting in conjunction with query template PopFavoriteQueries\_EXPB.

It illustrates these concepts:

\*\*\* A Explorerbrowse implementation running on SQL Data Tables.

\*\*\* CHT Query template PopFavoriteQueries\_EXPB.

This demonstration application requires the sample data base provided with MICROSOFT ACCESS, called Northwind. The application will find the data base and register it with ODBC if not already registered.

## **CATEGORY: BROWSES HMB**

**\*\*\* HND3.APP \*\*\***

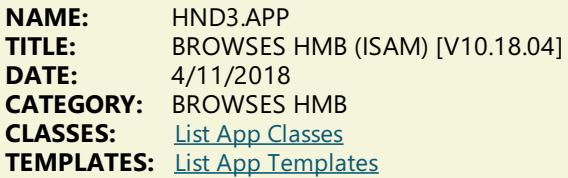

### **DESCRIPTION:**

This application demonstrates two record marking templates that assist in marking records on ABC browses and hand-coded list boxes.

The browse-marking templates involved are: HandyMarkerBrowse(HMB) and ListBoxBrowseExtender (LBX). HandyMarkerBrowse extends a normal ABC browse template while ListBoxBrowseExtender extends a standard list box. They are separate browse-producing templates with different feature sets and some overlapping features.

Other marking-related templates ancillary to these two allow you pass marked records to processes for export to HTML, TEXT, FILE, EXCEL and print reports limited to only the records marked in your browse. These templates are: HandyMarkerBrowesProcessLimiter, HandyMarkerBrowseReportLimiter, HandyMarkerBrowseProcessButton and HandyMarkerBrowseReportButton.

A ancillary template called HandyMarkerBrowseSetsControl allows you to store and recall sets of marked records by name.

NOTE: One procedure in this application illustrates ListBoxBrowseExtender (LBX) which is an ABC-Browse-Free implementation from CHT. It's the future of Clarion-based browses.

#### **\*\*\* HNDISAMPOPFAVHMB.APP \*\*\***

**NAME:** HNDISAMPOPFAVHMB.APP<br>**TITLE:** BROWSES HMB (ISAM) IV10 **TITLE:** BROWSES HMB (ISAM) [V10.18.04] **DATE:** 4/11/2018 **CATEGORY: BROWSES HMB**<br>**CLASSES:** list App Classes **List App [Classes](http://www.cwhandy.ca/hndisampopfavhmbclass.html) TEMPLATES:** List App [Templates](http://www.cwhandy.ca/hndisampopfavhmb.html)

#### **DESCRIPTION:**

This application demonstrates primarily, the use of a Clarion Handy Tools Template called HandyMarkerBrowse (HMB) This is an extension template that extends a standard ABC browse with some  $25+$  features including headerclick browse column sorting, built-in locators, greenbar support, and much more.

HMB itself can also be extended by adding a variety of extension templates. This application adds PopFavoriteQueries\_HMB to provide a way to inject prebuilt queries into the browse to limit the records being displayed.

PopFavoriteQueries\_HMB provides a query control, a clear button, a favorites query selection control, a query builder button, a query save button and a query delete button.

**NAME:** HNDMARKERSQLJOINTEST.APP **TITLE:** BROWSES HMB (SQL JOINS) [V10.18.01] **DATE:** 4/11/2018<br>**CATEGORY:** BROWSES **CATEGORY: BROWSES HMB**<br>**CLASSES:** List App Classes **List App [Classes](http://www.cwhandy.ca/hndmarkersqljointestclass.html) TEMPLATES:** List App [Templates](http://www.cwhandy.ca/hndmarkersqljointest.html)

#### **DESCRIPTION:**

This app was developed as a test application to study ABC Browse Class reset behaviour by tracing with HandySQLTrace. It was used in revisions to CHT Browse Classes and templates made May 2012.

The purpose of those revisions was to eliminate double and triple SQL requests send from the ABC Browse classes whenever the browse was reset by an order change or a filter change. The ABC BrowseClass function called ResetQueue() is a monument to inefficiency and bad design in the context of an SQL application.

Since CHT's HandyMarkerBrowse is an extension of the ABC browse class, all resets and queue refills are handled by the ABC Browse Class. Our efforts with this CHT browse extension revision was to as much as possible mitigate the inefficient behaviours built into the ABC Browse Class.

This application in conjunction with HNDSQLTRACE.EXE can be used to illustrate just how much CHT's latest Browse Extension templates can improve the speed and efficiency of your SQL browses.

#### **\*\*\* HNDMARKERSQLTEST.APP \*\*\***

**NAME:** HNDMARKERSQLTEST.APP **TITLE:** BROWSES HMB (SQL) [V10.18.04] **DATE:** 4/11/2018<br>**CATEGORY:** BROWSES **CATEGORY:** BROWSES HMB **CLASSES:** List App [Classes](http://www.cwhandy.ca/hndmarkersqltestclass.html) **TEMPLATES:** List App [Templates](http://www.cwhandy.ca/hndmarkersqltest.html)

#### **DESCRIPTION:**

This application illustrates HandyMarkerBrowse in conjunction with three query control templates: HandyMarkerBrowseLocatorControlEx, HandyMarkerBrowseQueryBuilderControl and QueryParsingFilterControl.

This app was developed as a test application to study ABC Browse Class reset behaviour by tracing with HandySQLTrace. It was used in various revisions to CHT Browse Classes and templates over the years.

The purpose of those revisions was to eliminate double and triple SQL requests send from the ABC Browse classes whenever the browse was reset by an order change or a filter change. The ABC BrowseClass function called ResetQueue() is a monument to inefficiency and bad design in the context of an SQL application.

Since CHT's HandyMarkerBrowse is an extension of the ABC browse class, all resets and queue refills are handled by the ABC Browse Class. Our efforts with CHT browse extension revisions was to as much as possible mitigate the inefficient behaviours built into the ABC Browse Class.

This application in conjunction with HNDSQLTRACE.EXE can be used to illustrate just how much CHT's latest Browse Extension templates can improve the speed and efficiency of your SQL browses.

#### **\*\*\* HNDPEOPLEHMB.APP \*\*\***

**NAME:** HNDPEOPLEHMB.APP<br>TITLE: BROWSES HMB (ISAM **TITLE:** BROWSES HMB (ISAM) [V10.18.04] **DATE:** 4/11/2018 **CATEGORY:** BROWSES HMB **CLASSES:** List App [Classes](http://www.cwhandy.ca/hndpeoplehmbclass.html) **TEMPLATES:** List App [Templates](http://www.cwhandy.ca/hndpeoplehmb.html)

### **DESCRIPTION:**

These are as follows:

Hot Key Alerts:

- \*\* MouseLeft Mark a single record, unmarks any others.
- \*\* ShiftMouseLeft Mark range between selected and click.
- \*\* CtrlShiftMouseLeft Mark from selected to click position.
- \*\* CtrlMouseLeft Toggle record marked/unmarked. \*\* CtrlMouseLeft - On header, pops up column hide menu.
- \*\* CtrlSpace Same effect as CtrlMouseLeft
- 
- \*\* ShiftUp Mark next record up from selected. \*\* ShiftDown - Mark next record down from selected.
- 
- \*\* UpKey Switch to single record mode and move up.
- \*\* DownKey Switch to single record mode and move down.
- \*\* CtrlUp Move cursor up with no marking or unmarking.
- \*\* CtrlDown Move cursor down with no marking.
- \*\* ShiftPgDn Mark all from selected to top of current page.
- \*\* ShiftPgUp Mark all from selected to end of current page.
- \*\* ShiftHome Mark all from selected to first record.
- \*\* ShiftEnd Mark all from selected to last record.
- \*\* HomeKey Unmark all and select first record.
- \*\* CtrlHome- Unmark all and select first record. \*\* EndKey - Unmark all and select last record.
- 
- \*\* CtrlEnd Unmark all and select first record.
- \*\* PgUpKey Unmark all and select last record on page. \*\* PgDnKey - Unmark all and select first record on page.
- \*\* CtrlA Select all.

#### **\*\*\* HNDSCHOOL.APP \*\*\***

**NAME:** HNDSCHOOL.APP<br>**TITLE:** BROWSES HMB (S **TITLE:** BROWSES HMB (SQL) [V10.18.04] **DATE:** 4/11/2018 **CATEGORY:** BROWSES HMB **CLASSES:** List App [Classes](http://www.cwhandy.ca/hndschoolclass.html) **TEMPLATES:** List App [Templates](http://www.cwhandy.ca/hndschool.html)

#### **DESCRIPTION:**

This is a CHT demo actively being re-built with CHT templates on ABC demo application SCHOOL.APP, hence the name HNDSCHOOL.APP.

Its purpose is to study the use of the SQLite driver with CHT browses, and query templates set to UseSQL=True. We choseto "CHT-ify" this application specifically becauseit uses several SQLite data tables located in a repository file called SCHOOL.SQLITE.

A second purpose is, of course, to provide some visual and functional contast between a raw, wizard-produced, really UGLY and semi-functional, ABC application and ABC applications extended,enhanced and functionalized by a variety of CHT templates.

To analyse the allocation of templates in this application, open the application in the Clarion IDE and navigate to Global Extensions, select AACHTControlPanel and click on the menu item "Templates By Proc".This sequence of actions triggers an HTML document to display which enumerates and names all templates used in the application by procedure.

We chose to apply, as always, our "minimalist" screen design which avoids unnecessary use of tab controls, and shuns MDI child windows. Control buttons arefor the most partkept to thetoolbar and when placed on a window are always above the edit fields or list box.

NOTE 1: It appears that the SQLite driver DLL does not provide tracing either by file or by callback, so that CHT SQLTrace will not provide SQL tracing information from this app.

NOTE 2: This application applies, for the most part CHT's browse extension template HandyMarkerBrowse (HMB), hence comes the name of the application. However, one procedure utilizes ListBoxBrowseExtender (LBX) which illustrates that an underlying ABC browse is no longer necessary to build fantastic Clarion browses. LBX browses are the bright future of data browsing with Clarion, ABC browses are the clunky past.

#### **\*\*\* HNDSQL2.APP \*\*\***

**NAME:** HNDSQL2.APP **TITLE:** BROWSES HMB (SQL) [V10.18.04] **DATE:** 4/11/2018 **CATEGORY:** BROWSES HMB **CLASSES:** List App [Classes](http://www.cwhandy.ca/hndsql2class.html) **TEMPLATES:** List App [Templates](http://www.cwhandy.ca/hndsql2.html)

#### **DESCRIPTION:**

This application demonstrates CHT HandyMarkerBrowse used in an SQL setting.

It illustrates these concepts:

\*\*\* A CHT Query Builder implementation returning SQL in the foreground.

\*\*\* An hand-built SQL query control using an ABC Reset Field and a standard entry control.

- \*\*\* Hiding/unhiding columns programmatically
- \*\*\* Hidden columns are hidden also in CHT Query Builder

This demonstration application requires the sample data base provided with MICROSOFT ACCESS, called Northwind. The application will find the data base and register it with ODBC if not already registered.

**NAME:** HNDSQL4.APP<br>TITLE: BROWSES HMI **TITLE:** BROWSES HMB (SQL) [V10.18.04] **DATE:** 4/11/2018 **CATEGORY: BROWSES HMB**<br>**CLASSES:** List App Classes **List App [Classes](http://www.cwhandy.ca/hndsql4class.html) TEMPLATES:** List App [Templates](http://www.cwhandy.ca/hndsql4.html)

### **DESCRIPTION:**

This application demonstrates CHT HandyMarkerBrowse used in an SQL setting.

It illustrates these concepts:

\*\*\* A CHT HandyMarkerBrowse Template

\*\*\* A CHT HandyMarkerBrowseQueryBuilder Template

\*\*\* A CHT PopFavoriteQueries\_HMB Template

This demonstration application requires the sample data base provided with MICROSOFT ACCESS, called Northwind. The application will find the data base and register it with ODBC if not already registered.

### **\*\*\* HNDSQL8.APP \*\*\***

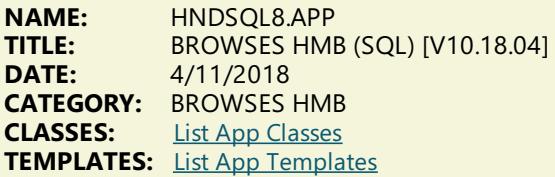

#### **DESCRIPTION:**

This application demonstrates CHT HandyMarkerBrowse(HMB) used in an SQL setting with a new locator template called HandyMarkerBrowseLocatorControlEx.

It illustrates these concepts:

\*\*\* Filtering locator filters on the current sort column.

\*\*\* Locator drill-down "breadcrumb" trail until clear button.

\*\*\* Display either CHT query language or SQL.

\*\*\* Execute Locator with tab or with GO button.

\*\*\* Report Example passing browse filter to report

This demonstration application requires the sample data base provided with MICROSOFT ACCESS, called Northwind. The application will find the data base and register it with ODBC if not already registered.

## **CATEGORY: BROWSES LBX**

#### **\*\*\* HNDLBXDM.APP \*\*\***

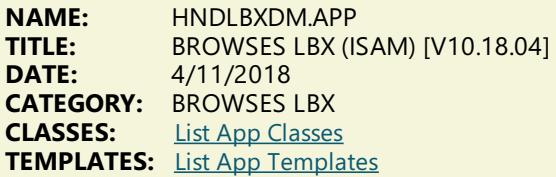

#### **DESCRIPTION:**

This application demonstrates primarily a record-marking template, that assists in marking records using ordinary Clarion list boxes.

That template is called ListBoxBrowseExtender or "LBX" for short.

Some Features Illustrated In This Application:

- \* ListBoxBrowseExtender Has Green Bar.
- \* LBX has multiple optional Query Control templates (\_LBX)
- \* Optionally use ORDER BY In Query Control For Mult-Column Sort.
- \* ListBoxBrowseExtender Honours Retain-Record.
- \* ListBoxBrowseExtender Generates Data Queue
- \* ListBoxBrowseExtender connects update forms
- \* ListBoxBrowseExtender has queue auto-fill on startup
- \* LBX has optional pre-filter to limit auto-fill on startup
- \* LBX has selectable fill-queue methods for local or remote data

Four example procedures illustate some powerful LBX features;

## \* PROCEDURE:ListBoxBrowseExtenderInQueueQuery()

This procedure illustrates a query template called InQueueQueryControl\_LBX. This control filters the records already in thelist box queue, into a secondary queuecalled "theshadow queue"and displays theresult in thesame browse. Clearing this filter resets to thestarting or "Main" queueand displays the original record set. All of this except the original fill-queue happens without ANY further fileaccess being needed.

## \* PROCEDURE:ListBoxBrowseExtenderSortOrderFieldFilter()

This procedure illustrates a template called SortOrderFieldFilter\_LBX. This control requires the user to enter only a string of characters to match something contained in the sort-order field. As above, matching data are inserted into the shadow queue and are displayed in the same browse. As above, also, clearing this filter resets to and displays the "Main" queue record set.

## \* PROCEDURE:ListBoxBrowseExtenderUniversalQueryControl()

This procedure illustrates a template called UniversalQueryControl\_LBX. This control when empty fills the queue with all table/view records unless a pre-filter is added to the template config. Click the "Queue Data" button to switch to the "Shadow Queue" and enter a query. These records are filtered from the Main queue into the Shadow queue. Click back on the "Queue Data" button and the browse switches back to the Main queue with all original records intact.

## \* PROCEDURE:ListBoxBrowseExtenderPopFavoriteQueries()

This procedure populates a template called PopFavoriteQueries\_LBX. This control opens a table called PreQueries and scans it for queries designated for the view name defined on the template. Queries may be optionally added, or deleted at run time and can be selected from a popup menu. The PreQueries table is defined in HNDO.DCT from which it can be imported into your own dictionary. Prequeries may be ISAM or SQL as required by your application.

### **\*\*\* HNDLBXSQL.APP \*\*\***

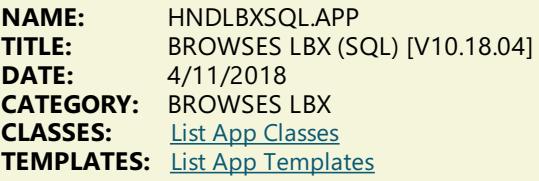

### **DESCRIPTION:**

It illustrates these concepts:

- \*\*\* Filling the browse queue directly from a single file
- \*\*\* Filling the browse queue from multiple files using a view
- \*\*\* Filling the browse queue manually by embedding
- \*\*\* Filling the browse queue using class method SQLSelect
- \*\*\* Filling the browse queue from a remote CHT Server Type 2
- \*\*\* Filling the browse queue from a remote CHT Server Type 3
- \*\*\* Incorporating an Update Form with UpdateButtons\_LBX.
- \*\*\* A hand-code created/managed query control.

This demonstration application requires the sample data base provided with MICROSOFT ACCESS, called Northwind. The application will find the data base and register it with ODBC if not already registered.

#### **\*\*\* HNDLBXSQLEX.APP \*\*\***

**NAME:** HNDLBXSQLEX.APP **TITLE:** BROWSES LBX (SQL) [V10.18.04] **DATE:** 4/11/2018 **CATEGORY:** BROWSES LBX **CLASSES:** List App [Classes](http://www.cwhandy.ca/hndlbxsqlexclass.html) **TEMPLATES:** List App [Templates](http://www.cwhandy.ca/hndlbxsqlex.html)

### **DESCRIPTION:**

It illustrates these concepts: \*\*\* An LBX browse with UniversalQueryControl\_LBX \*\*\* An LBX browse with InQueueQueryControl\_LBX \*\*\* Connecting an update form with UpdateButtons\_LBX

\*\*\* PROCEDURE: LBXWithUniversalQueryControl()

The browse queueis loaded without pre-filter initially from the data table.The query control provides for entry of CHT queries which will re-fill the"Main" queue with a new subset of data directly from the data table while"Main Queue Data" is displayed. Click over to the"Shadow Queue Data"and CHT queries in the query control will display subsets of the "Main" data queue without data table access being excercised. Clearing the Main Queue Data query

control reloads the Main queue from the data table.

### \*\*\* PROCEDURE: LBXWithInQueueQueryTemplate()

The browse queue is loaded without pre-filter initially from the data table. The query control provides for entry of a CHT query string. Records matching the query string areinserted into the"Shadow" queue which is then displayed. "Main" queue records remain undisturbed. Clearing the query empties the shadow queue and re-displays the Main queue. No fileaccess is required after theinitial data load from the data tables. A reset from file button, reloads the main queue from the data tables.

This demonstration application requires the sample data base provided with MICROSOFT ACCESS, called Northwind. The application will find the data base and register it with ODBC if not already registered.

#### **\*\*\* HNDPEOPLE\_LBX.APP \*\*\***

**NAME:** HNDPEOPLE\_LBX.APP<br>**TITLE:** BROWSES LBX (ISAM) **TITLE:** BROWSES LBX (ISAM) [V10.18.04]<br>**DATE:** 4/11/2018 **DATE:** 4/11/2018 **CATEGORY:** BROWSES LBX **CLASSES:** List App [Classes](http://www.cwhandy.ca/hndpeople_lbxclass.html) **TEMPLATES:** List App [Templates](http://www.cwhandy.ca/hndpeople_lbx.html)

#### **DESCRIPTION:**

LBX "FillFrom" tabs used: FillFromFile() -- Local DataTables FillFromView() -- Local DataTables FillFromCHTServer() -- Remote DataTables

Upcoming versions of this application will add additional browses based on LBX "FillFrom" tabs: FillFromSQLSelect -- Local DataTables FillByEmbedding -- Local or Remote DataTables FillFromUCRServer -- Remote DataTables

Hot Key Alerts:

- \*\* MouseLeft Mark a single record, unmarks any others.
- \*\* ShiftMouseLeft Mark range between selected and click.
- \*\* CtrlShiftMouseLeft Mark from selected to click position.
- \*\* CtrlMouseLeft Toggle record marked/unmarked.
- \*\* CtrlMouseLeft On header, pops up column hide menu.
- \*\* CtrlSpace Same effect as CtrlMouseLeft
- \*\* ShiftUp Mark next record up from selected.
- \*\* ShiftDown Mark next record down from selected.
- \*\* UpKey Switch to single record mode and move up.
- \*\* DownKey Switch to single record mode and move down.
- \*\* CtrlUp Move cursor up with no marking or unmarking.
- \*\* CtrlDown Move cursor down with no marking.
- \*\* ShiftPgDn Mark all from selected to top of current page.
- \*\* ShiftPqUp Mark all from selected to end of current page.
- \*\* ShiftHome- Mark all from selected to first record.
- \*\* ShiftEnd Mark all from selected to last record.
- \*\* HomeKey Unmark all and select first record.
- \*\* CtrlHome Unmark all and select first record.
- \*\* EndKey Unmark all and select last record.
- \*\* CtrlEnd Unmark all and select first record.
- \*\* PgUpKey Unmark all and select last record on page.
- \*\* PgDnKey Unmark all and select first record on page.
- \*\* CtrlA Select all.

## **CATEGORY: BROWSES MIXED**

#### **\*\*\* HNDACCES.APP \*\*\***

**NAME:** HNDACCES.APP<br>TITLE: BROWSES MIXEL **TITLE:** BROWSES MIXED (SQL) [V10.18.04] **DATE:** 4/11/2018 **CATEGORY:** BROWSES MIXED **CLASSES:** List App [Classes](http://www.cwhandy.ca/hndaccesclass.html) **TEMPLATES:** List App [Templates](http://www.cwhandy.ca/hndacces.html)

#### **DESCRIPTION:**

This application demonstrates the added speed and convenience of the NATIVE SQL filtering capability built into the

#### CHT query classes.

The CHT template QueryParsingFilterControl (QPFC) has the ability to generate optimised NATIVE SQL directly from your real-language CHT queries.

The SQL is then sent to your data base using View{{PROP:SQLFilter} rather than via ABC.SetFilter(). We've also added an optional QUERY BUILDER (OBJ.QBInterface()) to the? button of the QueryParsingFilterControl (QPFC) template.

The CHT-generated SQL appears in the WHERE clause component of the SELECT string sent to your data base. The chief advantage of this is speed. Clarion's file drivers do not always translate clarion filter strings into effective SQL. In somecases, depending how complex your query, ABC.Setfilter() causes the driver to literally read large portions of the data base, forcing the driver to managefiltering rather than letting the data base handleit.

This demonstration application requires the sample data base provided with MICROSOFT ACCESS, called Northwind. The application will find the data base and register it with ODBC if not already registered.

#### **\*\*\* HNDDRLDN.APP \*\*\***

**NAME:** HNDDRLDN.APP **TITLE:** BROWSES MIXED (SQL) [V10.18.04]<br>**DATE:**  $4/11/2018$ **DATE:** 4/11/2018 **CATEGORY: BROWSES MIXED<br><b>CLASSES:** List App Classes **List App [Classes](http://www.cwhandy.ca/hnddrldnclass.html) TEMPLATES:** List App [Templates](http://www.cwhandy.ca/hnddrldn.html)

#### **DESCRIPTION:**

In this application, we're illustrating some new SQL "drill-down" capabilities build into the locators available for ExplorerBrowse, LocatorOverRideControl and HandyMarkerBrowse. When any of these locators is configured to act as a filtering locator you have the option of asking the template to remember the last locator query and to re-apply it with your next locator query. The more locates performed before the locator clear button is clicked, the deeper you drill down into the current data set.

A new feature on the HandyMarkerBrowseProcessButton and HandyMarkerBrowesReportButton templates lets you opt to have the marked record set translated into an SQL IN $(x,y,z)$  request to be sent to a report or process rather than a queue of marked records. Default behavior is as before, to send a queue.

This demonstration application requires the sample data base provided with MICROSOFT ACCESS, called Northwind. You do not need a copy of the Microsoft Access to test this, and a copy of NORTHWIND.MDB is included in the install. The application will find the data base and register it with ODBC if not already registered.

#### **\*\*\* HNDMIXEDBROWSESQLJOINTEST.APP \*\*\***

**NAME:** HNDMIXEDBROWSESQLJOINTEST.APP<br>**TITLE:** BROWSES MIXED (SOL) IV10.18.041 **TITLE:** BROWSES MIXED (SQL) [V10.18.04]<br>**DATE:** 4/11/2018 **DATE:** 4/11/2018 **CATEGORY:** BROWSES MIXED **CLASSES:** List App [Classes](http://www.cwhandy.ca/hndmixedbrowsesqljointestclass.html) **TEMPLATES:** List App [Templates](http://www.cwhandy.ca/hndmixedbrowsesqljointest.html)

#### **DESCRIPTION:**

This application illustrates a mixed browse extension, SQL Join set of browses consisting of HandyMarkerBrowses (Parent, Child1 and Child3) and ExplorerBrowse(Child2).

This app was developed as a test application to study ABC Browse Class reset behaviour by tracing with HandySQLTrace. It was used in revisions to CHT Browse Classes and templates made late May 2012.

The purpose of those revisions was to eliminate double and triple SQL requests sent from the ABC Browse classes whenever the browse was reset by an order change or a filter change.

It is the nature of templates of one type to generate code together in a given embed point (say priority 9500) in the order that the templates are populated on the window. This rule of thumb does not hold when populating two templates with different types into the same embed priority point. One template type will generate as a group, then the other, regardless of the order in which they're populated.

When creating a JOIN SET with mixed browse extensions such as in this application, CHT had to devise a way to get the templates to populate in a consistent order that matched the developer's design for browse filling order. A JOINed set of browses mustalways fill in the order PARENT, CHILD1, CHILD2, CHILD3.

If the templates generate into the same embed point in the wrong order (due to template types having been mixed together) the firing order of browses can become jumbled and events can collide such that browses fill in the wrong order and SQL "Chatter' results.

Our latest implementation of HandyMarkerBrowseand ExplorerBrowseextensions has overcomethis native

template-generation-order behaviour (where order matters) by generating into named, hidden, embed points based on each template's position in the JOIN SET heirarchy, regardless of the template type, allowing mixed template types in a given JOIN SET.

This application in conjunction with HNDSQLTRACE.EXE can be used to illustrate just how much CHT's latest Browse Extension templates can improve the speed and efficiency of your SQL browses.

#### **\*\*\* HNDPOPFAVORITEQUERIESEXAMPLE.APP \*\*\***

**NAME:** HNDPOPFAVORITEQUERIESEXAMPLE.APP **TITLE:** BROWSES MIXED (ISAM) [V10.18.04] **DATE:** 4/11/2018 **CATEGORY:** BROWSES MIXED<br>**CLASSES:** List App Classes **List App [Classes](http://www.cwhandy.ca/hndpopfavoritequeriesexampleclass.html) TEMPLATES:** List App [Templates](http://www.cwhandy.ca/hndpopfavoritequeriesexample.html)

### **DESCRIPTION:**

This application demonstrates two CHT browse extension templates, ExplorerBrowse (EXPB) and HandyMarkerBrowse (HMB) used in conjunction with recently introduced query templates that improve on the query managementand recall aspects of CHT Query Language queries on your browses.

PopFavoriteQueries\_EXPB is paired with Explorerbrowse (hence the\_EXPB extension) and PopFavoriteQueries\_HMB is paired with HandyMarkerBrowse (hence the HMB extension).

Our short form for these PopFavoriteQueries templates is PFQ which is theshort form or acronym used in the name of this application.

These query templates, while configured identically and operating identically, place template-specific embeds intended for the target CHT browse extension that they are paired with. This makes the overall template code less complex and easier to maintain and evolve than a multi-target template like QueryParsingFilterControl.

All PopFavoriteQueries (PFQ) templates are CHT's response to a request at the 2012 CHT Developers' conference for improved query management and re-use in QueryParsingFilterControl.

There is a PopFavoriteQueries\_QPFC template that is paired with QueryParsingFilterControl to add features to it, but in most cases it is easier and more efficient to remove QPFC from your browse and replace it with one of these, depending on which CHT browse extension you are using.

## **CATEGORY: COSMETICS**

#### **\*\*\* HNDMNSPL.APP \*\*\***

**NAME:** HNDMNSPL.APP **TITLE:** COSMETICS (SPLASH WIZ) [V10.18.04] **DATE:** 4/11/2018 **CATEGORY: COSMETICS**<br>**CLASSES:** List App Clas **List App [Classes](http://www.cwhandy.ca/hndmnsplclass.html) TEMPLATES:** List App [Templates](http://www.cwhandy.ca/hndmnspl.html)

#### **DESCRIPTION:**

Procedures in this application are available as JUMP START procedures via the CHTJumpStartProceduresUtility Template under the topic Main And Splash.

The application illustrates a variety of splash screens available as instant CHT Jumpstart wizards aimed at helping you improve the cosmetic appearance of your splash screens.

Import one of these "Jumpstarts" instantly, then quickly customize to your own requirements with text and images of your own choosing.

> **CATEGORY: CALCULATORS**

**\*\*\* HNDCALCULATOR.APP \*\*\***

### **NAME:** HNDCALCULATOR.APP<br>**TITLE:** CHT Calculator Demo IV **TITLE:** CHT Calculator Demo [V10.18.01.0287] **DATE:** 4/11/2018 **CATEGORY:** Calculators<br>**CLASSES:** List App Cla **List App [Classes](http://www.cwhandy.ca/hndcalculatorclass.html) TEMPLATES:** List App [Templates](http://www.cwhandy.ca/hndcalculator.html)

### **DESCRIPTION:**

Extension template EmbedCalculatorFunctions attaches a CHT class called HNDCalcControl to your application procedure, making its functions available to the procedure.

Control template HandyCalcEntryControl\_ECF drops an entry control and a button on your procedure window.These controls work in tandem. A numerical value in the entry control is passed to the calculator - accessed via the button control - and the calculator passes a calculated result back into the control. A thread option on the tempate provides for passing data back to the entry control without closing the calculator, which can be left open on top of the application window.

Until the the close of 4th quarter 2008, this template and the HNDCalcControl class should be considered beta and feature incomplete. If you have feature suggestions, for the class or the templates, please do feel free to make them on the CHT forum using the "Suggestions" setting.

Any questions, feel free to ask them on the CHT forum. Gus M. Creces The Clarion Handy Tools Page

## **CATEGORY: DATES AND CALENDARS**

### **\*\*\* HNDCAL.APP \*\*\***

**NAME:** HNDCAL.APP<br>**TITLE:** HNDDates Cla **TITLE:** HNDDates Class Demonstration [V10.18.04.0317]<br>**DATE:** 4/11/2018 **DATE:** 4/11/2018 **CATEGORY:** Dates And Calendars **CLASSES:** List App [Classes](http://www.cwhandy.ca/hndcalclass.html) **TEMPLATES:** List App [Templates](http://www.cwhandy.ca/hndcal.html)

#### **DESCRIPTION:**

As usual, subscribers with a SOURCE code subscription receive the code module as well as the header. DLL version subscribers receive only the header module and the class code is in one of the CHT DLLs.

The application illustrates the syntax used to call many of the functions available in the HNDDates class. There are also two separate implementations of the calendar showing how you can modify the look of the CHT calendar by calling methods like OBJ.SetCalendarIcon() and embedding new calendar image properties in that method.

#### **\*\*\* HNDCMCAL.APP \*\*\***

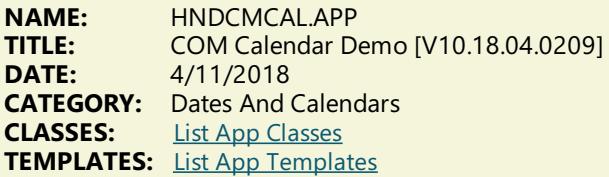

#### **DESCRIPTION:**

A CHT control template called HandyCOMCalendarControl helps you drop this control onto any application window and instantiate a Clarion-style interface to the OCX ICalendar control.

Any questions, feel free to ask: news.cwhandy.com

**\*\*\* HNDDTPK.APP \*\*\***

**NAME:** HNDDTPK.APP **TITLE:** Demonstrate HNDDatePicker Class [V10.18.04.0213] **DATE:** 4/11/2018 **CATEGORY:** Dates And Calendars<br>**CLASSES:** List Ann Classes **List App [Classes](http://www.cwhandy.ca/hnddtpkclass.html) TEMPLATES:** List App [Templates](http://www.cwhandy.ca/hnddtpk.html)

#### **DESCRIPTION:**

A CHT control template called HandyCOMDatePickerControl helps you drop this control onto any application window and instantiate a Clarion-style interface to the OCX IDatePicker control.

Any questions, feel free to ask: news.cwhandy.com

**\*\*\* HNDNETDATETIMEDEMO.APP \*\*\***

**NAME:** HNDNETDATETIMEDEMO.APP<br>**TITLE:** CHT NET DATE TIME CLASSES **TITLE:** CHT.NET DATETIME CLASSES [V10.18.04.0262] **DATE:** 4/11/2018 **CATEGORY:** Dates And Calendars **CLASSES:** List App [Classes](http://www.cwhandy.ca/hndnetdatetimedemoclass.html) **TEMPLATES:** List App [Templates](http://www.cwhandy.ca/hndnetdatetimedemo.html)

#### **DESCRIPTION:**

It illustrates how the EmbedNetDateTimeClasses template can give your procedure the ability to obtain detailed system and file date time information, for example time zone information, UTC date time information, and more.

HNDNETDATETIME.DLL is a viable .NET assembly that also works with Clarion.NET.

Any questions feel free to ask.

## **CATEGORY: EMAIL SMTP**

#### **\*\*\* HNDJUMPSTARTSMTPMAILTESTS.APP \*\*\***

**NAME:** HNDJUMPSTARTSMTPMAILTESTS.APP<br>**TITLE:** SMTP Jumpstarts Example IV10.18.041 **TITLE:** SMTP Jumpstarts Example [V10.18.04]<br>**DATE:** 4/11/2018 **DATE:** 4/11/2018 **CATEGORY:** EMAIL SMTP<br>**CLASSES:** List App Clas **List App [Classes](http://www.cwhandy.ca/hndjumpstartsmtpmailtestsclass.html) TEMPLATES:** List App [Templates](http://www.cwhandy.ca/hndjumpstartsmtpmailtests.html)

#### **DESCRIPTION:**

This application demonstrates the use of several CHTSMTP Jump Start templates as listed below:

\*\* SMTP Configure

- \*\* SMTP Send Without Attachments
- \*\* SMTP Send With Attachments
- \*\* SMTP Send With Compression
- \*\* SMTP Send HTML Advanced
- \*\* SMTP Send TEXT Advanced

These are available to be imported into your application and create procedures which can be called from your own procedures or menus.

From your application pull down the"Application Menu", then the"Utility Templates" menu.From here, select the "AACHTJumpStartProceduresUtility" and move to the 8th tab entitled "Email Template". The template names listed above are visible from that tab.

## **CATEGORY: EMAIL EXAMPLE**

#### **\*\*\* HNDBULKSMTPMAIL.APP \*\*\***

**NAME:** HNDBULKSMTPMAIL.APP **TITLE:** Bulk SMTP Email [V10.18.04.0106]<br>**DATE:** 4/11/2018 **DATE:** 4/11/2018 **CATEGORY:** Email Example<br>**CLASSES:** List App Classes **List App [Classes](http://www.cwhandy.ca/hndbulksmtpmailclass.html) TEMPLATES:** List App [Templates](http://www.cwhandy.ca/hndbulksmtpmail.html)

#### **DESCRIPTION:**

The application also includes a set of separate attachment encryption/decryption procedures. While attachment

encryption is invoked on the fly as you send mail, the decryption procedure can be used to unencrypt attachments received from this application.

The Clarion Handy Tools offer a very broad spectrum of email support in the form of templates, OOP classes, examples and Jump Start procedures.

Any questions, feel free to ask: news.cwhandy.com

**\*\*\* HNDCDODM.APP \*\*\***

**NAME:** HNDCDODM.APP<br>TITLE: CDO Send Mail W **TITLE:** CDO Send Mail With Interface [V10.18.04.0233]<br>**DATE:** 4/11/2018 **DATE:** 4/11/2018 **CATEGORY:** Email Example **CLASSES:** List App [Classes](http://www.cwhandy.ca/hndcdodmclass.html) **TEMPLATES:** List App [Templates](http://www.cwhandy.ca/hndcdodm.html)

#### **DESCRIPTION:**

The email template illustrated is EMBEDCDOMAILFUNCTIONS.

Procedure CDOSendMailWithInterface() attaches the HNDMSCDO class via a CHT template called EmbedCDOMailFunctions. The resulting procedure can be attached to any application to create a robust, run-ready, custom, email procedure complete with user interface using our Jump Start Template interface, "CDO Email Send".

CDO Email provides for adding attachements to your emails where the attachement may not be located locally, such as files situated on password protected (or not) ftp servers, http servers, https servers.

Any questions, feel free to ask: news.cwhandy.com

#### **\*\*\* HNDMAILME.APP \*\*\***

**NAME:** HNDMAILME.APP<br> **TITLE:** HandyMailMeCon HandyMailMeControl Templates Demo [V10.17.11.0190] **DATE:** 4/11/2018 **CATEGORY:** Email Example **CLASSES:** List App [Classes](http://www.cwhandy.ca/hndmailmeclass.html) **TEMPLATES:** List App [Templates](http://www.cwhandy.ca/hndmailme.html)

#### **DESCRIPTION:**

\* HandyMailMeControl - window hot link to email address

\* HandyMailMeControl\_EWF - window hot link to email address, advanced

In about 30 seconds you can build procedures that, like the examples provided, launch your default email client and prepare it for sending email, and even auto send the mail without user intervention.

While HandyMailMeControl adds a HNDWindow class instance to your procedure unconditionally, the EWF template is a child of EmbedWindowFunctions (hence, \_EWF in the name) and only becomes visible when that template is already present on your application. It shares the HNDWindow class instance populated by EmbedWindowFunctions.

#### **\*\*\* HNDMLADSM.APP \*\*\***

**NAME:** HNDMLADSM.APP<br> **TITLE:** Advanced Send-SM **TITLE:** Advanced Send-SMTP-Mail Demo [V10.18.04.0358] **DATE:** 4/11/2018 **CATEGORY:** Email Example **CLASSES:** List App [Classes](http://www.cwhandy.ca/hndmladsmclass.html) **TEMPLATES:** List App [Templates](http://www.cwhandy.ca/hndmladsm.html)

#### **DESCRIPTION:**

These are ADVANCED send procedures using higher level HNDSMTP features such as HTML email and attachment encryption and compression.

All procedures in this application are available as JUMP START procedures via the CHTJumpStartProceduresUtility Template. Importany of them into your application as a model from which to work forward.

NOTE: This application was revised in JUNE 2015 to take advantage of changes to the HNDSMTP class to incorporate CLARUNEXT.DLL to handleSMTP sends.This DLL,as of Build 19B.02.00 replaces the HNDSM.DLL used prior to that point.

#### **\*\*\* HNDMLSMTP.APP \*\*\***

**NAME:** HNDMLSMTP.APP<br>**TITLE:** Basic Send-SMTP-**Basic Send-SMTP-Mail Demo [V10.18.04.0503] DATE:** 4/11/2018 **CATEGORY:** Email Example<br>**CLASSES:** List App Classes **List App [Classes](http://www.cwhandy.ca/hndmlsmtpclass.html) TEMPLATES:** List App [Templates](http://www.cwhandy.ca/hndmlsmtp.html)

### **DESCRIPTION:**

These are BASIC send procedures using a minimum of HNDSMTP features, designed specifically for easy understanding. More complex mail procedures are available in other demonstration applications, for example, HNDMLADSM.APP.

All procedures in this application are available as JUMP START procedures via the CHTJumpStartProceduresUtility Template. Import any of them into your application as a model from which to work forward.

NOTE: This application was revised in JUNE 2015 to take advantage of changes to the HNDSMTP class to incorporate CLARUNEXT.DLL to handleSMTP sends.This DLL,as of Build 19B.02.00 replaces the HNDSM.DLL used prior to that point.

Any questions, feel free to ask: news.cwhandy.ca

#### **\*\*\* HNDSMTPNETDEMO.APP \*\*\***

**NAME:** HNDSMTPNETDEMO.APP<br>**TITLE:** CHT .NET SMTP IV10.18.0 **TITLE:** CHT NET SMTP [V10.18.04.0312]<br>**DATE:** 4/11/2018 **DATE:** 4/11/2018 **CATEGORY:** Email Example **CLASSES:** List App [Classes](http://www.cwhandy.ca/hndsmtpnetdemoclass.html) **TEMPLATES:** List App [Templates](http://www.cwhandy.ca/hndsmtpnetdemo.html)

#### **DESCRIPTION:**

The email template in use is called EMBEDNETSMTPCLASSES. The CHT Class used by this template is the HNDNETSMTPCLASS located in files HNDNETSMTP.INC and HNDNETSMTP.CLW.

This application and the HNDNetSMTP class, while doing some practical work, serve the primary purpose of allowing developers to explore the implications of using actual .NET DLLs in their Clarion applications. The operating system environment on which this application runs, must have at least Microsoft Framework 2 installed.

The technique of using "COM Interop" to DLLs created with a .NET compiler such as C#.NET, VB.NET or Clarion.NET provide a wealth of opportunity to expand the capabilities of CHT and consequently the capabilites of Win32 Clarions. We'd appreciate your feedback in testing this simple application in your development environments.

This application now includes procedure(s) using the template CHTBestPracticeEmbedClass as an example for developers.

#### **\*\*\* HNDSOURCEMAPIDEMO.APP \*\*\***

**NAME:** HNDSOURCEMAPIDEMO.APP<br>**TITLE:** MAPI / 7IP / ARC Source Proce **TITLE:** MAPI / ZIP / ABC Source Procedure [V10.18.04.0322]<br>**DATE:** 4/11/2018 **DATE:** 4/11/2018 **CATEGORY:** Email Example<br>**CLASSES:** List App Classe **List App [Classes](http://www.cwhandy.ca/hndsourcemapidemoclass.html) TEMPLATES:** List App [Templates](http://www.cwhandy.ca/hndsourcemapidemo.html)

#### **DESCRIPTION:**

Source\_EmbedMAPIFunctions template Source\_EmbedZipFunctions template

The SMTP template provides an embeddable CHT class called HNDSmtp located in HNDIMAIL.INC and HNDIMAIL.CLW.

The ZIP template provides an embeddable CHT Class called HNDComZipClass located in HNDZIPPR.INC and HNDZIPPR.CLW.

If you want to learn to hand code with these two classes, this application is a perfect learning platform. The procedures provided may also beimported directly into your apps to provide pre-built functionality.

**NAME:** HNDSOURCESMTPDEMO.APP<br>TITLE: SMTP / ZIP / ARC Source Proce **TITLE:** SMTP / ZIP / ABC Source Procedure [V10.18.04.0230]<br>**DATE:** 4/11/2018 **DATE:** 4/11/2018 **CATEGORY:** Email Example<br>**CLASSES:** List App Classe **List App [Classes](http://www.cwhandy.ca/hndsourcesmtpdemoclass.html) TEMPLATES:** List App [Templates](http://www.cwhandy.ca/hndsourcesmtpdemo.html)

#### **DESCRIPTION:**

Source\_EmbedSMTPFunctions template Source\_EmbedZipFunctions template

The SMTP template provides an embeddable CHT class called HNDSmtp located in HNDSMTP.INC and HNDSMTP.CLW.

The ZIP template provides an embeddable CHT Class called HNDComZipClass located in HNDZIPPR.INC and HNDZIPPR.CLW.

If you want to learn to hand code with these two classes, this application is a perfect learning platform. The procedures provided may also be imported directly into your apps to provide pre-built functionality.

## **CATEGORY: EXTENDED CONTROLS - CLOCKS**

**\*\*\* HNDDIGITALCLOCKDEMO.APP \*\*\***

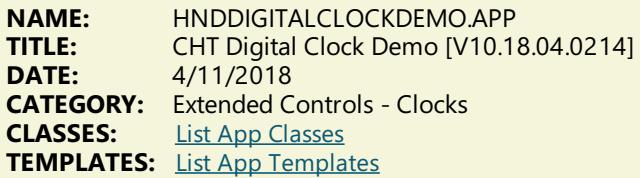

### **DESCRIPTION:**

To do achieve this, the template invokes a CHT COM wrapper class called HNDDigitalClockClass which loads and calls into a CHT COM DLL called HNDDGTLCLOCK.OCX.

No coding is required. Standard Clarion sizing and hiding properties apply to the digital clock container.

Any questions, feel free to ask: news.cwhandy.com

## **CATEGORY: EXTENDED CONTROLS - EVENT LOGGING**

**\*\*\* HNDEVENTLOGGERDEMO.APP \*\*\***

**NAME:** HNDEVENTLOGGERDEMO.APP<br>**TITLE:** HandvComEventLoggerControl **TITLE:** HandyComEventLoggerControl [V10.18.04.0203] **DATE:** 4/11/2018 **CATEGORY:** Extended Controls - Event Logging **List App [Classes](http://www.cwhandy.ca/hndeventloggerdemoclass.html) TEMPLATES:** List App [Templates](http://www.cwhandy.ca/hndeventloggerdemo.html)

### **DESCRIPTION:**

CHT's Event Logger Control provides an easy-to-use COM interface inside your application procedures for writing Events, Errors and Warnings to the SYSTEM APPLICATION LOG where they can be found and read using EVENTVWR.MSC.

See HNDEVEER.INC, HNDEVEER.CLW and HNDEVEER.TLB to study the header, code module and method interfaces respectively.

Any questions, feel free to ask: news.cwhandy.com

## **CATEGORY: EXTENDED CONTROLS -FIELD AUTOCOMPLETE**

**NAME:** HNDDROPDOWN.APP **TITLE:** Autocomplete Dropdown Example [V10.18.04.0216]<br>**DATE:** 4/11/2018 **DATE:** 4/11/2018 **CATEGORY:** Extended Controls - Field AutoComplete<br>**CLASSES:** List App Classes **List App [Classes](http://www.cwhandy.ca/hnddropdownclass.html) TEMPLATES:** List App [Templates](http://www.cwhandy.ca/hnddropdown.html)

#### **DESCRIPTION:**

In this case, we're autocompleting a "State Name" field from a file called hndstatesnew.tps. By simply typing 3 or 4 letters into this field a dropdown appears which displays the closest matches for the typed value. By continuing to type beyond 4 characters a matching value is brought into your autocomplete control.

Alternatively, with the down arrow key, you can scroll down into the dropdown control to select one of the values that appear there.

Adding to the autocomplete file: If you type a unique value and press CtrlEnter, the entered value is added to the autocomplete source file.

Deleting from the autocomplete file: If you bring an existing value from the autocomplete file into the autocomplete entry control and press CtriDelete you are able to delete a value from the autocomplete source file.

The Clarion Handy Tools Page

## **CATEGORY: EXTENDED CONTROLS - MAIL SLOTS**

#### **\*\*\* HNDMAILSLOTCL.APP \*\*\***

**NAME:** HNDMAILSLOTCL.APP **TITLE:** CHT Mail Slot Client [V10.18.04.0180]<br>**DATE:** 4/11/2018 **DATE:** 4/11/2018 **CATEGORY:** Extended Controls - Mail Slots **CLASSES:** List App [Classes](http://www.cwhandy.ca/hndmailslotclclass.html) **TEMPLATES:** List App [Templates](http://www.cwhandy.ca/hndmailslotcl.html)

#### **DESCRIPTION:**

This application is half of a two-application setand acts as client that sends messages - up to 212 characters long - to a server application called HNDMAILSLOTSV.APP.

An MS Windows "Mailslot" provides for inter-application/inter-process messaging. Applications sharing a network domain can talk to one another and give or receive commands over a Mailslot.

The template incorporates a CHT COM MailSlot Class Wrapper called HNDMailSlotClass into your procedure. See HNDMAIOT.INC, HNDMAIOT.CLW and HNDMAIOT.TLB to study the header, code module and method interfaces respectively.

#### **\*\*\* HNDMAILSLOTSV.APP \*\*\***

**NAME:** HNDMAILSLOTSV.APP<br>**TITLE:** CHT MailSlot Server IV **TITLE:** CHT MailSlot Server [V10.18.04.0182]<br>**DATE:** 4/11/2018 **DATE:** 4/11/2018 **CATEGORY:** Extended Controls - Mail Slots **CLASSES:** List App [Classes](http://www.cwhandy.ca/hndmailslotsvclass.html) **TEMPLATES:** List App [Templates](http://www.cwhandy.ca/hndmailslotsv.html)

#### **DESCRIPTION:**

This application is half of a two-application set and acts as a server that picks up messages - up to 212 characters long - posted from the client application called HNDMAILSLOTCL.APP. An MS Windows "Mailslot" provides for interapplication/inter-process messaging. Applications sharing a network domain can talk to one another and give or receive commands over a Mailslot.

The template incorporates a CHT COM MailSlot Class Wrapper called HNDMailSlotClass into your procedure. See HNDMAIOT.INC, HNDMAIOT.CLW and HNDMAIOT.TLB to study the header, code module and method interfaces respectively.

## **CATEGORY: EXTENDED CONTROLS - NAMES AND ADDRESSES**

### **\*\*\* HND6.APP \*\*\***

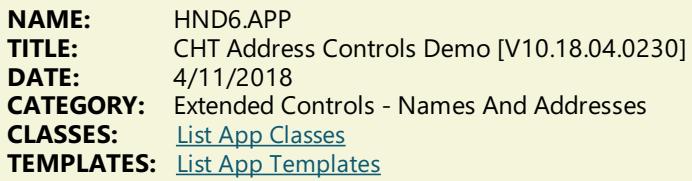

#### **DESCRIPTION:**

The HandyAddressControl Template provides three free-form address capture controls similar to those found in Microsoft Outlook. This set of controls allows users to type their name and address in a more-or-less free form style while still allowing the developer to capture address components in separate data base fields.

The HandyRulerControl Template provides horizontal and vertical rulers combined with an image control to provide scaling for drawings and images.

The HandySliderControl Template provides a standard MS Windows slider control that can be used in a variety of settings from browses to image scaling.

As of the O7B Build some extra code has been added to the underlying classes to allow the address control to remain completely empty if so required.

## **CATEGORY: EXTENDED CONTROLS - SCRIPTING**

**\*\*\* HNDWINDOWSSCRIPTHOSTDEMO.APP \*\*\***

**NAME:** HNDWINDOWSSCRIPTHOSTDEMO.APP **TITLE:** CHT Windows Script Host Demo [V10.18.04.0185]<br>**DATE:** 4/11/2018 **DATE:** 4/11/2018 **CATEGORY:** Extended Controls - Scripting<br>**CLASSES:** List App Classes **List App [Classes](http://www.cwhandy.ca/hndwindowsscripthostdemoclass.html) TEMPLATES:** List App [Templates](http://www.cwhandy.ca/hndwindowsscripthostdemo.html)

#### **DESCRIPTION:**

Windows Script Host provides a wide variety of low-level operating system configuration functions normally enabled in WScript, JScript and VBScript. Microsoft describes Windows Script Host as follows: "Windows Script Host (WSH), a feature of the Microsoft Window 2000/XP family of operating systems, is a powerful multi-language scripting environment ideal for automating system administration tasks.

Scripts running in the WSH environment can leverage the power of WSH objects and other COM-based technologies that support Automation, such as Windows Management Instrumentation (WMI) and Active Directory Service Interfaces (ADSI), to manage the Windows subsystems that are central to many system administration tasks."

This template and its underlying wrapper class, HNDScriptHostClass based in modules HNDWSHOM.INC /HNDWSHOM.CLW /HNDWSHOM.TLB provideyou theequivalent of running windows administration scripts from insideyour Clarion application, using Clarion syntax rather than writing WScript, JScript or VBScript.

Any questions, feel free to ask: news.cwhandy.com

## **CATEGORY: EXTENDED CONTROLS - SHELL**

**\*\*\* HNDWINDOWSSHELLDEMO.APP \*\*\***

**NAME:** HNDWINDOWSSHELLDEMO.APP **TITLE:** CHT Windows Shell Demo [V10.18.04.0179]<br>**DATE:** 4/11/2018 **DATE:** 4/11/2018 **CATEGORY:** Extended Controls - Shell<br>**CLASSES:** List App Classes **List App [Classes](http://www.cwhandy.ca/hndwindowsshelldemoclass.html) TEMPLATES:** List App [Templates](http://www.cwhandy.ca/hndwindowsshelldemo.html)

#### **DESCRIPTION:**

Windows Script Host provides a wide variety of low-level operating system configuration functions normally enabled in WScript, JScript and VBScript. Microsoft describes Windows Script Host as follows: "Windows Script Host (WSH),a feature of the Microsoft Windows 2000/XP family of operating systems, is a powerful multi-language scripting environment ideal for automating system administration tasks.Scripts running in the WSH environment can leverage the power of WSH objects and other COM-based technologies that support Automation, such as Windows Management Instrumentation (WMI) and Active Directory Service Interfaces (ADSI), to manage the Windows subsystems that are central to many system administration tasks."

This template and its underlying wrapper class, HNDScriptHostClass based in modules HNDWSHOM.INC /HNDWSHOM.CLW /HNDWSHOM.TLB provideyou theequivalent of running windows administration scripts from inside your Clarion application, using Clarion syntax rather than writing WScript, JScript or VBScript.

Any questions, feel free to ask: news.cwhandy.com

## **CATEGORY: EXTENDED CONTROLS - SLIDERS AND PROGRESS**

**\*\*\* HNDPROGRESSBAR.APP \*\*\***

**NAME:** HNDPROGRESSBAR.APP **TITLE:** COM Progress Bar Template Demo [V10.18.04.0176] **DATE:** 4/11/2018 **CATEGORY:** Extended Controls - Sliders And Progress<br>**CLASSES:** list App Classes **List App [Classes](http://www.cwhandy.ca/hndprogressbarclass.html) TEMPLATES:** List App [Templates](http://www.cwhandy.ca/hndprogressbar.html)

#### **DESCRIPTION:**

With a progress bar, users can follow the progress of a lengthy operation. A progress bar may show either an approximate percentage of completion (determinate) or indicate that an operation is ongoing (indeterminate).<br>Microsoft usability studies have shown that users are aware of response times of over one second. Consequently, you should consider operations that take two seconds or longer to complete to be lengthy and in need of progress feedback.

See HNDPRGBR.INC, HNDPRGBR..CLW and HNDPRGBR..TLB to study the header, code module and method interfaces respectively.

Any questions, feel free to ask: news.cwhandy.com

#### **\*\*\* HNDSLIDER.APP \*\*\***

**NAME:** HNDSLIDER.APP **TITLE:** Demonstrate HNDComSlider Class [V10.18.04.0174] **DATE:** 4/11/2018 **CATEGORY:** Extended Controls - Sliders And Progress **CLASSES:** List App [Classes](http://www.cwhandy.ca/hndsliderclass.html) **TEMPLATES:** List App [Templates](http://www.cwhandy.ca/hndslider.html)

#### **DESCRIPTION:**

A CHT control template called HandyComSliderControl helps you drop this control onto any application window and instantiate the Clarion-style interface to the COM ISlider control.

Any questions, feel free to ask: news.cwhandy.com

## **CATEGORY: EXTENDED CONTROLS - SPLITTERS**

### **\*\*\* HNDSPLITTERTEST.APP \*\*\***

**NAME:** HNDSPLITTERTEST.APP<br>**TITLE:** CHT Splitter Example [V **TITLE:** CHTSplitter Example[V10.18.04.0143] **DATE:** 4/11/2018 **CATEGORY:** Extended Controls - Splitters<br>**CLASSES:** List App Classes **List App [Classes](http://www.cwhandy.ca/hndsplittertestclass.html) TEMPLATES:** List App [Templates](http://www.cwhandy.ca/hndsplittertest.html)

**DESCRIPTION:**

The EmbedHNDSplitter extension template is applied to the procedure first. This is the parent of the two related control templates.Then HandySplitBarVertical and HandySplitBarHorizontal can beapplied as required by the developer.

This example has applied the ABC resizer to allow window and control resize. The EmbedHNDSplitter template allows for optional interaction with ABC resizer. The default setting is to disable this ABC resizer interaction. When ABC resizer is enabled, it's up to the developer to apply that template to the procedure and configure it to his liking.

## **CATEGORY: EXTENDED CONTROLS - WEB LINKS**

#### **\*\*\* HNDVISITME.APP \*\*\***

**NAME:** HNDVISITME.APP<br>TITLE: VisitMe Control Te **TITLE:** VisitMe Control Templates Demo [V10.18.04.0178] **DATE:** 4/11/2018 **CATEGORY:** Extended Controls - Web Links<br>**CLASSES:** List App Classes **List App [Classes](http://www.cwhandy.ca/hndvisitmeclass.html) TEMPLATES:** List App [Templates](http://www.cwhandy.ca/hndvisitme.html)

#### **DESCRIPTION:**

\* HandyVisitMeControl - window hotlink to website

\* HandyVisitMeControl\_EWF - window hot link to website,advanced

In about 30 seconds you can build procedures that, like the examples provided, launch your default browser and visit the URL of your choice.

While HandyVisitMeControl adds a HNDWindow class instance to your procedure unconditionally, the EWF template is a child of EmbedWindowFunctions (hence, \_EWF in the name) and only becomes visible when that template is already present on your application. It shares the HNDWindow class instance populated by EmbedWindowFunctions.

## **CATEGORY: FILE AND MEMORY COMPRESSION**

**\*\*\* HNDTESTSEMISILENTHZOCOMPRESSION.APP \*\*\***

**NAME:** HNDTESTSEMISILENTHZOCOMPRESSION.APP **TITLE:** JumpStartSemiSilentHZOCompression [V10.18.04.0186] **DATE:** 4/11/2018 **CATEGORY:** File And Memory Compression<br>**CLASSES:** List App Classes **List App [Classes](http://www.cwhandy.ca/hndtestsemisilenthzocompressionclass.html) TEMPLATES:** List App [Templates](http://www.cwhandy.ca/hndtestsemisilenthzocompression.html)

#### **DESCRIPTION:**

The JumpStartSemiSilentHZOCompression(). function takes the following parameters: xSrc - A root source directory for files to be compressed xTgt - A target directory and file name of an hzo container xQry - A CHT File Query to describe the files to be compressed xPwd - A password to be used in data-encrypting the files xSubs - True or false to indicate search subdirectories of the root source xWinHndl - Window handle of parent window \*xProgress - Reference to progress variable local to parent window The function returns the number of files compressed if successful and zero if it fails.

Any questions, feel free to ask: news.cwhandy.com

**\*\*\* HNDTESTSEMISILENTHZODECOMPRESSION.APP \*\*\***

**NAME:** HNDTESTSEMISILENTHZODECOMPRESSION.APP **TITLE:** JumpStartSemiSilentHZODeCompression [V10.18.04.0184] **DATE:** 4/11/2018 **CATEGORY:** File And Memory Compression **CLASSES:** List App [Classes](http://www.cwhandy.ca/hndtestsemisilenthzodecompressionclass.html) **TEMPLATES:** List App [Templates](http://www.cwhandy.ca/hndtestsemisilenthzodecompression.html)

**DESCRIPTION:**

The JumpStartSemiSilentHZODeCompression(). function takes the following parameters:<br>xSrcFile start of the .HZO container to be processed xSrcFile - Name of the .HZO container to be processed<br>xTgt - A target directory into which the .HZO is deconta xTgt - A target directory into which the.HZO is decontainerized xQry - A CHT File Query to describe the files to be decompressed<br>xPwd - A password to be used in data-decrypting the files xpwd - A password to be used in data-decrypting the files<br>xSubs - True or false to include subdirectories of the root s - True or false to include subdirectories of the root source xWinHndl - Window handle of parent window xProgress - Reference to progress variable local to parent window

The function returns the number of files decompressed if successful and zero if it fails.

Any questions, feel free to ask: news.cwhandy.com

#### **\*\*\* HNDTESTSILENTHZOCOMPRESSION.APP \*\*\***

**NAME:** HNDTESTSILENTHZOCOMPRESSION.APP **TITLE:** JumpStartSilentHZOCompression [V10.18.04.0215] **DATE:** 4/11/2018 **CATEGORY:** File And Memory Compression<br>**CLASSES:** List App Classes **List App [Classes](http://www.cwhandy.ca/hndtestsilenthzocompressionclass.html) TEMPLATES:** List App [Templates](http://www.cwhandy.ca/hndtestsilenthzocompression.html)

#### **DESCRIPTION:**

The JumpStartSilentHZOCompression(). function takes the following parameters:<br>xSrc - A root source directory for files to be compressed

- xSrc <sup>1</sup> A root source directory for files to be compressed<br>xTgt A target directory and file name of an hzo contain
- xTgt  $\longrightarrow$  A target directory and file name of an hzo container<br>xQry  $\longrightarrow$  A CHT File Query to describe the files to be compres
- xQry A CHT File Query to describe the files to be compressed<br>xPwd A password to be used in data-encrypting the files
- xPwd  $-$  A password to be used in data-encrypting the files<br>xSubs xSubs and the or false to indicate search subdirectories of th
- True or false to indicate search subdirectories of the root source

The function returns the number of files compressed if successful and zero if it fails.

Any questions, feel free to ask: news.cwhandy.com

**\*\*\* HNDTESTSILENTHZODECOMPRESSION.APP \*\*\***

**NAME:** HNDTESTSILENTHZODECOMPRESSION.APP **TITLE:** JumpStartSilentHZODeCompression [V10.18.04.0206] **DATE:** 4/11/2018 **CATEGORY:** File And Memory Compression<br>**CLASSES:** List App Classes **List App [Classes](http://www.cwhandy.ca/hndtestsilenthzodecompressionclass.html) TEMPLATES:** List App [Templates](http://www.cwhandy.ca/hndtestsilenthzodecompression.html)

#### **DESCRIPTION:**

The JumpStartSilentHZODeCompression(). function takes the following parameters:<br>xSrcFile - The .HZO file to be decontainerized xSrcFile - The HZO file to be decontainerized<br>xTgt - A target directory into which the HZO xTgt - A target directory into which the .HZO files are decompressed<br>xQuery - A CHT File Query to describe the files to be decompressed xQuery - A CHT File Query to describe the files to be decompressed<br>xPwd - A password to be used in data-decrypting the files - A password to be used in data-decrypting the files xSubs - True or false to nclude subdirectories of the root source

The function returns the number of files decompressed if successful and zero if it fails.

Any questions, feel free to ask: news.cwhandy.com

**\*\*\* HNDZDEMO.APP \*\*\***

**NAME:** HNDZDEMO.APP File Compression/Decompression Demo [V10.18.04.0177] **DATE:** 4/11/2018 **CATEGORY:** File And Memory Compression **CLASSES:** List App [Classes](http://www.cwhandy.ca/hndzdemoclass.html) **TEMPLATES:** List App [Templates](http://www.cwhandy.ca/hndzdemo.html)

#### **DESCRIPTION:**

OBJ.BulkShrinkFiles() OBJ.BulkGrowFiles()

The proprietary CHT compression library is used by some of the functions in HNDDisk for file compression and decompression. The compression library is run-time loaded, so that your app will run whether this DLL library is present or not.

An application-global template called IncludeCompressionLibrary is available for you to attach to your application if you plan on using CHTcompression. It will remind you in thestandard ship (.SHP) list to include HNDZLIBX.DLL. If your application uses the HNDDISK class but does not call any of thecompression methods, it's not necessary to include the compression library with your final application.

#### **\*\*\* HNDZTEST.APP \*\*\***

**NAME:** HNDZTEST.APP<br>TITLE: File And Memore **TITLE:** File And Memory Compression Demo [V10.18.04.0174]<br>**DATE:** 4/11/2018 **DATE:** 4/11/2018 **CATEGORY:** File And Memory Compression **CLASSES:** List App [Classes](http://www.cwhandy.ca/hndztestclass.html) **TEMPLATES:** List App [Templates](http://www.cwhandy.ca/hndztest.html)

#### **DESCRIPTION:**

This application demonstrates the low-level file reading, writing capabilities of the HNDDosFile class.

- \* Class attached to procedure using EmbedObject template.
- \* Read a fileinto a CSTRING memory buffer as is or compressed in a single pass.
- \* Write a compressed CSTRING memory buffer to a file as is (still compressed) or uncompressed.
- \* Compress a CSTRING memory buffer in-memory.
- \* Uncompress a CSTRING memory buffer in-memory.
- \* Compression capabilities of this class comefrom it's parent class HNDSqueeze.
- \* File reading-writing capabiliites come from Clarion's DOS file driver.

\* More...

## **CATEGORY: FILE AND MEMORY ENCRYPTION**

#### **\*\*\* HNDXTEST.APP \*\*\***

**NAME:** HNDXTEST.APP<br>TITLE: Fncryption Test **TITLE:** Encryption Test Bench Demo [V10.18.04.0168]<br>**DATE:** 4/11/2018 **DATE:** 4/11/2018 **CATEGORY:** File And Memory Encryption<br>**CLASSES:** List App Classes **List App [Classes](http://www.cwhandy.ca/hndxtestclass.html) TEMPLATES:** List App [Templates](http://www.cwhandy.ca/hndxtest.html)

#### **DESCRIPTION:**

This application demonstrates the low-level file and memory encryption, capabilities of the HNDEncrypt class.

- \* Class attached to procedure using EmbedObject template
- \* 128 Bit encryption inherits abilities from Windows Crypto API
- \* Files encrypted or decrypted in a single pass
- \* Optional file compression/decompression
- \* EncryptaSTRING or CSTRING memory buffer in-memory
- \* Decrypt a STRING or CSTRING memory buffer in-memory
- \* Convert Encrypted Data to Base64 for web transfer
- \* Optional encryption key generation
- \* Encrypt passwords with embedded key using SetPass(), GetPass()
- \* Encrypt buffers with embedded key using AutoEncrypt(),AutoDecrypt()
- \* More...

Any questions, feel free to ask: news.cwhandy.com

## **CATEGORY: FILE BLOB FUNCTIONS**

#### **\*\*\* HNDFBLOB.APP \*\*\***

**NAME:** HNDFBLOB.APP **TITLE:** File To Blob Example [V10.18.04.0243]<br>**DATE:** 4/11/2018 **DATE:** 4/11/2018 **CATEGORY:** File BLOB Functions<br>**CLASSES:** List App Classes **List App [Classes](http://www.cwhandy.ca/hndfblobclass.html) TEMPLATES:** List App [Templates](http://www.cwhandy.ca/hndfblob.html)

#### **DESCRIPTION:**

Please note, that the code in the EntryPointMain() procedure has very little to do with file to blob or blob to file. This

code looks up a file name to be sent to a blob and manages the data base that stores the blob record. Your blob data base may look nothing like the file ZStore that we are using here.

The salient point is that when calling the functions JumpStartFileToBlob() and its inverse, JumpStartBlobToFile(), you are responsible for creating, fetching and saving the data base records in the blob-containing data table. The functions provided, will insert the files to, and extract files independently from, your blob record. Data base I/O is up to you. However theI/O required is standard ABC stuff which you should already know how to do.

We have demonstrated here a couple of HNDDisk class functions to help us with our popup menu, when someone selects a file to be restored or deleted, for example. These have no direct relationship with the two blob functions being demonstrated.

Any questions, feel free to ask: news.cwhandy.ca

## **CATEGORY: FILE MOVING, COPYING**

#### **\*\*\* HNDCPYDM.APP \*\*\***

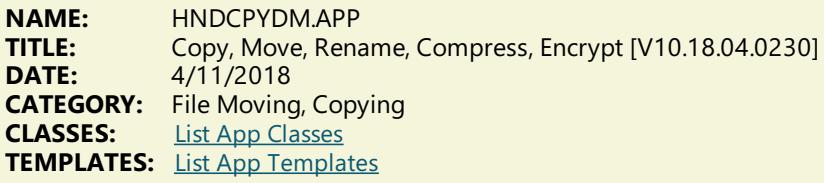

#### **DESCRIPTION:**

\* JumpStartBulkFileCompressExpandWithProgress() - Bulk filecompression and expansion with optional encryption and decryption

\* JumpStartBulkFileContainerizeWithProgress() - Bulk filecompression to a container (.HZO) file with optional encryption.

\* JumpStartBulkFileDeContainerizeWithProgress() - Bulk file decrompression from container (.HZO) file

\* JumpStartBulkFileCopyWithProgress () - Bulk filecopying to a target directory

\* JumpStartBulkFileEncryptDecryptWithProgress() - Bulk fileencryption/decryption with optional compression/decompression

\* JumpStartBulkFileEraseWithProgress() - Bulk fileremoval

\* JumpStartBulkFileMoveWithProgress() - Bulk file moving

\* JumpStartBulkFileRenameWithProgress() - Bulk filerenaming

A query allows you to describe the files to be acted on. Or files to be acted on may be dropped from MS Explorer.

Any questions, feel free to ask: news.cwhandy.ca

#### **\*\*\* HNDFSYNC.APP \*\*\***

**NAME:** HNDFSYNC.APP<br> **TITLE:** CHT File Synchro **CHT File Synchronizer [V10.18.04] DATE:** 4/11/2018 **CATEGORY:** File Moving, Copying<br>**CLASSES:** List App Classes **List App [Classes](http://www.cwhandy.ca/hndfsyncclass.html) TEMPLATES:** List App [Templates](http://www.cwhandy.ca/hndfsync.html)

### **DESCRIPTION:**

This "CHT Utility Application" is a folder synchronizer capable of keeping thefiles in one or morefolders on your system or network in synch. In this implementation, file masks may be specified individually for each synch directory record.

Use it to periodically back up your CHT files to the standard accessory directory or to back up before a WEBUPDATER session. A pre-built sync file called hndfsync.tps has been provided for this purpose. Macros in this sync file can resolve your \hndapps\, \libsrc\ and \template\ locations based on your Clarion + CHT installation specifics.

This application illustrates the kinds of things that can be done with several CHT templates used in combination. The major templates used are:

\* EmbedDiskFunctions - to attach the HNDDisk class

- \* ExplorerBrowse- to attach the HNDBrowseclass
- \* EmbedWindowFunctions to attach the HNDWindow class

Any questions, feel free to ask on the CHT forum: http://news.cwhandy.ca/LOG\$

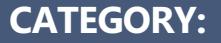

## **FILE SEARCH AND REPLACE**

### **\*\*\* HNDSCHDM.APP \*\*\***

**NAME:** HNDSCHDM.APP<br>**TITLE:** CHT Search And F **TITLE:** CHT Search And Replace Demo [V10.18.04.0230]<br>**DATE:** 4/11/2018 **DATE:** 4/11/2018 **CATEGORY:** File Search And Replace **CLASSES:** List App [Classes](http://www.cwhandy.ca/hndschdmclass.html) **TEMPLATES:** List App [Templates](http://www.cwhandy.ca/hndschdm.html)

### **DESCRIPTION:**

- OBJ.BulkSearchReplaceText()
- OBJ.BulkFileRename()

BulkSearchReplaceText() -

Searches through text and program code files of all types in the target directory to replace words, commands, phrases.

BulkFileRename() -

Adds a prefix and removes spaces and extended characters from filenames in the target directory.

## **CATEGORY: GENPACK**

#### **\*\*\* HNDAPPSXML2HTMLGENPACK.APP \*\*\***

**NAME:** HNDAPPSXML2HTMLGENPACK.APP<br>**TITLE:** XML2HTML GENPAK IV10.18.011 **TITLE:** XML2HTML GENPAK [V10.18.01]<br>**DATE:** 4/11/2018 **DATE:** 4/11/2018 **CATEGORY:** GENPACK<br>**CLASSES:** list App C **List App [Classes](http://www.cwhandy.ca/hndappsxml2htmlgenpackclass.html) TEMPLATES:** List App [Templates](http://www.cwhandy.ca/hndappsxml2htmlgenpack.html)

#### **DESCRIPTION:**

HNDAPPSXML2HTMLGENPACK.APP is a convenient, multi-app solution for multi-app recompile when required.

This app has only a splash screen for self-documentation purposes and serves only as a repository with which to group and multi-compile a set of related CHT apps, without using CHT Project Builder.

It contains the following CHT XML2HTML applications: HNDXML2HTMLGEN.APP HNDDOCUMENTBUILDER.APP HNDSLFSVCUS.APP HNDSLFSVXMLDATASVR.APP HNDBULKMAILBATCHER.APP HNDBULKNETMAILPROMO.APP HNDTPLDOCGEN.APP HNDAPPSDOCGEN.APP

#### **\*\*\* HNDAPPSZIPNPOSTGENPACK.APP \*\*\***

**NAME:** HNDAPPSZIPNPOSTGENPACK.APP **TITLE:** ZIP-N-POST GENPAK [V10.18.01]<br>**DATE:** 4/11/2018 **DATE:** 4/11/2018 **CATEGORY:** GENPACK **List App [Classes](http://www.cwhandy.ca/hndappszipnpostgenpackclass.html) TEMPLATES:** List App [Templates](http://www.cwhandy.ca/hndappszipnpostgenpack.html)

#### **DESCRIPTION:**

This app has only a splash screen for self-documentation purposes and serves as a repository with which to group and multi-compile a set of related CHT apps, without using CHT Project Builder.

It contains the following 15, CHT ZIP N'POST applications:

1 HNDZIPNEMAILSNAP.APP 2 HNDZIPNEMAILSNAPMAPI.APP  HNDZIPNPOSTTOCHTSERVER.APP HNDZIPNPOSTTOCHTSERVEROCX.APP HNDZIPNPOSTTOCHTSETUP.APP HNDZIPNPOSTTOCHTXSA.APP HNDZIPNEMAILBBOT.APP HNDZIPNEMAILBBOTCDO.APP HNDZIPNEMAILBBOTMAPI.APP HNDZIPNEMAILDCDO.APP HNDZIPNEMAILMAPI.APP HNDZIPNEMAILNET.APP HNDZIPNEMAILSMTP.APP HNDZIPNFTP.APP HNDZIPNFTPNET.APP

#### **\*\*\* HNDLBXGENPACK.APP \*\*\***

**NAME:** HNDLBXGENPACK.APP **TITLE:** BROWSES LBX GENPAK [V10.18.01]<br>**DATE:** 4/11/2018 **DATE:** 4/11/2018 **CATEGORY:** GENPACK<br>**CLASSES:** List App CL **List App [Classes](http://www.cwhandy.ca/hndlbxgenpackclass.html) TEMPLATES:** List App [Templates](http://www.cwhandy.ca/hndlbxgenpack.html)

#### **DESCRIPTION:**

This app has only a splash screen for self-documentation purposes and serves as a repository with which to group and multi-compile a set of related CHT apps, without using CHT Project Builder.

It contains the following 5 CHT LBX-related applications: hndlbxdm.app hndpeople lbx.app hndlbxsql.app hndlbxsqlex.app

#### **\*\*\* HNDSERVERGENPACK.APP \*\*\***

**NAME:** HNDSERVERGENPACK.APP<br>**TITLE:** HTTP SFRVER GENPAK IV10 **TITLE:** HTTP SERVER GENPAK [V10.17.11]<br>**DATE:** 4/11/2018 **DATE:** 4/11/2018 **CATEGORY:** GENPACK<br>**CLASSES:** list App Cl **List App [Classes](http://www.cwhandy.ca/hndservergenpackclass.html) TEMPLATES:** List App [Templates](http://www.cwhandy.ca/hndservergenpack.html)

#### **DESCRIPTION:**

This app has only a splash screen for self-documentation purposes and serves as a repository with which to group and multi-compile a set of related CHT apps, without using CHT Project Builder.

It contains the following 22 CHT Server Applications: hndclientsv.app hndclientsvlean.app hndclientsvlean1view.app hndclientsvlean4view.app hndfilsv.app hndfilsvspecial.app hndlrnsv.app hndmtssv.app hndmtsng.app hndnewslinkslistsvr.app hndslfsv.app hndslfsvxmldatasvr.app hndslfsvxmlfilesvr.app hndslfsvxsa.app hndslfsvxsa3part.app hndsvlv.app hndeventserver.app hndfileserverlean.app hndinstallationserver.app hndteamdocserver.app hndslfsvxsa2part\_100\_82.app hndslfsvxsa2part\_100\_88.app

#### **NAME:** HNDUTILITYAPPS.APP **TITLE:** BATCH-BOT GENPAK [V10.18.04]<br>**DATE:** 4/11/2018 **DATE:** 4/11/2018 **CATEGORY: GENPACK**<br>**CLASSES:** List App C **List App [Classes](http://www.cwhandy.ca/hndutilityappsclass.html) TEMPLATES:** List App [Templates](http://www.cwhandy.ca/hndutilityapps.html)

#### **DESCRIPTION:**

This app has only a splash screen for self-documentation purposes and serves only as a repository with which to multi-compile a set of CHT apps, without using CHT Project Builder.

It contains the following CHT Utility applications: HNDENCRYPT.APP HNDMAILCDO.APP HNDMAILMAPI.APP HNDMAILSMTP.APP HNDMAKEHZO.APP HNDSLFCMD.APP HNDXML2HTMLGEN.APP and, of course. HNDUTILITYAPPS.APP

#### **\*\*\* HNDXSAKIT1.APP \*\*\***

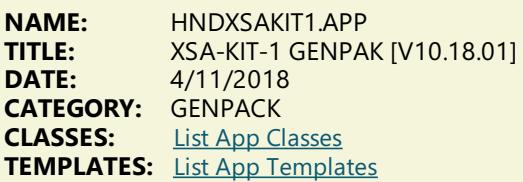

#### **DESCRIPTION:**

It serves only as a convenience to pull these four projects together for easy examination, compilation and customization where necessary.

The projects contained in CHT-XSA-KIT-01 are: CHT-XSA-KIT-01.01 - HNDSLFCMDXSA.CWPROJ CHT-XSA-KIT-01.02 - HNDSLFSVXSA.CWPROJ CHT-XSA-KIT-01.03 - HNDSETUPXSA.CWPROJ CHT-XSA-KIT-01.04 - HNDINSTALLXSA.CWPROJ

Because this is an .APP it is distributed only to subscribers to the full CHT Toolkit, as it uses CHT templates in its design.

## **CATEGORY: HTTP CLIENT TYPE 1**

**\*\*\* HNDBRWCL.APP \*\*\***

**NAME:** HNDBRWCL.APP<br> **TITLE:** HTTP CLIENT (FO **TITLE:** HTTP CLIENT (FORUM) [V10.18.04]<br>**DATE:** 4/11/2018 **DATE:** 4/11/2018 **CATEGORY:** HTTP CLIENT TYPE 1<br>**CLASSES:** List App Classes **List App [Classes](http://www.cwhandy.ca/hndbrwclclass.html) TEMPLATES:** List App [Templates](http://www.cwhandy.ca/hndbrwcl.html)

#### **DESCRIPTION:**

The URL being accessed is http://news.cwhandy.ca/.

The above URL and an HTTPS version may also be accessed directly in your favorite browser. Note that our SSL certificate for HTTPS access is self-signed and must be installed on your computer prior to accessing HTTPS://news.cwhandy.ca. The correct certificate is installed by our Webupdater installer for current CHT Subscribers.

The user interface looks and interacts exactly as it would were you to use IE directly but without some of the navigational clutter that normally appears on the IE window.

This client application serves to illustrate how to log in and then make a variety of data requests and data updates from a Clarion client application using the IE browser class called HNDInternetExplorer and a template called HandyComInternetExplorer.

This application now includes procedure(s) using the template CHTBestPracticeEmbedClass as an example for developers.

#### **\*\*\* HNDFORUMVIEWERLITE.APP \*\*\***

**NAME:** HNDFORUMVIEWERLITE.APP<br>**TITLE:** HTTP CLIFNT (FORUM) IV10.1 **TITLE:** HTTP CLIENT (FORUM) [V10.18.04]<br>**DATE:** 4/11/2018 **DATE:** 4/11/2018 **CATEGORY:** HTTP CLIENT TYPE 1<br>**CLASSES:** List App Classes **List App [Classes](http://www.cwhandy.ca/hndforumviewerliteclass.html) TEMPLATES:** List App [Templates](http://www.cwhandy.ca/hndforumviewerlite.html)

#### **DESCRIPTION:**

The application communicates with the CHT's Forum Login Page's DOM (Document Object Model) using methods provided in CHT class, HNDInternetExplorer.

CHT Forum Login information is assumed to already be in your system's registry, because your system has been configured for The Clarion Handy Tools by our WEBUPDATER tool.

Further, a set of popup selections containing pre-configured query macros is available for the forum postings (messages) page. These macros are again inserted directly into the correct web variables on the page followed by a page refresh request. This has the same effect as if the user typed these values directly into the posting page query control.

#### **\*\*\* HNDSCRPT.APP \*\*\***

**NAME:** HNDSCRPT.APP **TITLE:** CHT Web Scripter [V10.18.04]<br>**DATE:** 4/11/2018 **DATE:** 4/11/2018 **CATEGORY:** HTTP CLIENT TYPE 1<br>**CLASSES:** List App Classes **List App [Classes](http://www.cwhandy.ca/hndscrptclass.html) TEMPLATES:** List App [Templates](http://www.cwhandy.ca/hndscrpt.html)

#### **DESCRIPTION:**

Use it to create HTML/Javascript page and form scripts, Javascript Subroutines, HTML/Text email scripts and Cascading Style Sheets.

Once signed onto your TYPE 1 CHT Server Project Directory this scripter will interact with your locally running server to give you real-time page previewing using live data from your server.

The"page-follow" component of this application interacts with your live, local test "browser server" to show you the "JDO" data packages sent from theserver to your web page.

These JDO packages appear in a tab on the scripter interface to eliminate guess work as to what the server back end views are sending (by way of data, javascript and html) to your web pages on a page-by-page basis.

## **CATEGORY: HTTP CLIENT TYPE 3**

#### **\*\*\* HNDCLIENTCL.APP \*\*\***

**NAME:** HNDCLIENTCL.APP<br>**TITLE:** Data Client TYPE 3 ( **TITLE:** Data Client TYPE 3 (Forum) [V10.18.04]<br>**DATE:** 4/11/2018 **DATE:** 4/11/2018 **CATEGORY:** HTTP CLIENT TYPE 3<br>**CLASSES:** List App Classes **List App [Classes](http://www.cwhandy.ca/hndclientclclass.html) TEMPLATES:** List App [Templates](http://www.cwhandy.ca/hndclientcl.html)

#### **DESCRIPTION:**

This client application serves to illustrate how to log in and then make a variety of data requests and data updates from a Clarion client application (using the HNDCLNT class) to a CHT Server configured for Client Server Mode. This application and accompanying server provide the theoretical backdrop for the CHT Client Server course.

NOTE: This client uses a two-piece login (Serial number, Last Name) and does not require the email address. The server (HNDCLIENTCL.APP) omits the Email Address Key on the server login configuration dialog to make this possible.

This applicaiton uses templates HandyWebClientBrowseProcedureand HandyWebClientUpdateFormProcedureto build the web browse and web update form, respectively.

**NAME:** HNDCLIENTCLLEAN1VIEW.APP **TITLE:** Data Client TYPE 3 (Views) [V10.18.04]<br>**DATE:** 4/11/2018 **DATE:** 4/11/2018 **CATEGORY:** HTTP CLIENT TYPE 3<br>**CLASSES:** List App Classes **List App [Classes](http://www.cwhandy.ca/hndclientcllean1viewclass.html) TEMPLATES:** List App [Templates](http://www.cwhandy.ca/hndclientcllean1view.html)

#### **DESCRIPTION:**

The server, HNDCLIENTSVLEAN4VIEW.APP, is an example Client Server with multiple back-end data views built on several .TPS based demo files called "People", "Folks", "Product"and "NGMember" used in other CHT demo applications.

While this 1-view application accesses only one of that server's four views, other applications planned in this series, will successively access 2 views, 3 views and finally 4 views. This series of 4 client applications and the server (HNDCLIENTSVLEAN4VIEW.APP) will be used to createa training video series and a set of support documents to teach development of CHT Client Server applications.

This client's browse uses exclusively PopFavoriteQueries\_CSBL to accompany ClientServerBrowseListBox.

ClientServerBrowseListBox populates the QueryParsingFilterControl Template template natively, but to illustrate how it can be done, we've manually pulled the QPFC off these browses and replaced them with the PopFavoriteQueries\_CSBL template to handle all queries.

Use this Client and it's accompanying server as a study example when you begin building your own CHT Web Client Server applications.

This application is entirely template-built and jumpstart-built and contains almost no hand-embedded code.

#### **\*\*\* HNDCLIENTCLLEAN4VIEW.APP \*\*\***

**NAME:** HNDCLIENTCLLEAN4VIEW.APP **TITLE:** Data Client TYPE 3 (Views) [V10.18.04] **DATE:** 4/11/2018 **CATEGORY:** HTTP CLIENT TYPE 3<br>**CLASSES:** List App Classes **List App [Classes](http://www.cwhandy.ca/hndclientcllean4viewclass.html) TEMPLATES:** List App [Templates](http://www.cwhandy.ca/hndclientcllean4view.html)

#### **DESCRIPTION:**

The server, HNDCLIENTSVLEAN4VIEW.APP, is an example Client Server with four back-end data views built on a several .TPS based demo files called "People", "Folks", "Product"and "NGMember" used in other CHT demo applications.

This client''s browses use exclusively PopFavoriteQueries\_CSBL to accompany ClientServerBrowseListBox

ClientServerBrowseListBox populates the QueryParsingFilterControl Template template natively, but to illustrate how it can be done, we''ve manually pulled the QPFC off these browses and replaced them with the PopFavoriteQueries\_CSBL template to handle all queries.

Use this Client and it"s accompanying server as a study example when you begin building your own CHT Web Client Server applications.

This application is entirely template-built and jumpstart-built and contains almost no hand-embedded code.

**\*\*\* HNDCLIENTSVLEAN.APP \*\*\***

**NAME:** HNDCLIENTSVLEAN.APP **TITLE:** CLIENT SERVER TYPE 3 [V10.18.04] **DATE:** 4/11/2018 **CATEGORY:** HTTP CLIENT TYPE 3<br>**CLASSES:** list App Classes **List App [Classes](http://www.cwhandy.ca/hndclientsvleanclass.html) TEMPLATES:** List App [Templates](http://www.cwhandy.ca/hndclientsvlean.html)

### **DESCRIPTION:**

This application is designed to act as a starting point for all CHT "Client Servers" intended to provide interactive, remote data services to a Clarion client application. The developer can begin adding server-side views to this without having to design any of the server "plumbing" such as configuration or server client maintenance.

This special "lean" version has had all non-essential componentry removed and focusses entirely on CHT templates and classes required to build a fast, efficient CHT Client Data Server.
This server application has a matching demonstration client called HNDCLIENTCLLEAN.APP. Since the server has no views for the client to connect to, this client contains only basic connection capability. The application dictionary is HNDCLIENTSVLEAN.DCT.

This server is able to provide both compressed and encrypted data streams consisting of browse data, form data, report and process data based on interactive queries placed from the client side targeted at pre-determined data views (single or multi-table) that the developer adds into the server.

This application is entirely template-built and jumpstart-built and contains almost no hand-embedded code.

#### **\*\*\* HNDFILCL.APP \*\*\***

**NAME:** HNDFILCL.APP<br> **TITLE:** File Client TYPE **TITLE:** File Client TYPE 3 (Basic) [V10.18.04]<br>**DATE:** 4/11/2018 **DATE:** 4/11/2018 **CATEGORY:** HTTP CLIENT TYPE 3<br>**CLASSES:** List App Classes **List App [Classes](http://www.cwhandy.ca/hndfilclclass.html) TEMPLATES:** List App [Templates](http://www.cwhandy.ca/hndfilcl.html)

## **DESCRIPTION:**

This "Basic" version has had all non-essential componentry removed and focusses entirely on CHT templates and classes required to build a fast, efficient CHT secure file client. It uses a 3-piece login.

This client application has two matching demonstration server called HNDFILSV.APP and HNDFILSVLEAN.APP which are enabled to provide secure upload and download services.

This client is able to provide both compressed and encrypted file movement services without requiring either precompression or pre-encryption of the upload or download files.

This application is entirely template-built and jumpstart-built and contains almost no hand-embedded code.

**\*\*\* HNDFILECLIENTLEAN.APP \*\*\***

**NAME:** HNDFILECLIENTLEAN.APP<br>TITLE: File Client TYPE 3 (Lean) IV File Client TYPE 3 (Lean) [V10.18.04] **DATE:** 4/11/2018 **CATEGORY:** HTTP CLIENT TYPE 3<br>**CLASSES:** list App Classes **List App [Classes](http://www.cwhandy.ca/hndfileclientleanclass.html) TEMPLATES:** List App [Templates](http://www.cwhandy.ca/hndfileclientlean.html)

## **DESCRIPTION:**

This server utilizes a three-part login consisting of LAST NAME, SERIAL NUMBER and EMAIL ADDRESS that must match the same three values of a user in the server's "subscriber" data table.

This special "lean" version has had all non-essential componentry removed and focusses entirely on CHT templates and classes required to build a fast, efficient CHT secure file client.

This client application has a matching demonstration client called HNDFILESERVERLEAN.APP which is enabled to provide secure upload and download services. The server uses a dictionary called HNDFILERSERVERLEAN.DCT.

This client is able to provide both compressed and encrypted file movement services without requiring either precompression or pre-encryption of the upload or download files.

This application is entirely template-built and jumpstart-built and contains almost no hand-embedded code.

### **\*\*\* HNDFLCLN.APP \*\*\***

**NAME:** HNDFLCLN.APP<br>**TITLE:** File Client TYPE **TITLE:** File Client TYPE 3 (Advanced) [V10.18.04]<br>**DATE:** 4/11/2018 **DATE:** 4/11/2018 **CATEGORY: HTTP CLIENT TYPE 3 CLASSES:** List App [Classes](http://www.cwhandy.ca/hndflclnclass.html) **TEMPLATES:** List App [Templates](http://www.cwhandy.ca/hndflcln.html)

# **DESCRIPTION:**

A combination of HTTP Client and Server are intended to take the place of FTP file transfer, providing much more secure and speedy file transfer services in both directions.

The application acts as secure file transfer client in combination with TYPE 3, authenticating servers called HNDFILSV.APP, HNDSVLV.APP and HNDFILSVLEAN.APP which act as secure file transfer servers.

It is an "Advanced" version client which includes a sophisticated login-configuration dialog, and separate upload and download procedures that include local and remote file lookups.

This client is able to provide both compressed and encrypted file movement services without requiring either precompression or pre-encryption of the upload or download files.

This application is entirely template-built and jumpstart-built and contains almost no hand-embedded code.

**\*\*\* HNDMTSCL.APP \*\*\***

**NAME:** HNDMTSCL.APP<br> **TITLE:** Data Client TYPE **TITLE:** Data Client TYPE 3 (Forum) [V10.18.04]<br>**DATE:** 4/11/2018 **DATE:** 4/11/2018 **CATEGORY:** HTTP CLIENT TYPE 3 **CLASSES:** List App [Classes](http://www.cwhandy.ca/hndmtsclclass.html) **TEMPLATES:** List App [Templates](http://www.cwhandy.ca/hndmtscl.html)

## **DESCRIPTION:**

This client application serves to illustrate how to log in and then make a variety of data requests and data updates from a Clarion client application (using the HNDCLNT class) to a CHT Server configured for Client Server Mode. This application and accompanying server provide the theoretical backdrop for the CHT Client Server course.

NOTE: This client uses a two-piece login (Serial number, Last Name) and does not require the email address. The server (HNDCLIENTCL.APP) omits the Email Address Key on the server login configuration dialog to make this possible.

This applicaiton uses templates HandyWebClientBrowseProcedure and HandyWebClientUpdateFormProcedure to build the web browse and web update form, respectively.

# **CATEGORY: HTTP CLIENT TYPE 4**

**\*\*\* HNDINSTALLMYFILES.APP \*\*\***

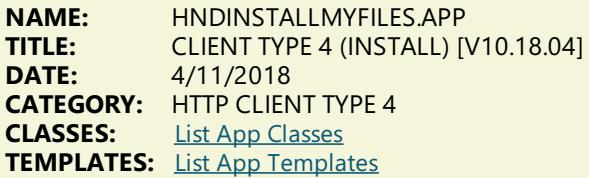

# **DESCRIPTION:**

This application first connects to HNDFILSVSPECIAL.APP to download an installation files list approved at the server end. Next it downloads thelisted files and places them in the designated directories below theinstaller's configured target directory.Files are only downloaded when the CRC value provided for any fileis different than the CRC of the file already installed.

The server auto-encrypts and auto-compresses files at the request of this client and files are auto-decrypted and auto-decompressed on arrival. Replaced files are copied to the backup directory before replacement is made. When the download file is an .HZO container, this client extracts it to the download directory, while honoring the sub-paths indicated by the.HZO contents.

A configuration procedure in this application is provided in order to change the installation server as well as the local target and backup directories. The installer always recalls it's last installation log from the config menu.

### **\*\*\* HNDINSTBA.APP \*\*\***

**NAME:** HNDINSTBA.APP **TITLE:** CLIENT TYPE 4 (INSTALL) [V10.18.04]<br>**DATE:** 4/11/2018 **DATE:** 4/11/2018 **CATEGORY:** HTTP CLIENT TYPE 4 **List App [Classes](http://www.cwhandy.ca/hndinstbaclass.html) TEMPLATES:** List App [Templates](http://www.cwhandy.ca/hndinstba.html)

## **DESCRIPTION:**

This very basic installation example illustrates a basic installation JumpStart called JumpStartGetRemoteInstallationFileBasic() that pulls together several CHT classes, namely HNDHTTP, HNDZSTORE, HNDISKEX and HNDBUFFER, to provide developers an easy-to-implement means of building across-the-web self

updating into their products.

This application downloads and installs three standard CHT.HZO container files built with another CHT demo application called HNDSETUP.APP. All of these installation containers contain compressed material (mostly images) and one of them, the third, is both compressed and encrypted. While running the app, the user can adjust the target installation and backup locations.

# NOTE:

The jumpstart called JumpStartGetRemoteInstallationFileBasic() mentioned above is presently available from the CHTJumpstart interface on the"Installation Functions" tab along with two others thatauto enable websitesecurity and serial number authentication againsta standard CHT web server.

## **\*\*\* HNDSETUPMKR.APP \*\*\***

**NAME:** HNDSETUPMKR.APP<br>**TITLE:** CLIENT TYPE 4 (INST **TITLE:** CLIENT TYPE 4 (INSTALL) [V10.18.04]<br>**DATE:** 4/11/2018 **DATE:** 4/11/2018 **CATEGORY:** HTTP CLIENT TYPE 4 **List App [Classes](http://www.cwhandy.ca/hndsetupmkrclass.html) TEMPLATES:** List App [Templates](http://www.cwhandy.ca/hndsetupmkr.html)

# **DESCRIPTION:**

The HNDSLFSVXSA.APP server is configured as an XSA-2 configurable server.

First, use HNDSETUP.APP to build an .HZO container with the files to be installed. Set up a server based on HNDSLFSV.APP to deliver your e-commerce web pages as well as your installation containers. An example container comes with this application for preliminary, local testing. That container is called HNDXSAINSTALLEXAMPLE.HZO.

Once you've tested this app as-is for installaation from a local copy of HNDSLFSVXSA.APP, then use a renamed copy of this application and complete the template prompts in your version of this app to build your install following its example.

Once the template dialogs have been satisfactorily completed, compile the application (your renamed copy of this applcation) to build theinstaller/updater for the HZO container configured in thetemplate.

Finally, use, HNDSETUP.APP to upload your installation containers to your website using the HTTP upload dialog built into that application.

# **\*\*\* HNDSETUPMKR\_XSA3\_HC.APP \*\*\***

**NAME:** HNDSETUPMKR\_XSA3\_HC.APP<br>**TITLE:** CLIENT TYPE 4 (INSTALL) IV10. **TITLE:** CLIENTTYPE 4 (INSTALL) [V10.18.04] **DATE:** 4/11/2018 **CATEGORY:** HTTP CLIENT TYPE 4 **CLASSES:** List App [Classes](http://www.cwhandy.ca/hndsetupmkr_xsa3_hcclass.html) **TEMPLATES:** List App [Templates](http://www.cwhandy.ca/hndsetupmkr_xsa3_hc.html)

# **DESCRIPTION:**

First, use HNDSETUP.APP to build an .HZO container with the files to be installed. Set up a server based on HNDSLFSVXSA3PART.APP to deliver your e-commerce web pages as well as your installation containers.

Then use a renamed copy of this application and complete the template prompts in your version of this app to build your install following its example.

Once the template dialogs have been satisfactorily completed, compile the application (your renamed copy of this applcation) to build theinstaller/updater for the HZO container configured in thetemplate.

Since the HNDSLFSVXSA3PART.APP server uses a "Customer" file where installation privileges are established and controlled, a customer maintenance application called HNDSLFSVCUS.APP has been added to the toolkit. This server uses a "Customer" table located in an SQLITE container file named HNDSLFSV.SQLITE and the maintenance app is fix-coded to access and maintain that same custome table.

In this example installer, the "Authentication Model" switch has been set to position 4 which indicates a hard-coded authentication string consisting of 3 discrete pieces separated by commas. Hence the name of this example: HNDSETUPMKR\_XSA3\_HC.APP (with HC for hard-coded).

Finally, use, HNDSETUP.APP to upload your installation containers to your website using the HTTP upload dialog built into that application.

# **\*\*\* HNDSETUPMKR\_XSA3\_LOOKUP.APP \*\*\***

**NAME:** HNDSETUPMKR\_XSA3\_LOOKUP.APP **TITLE:** CLIENTTYPE 4 (INSTALL) [V10.18.04]

# **DATE:** 4/11/2018 **CATEGORY:** HTTP CLIENT TYPE 4<br>**CLASSES:** list App Classes **List App [Classes](http://www.cwhandy.ca/hndsetupmkr_xsa3_lookupclass.html) TEMPLATES:** List App [Templates](http://www.cwhandy.ca/hndsetupmkr_xsa3_lookup.html)

## **DESCRIPTION:**

First, use HNDSETUP.APP to build an .HZO container with the files to be installed. Set up a server based on HNDSLFSVXSA3PART.APP to deliver your e-commerce web pages as well as your installation containers.

Then use a renamed copy of this application and complete the template prompts in your version of this app to build your install following its example.

Once the template dialogs have been satisfactorily completed, compile the application (your renamed copy of this applcation) to build the installer/updater for the HZO container configured in the template.

Since the HNDSLFSVXSA3PART.APP server uses a "Customer" file where installation privileges are established and controlled, a customer maintenance application called HNDSLFSVCUS.APP has been added to the toolkit. This server uses a "Customer" table located in an SQLITE container file named HNDSLFSV.SQLITE and the maintenance app is fix-coded to access and maintain that samecustometable.

In this example installer, the "Authentication Model" switch has been set to position 5 which indicates a dynamic, user-configurable authentication string consisting of 3 discrete pieces separated by commas.

Hence the name of this example: HNDSETUPMKR\_XSA3\_LOOKUP.APP (with LOOKUP to indicate looked up in the registry configuration).

When this installer first starts, unconfigured, it pops up a dialog asking for the three-pieces of the login, in this case, emailaddress, serialnumber, lastname.This string must match entries in theserver's customer tableso theexact components of thelogin string can be determined by the developer. If enterred incorrectly theinstaller will redisplay the login configuration dialog untill properly entered.

If the customer;s account login is changed or the account is expired, the installer will ask for the credentials to be reentered. Otherwise, if credential information is satisfied, the install proceeds without pausing or asking for any configuraiton.

Finally, use, HNDSETUP.APP to upload your installation containers to your website using the HTTP upload dialog built into that application.

## **\*\*\* HNDSETUPMKR\_XSA\_HC.APP \*\*\***

**NAME:** HNDSETUPMKR\_XSA\_HC.APP<br>**TITLE:** CLIENT TYPE 4 (INSTALL) IV10 **TITLE:** CLIENT TYPE 4 (INSTALL) [V10.18.04]<br>**DATE:** 4/11/2018 **DATE:** 4/11/2018 **CATEGORY: HTTP CLIENT TYPE 4 CLASSES:** List App [Classes](http://www.cwhandy.ca/hndsetupmkr_xsa_hcclass.html) **TEMPLATES:** List App [Templates](http://www.cwhandy.ca/hndsetupmkr_xsa_hc.html)

# **DESCRIPTION:**

This installer has the XSA username and password hard coded (hence "HC" in the name) into the application from the template where it is entered.

A hard-coded username/password of this sort in your installer, assumes you don't need download control over specific individuals. For instance, your installer is provided to a company's IT department to update your product installation on their network. You can still turn these installers off or force them to be updated periodically by using the server config, to change the required username/password.

Other, more individually controllable, variations of this installer are possible, of course. And, in addition to this one, we have several examples in the CHT Toolkit. Search in /HNDAPPS/ for HNDSETUPMKR\_XSA\*.APP.

First, use HNDSETUP.APP to build an .HZO container with the files to be installed. Set up a server based on HNDSLFSVXSA.APP to deliver your e-commerce web pages as well as your installation containers.

Then use a renamed copy of this application and complete the template prompts in your version of this app to build your install following its example.

Once the template dialogs have been satisfactorily completed, compile the application (your renamed copy of this applcation) to build the installer/updater for the HZO container configured in the template.

Finally, use, HNDSETUP.APP to upload your installation containers to your website using the HTTP upload dialog built into that application.

**\*\*\* HNDSETUPMKR\_XSA\_LOOKUP.APP \*\*\***

**NAME:** HNDSETUPMKR\_XSA\_LOOKUP.APP<br>**TITLE:** CLIENT TYPE 4 (INSTALL) IV10.18.04 **TITLE:** CLIENTTYPE 4 (INSTALL) [V10.18.04]

# **DATE:** 4/11/2018 **CATEGORY:** HTTP CLIENT TYPE 4<br>**CLASSES:** list App Classes **List App [Classes](http://www.cwhandy.ca/hndsetupmkr_xsa_lookupclass.html) TEMPLATES:** List App [Templates](http://www.cwhandy.ca/hndsetupmkr_xsa_lookup.html)

## **DESCRIPTION:**

First, use HNDSETUP.APP to build an .HZO container with the files to be installed. Set up a server based on HNDSLFSVXSA.APP to deliver your e-commerce web pages as well as your installation containers. Configure a global username/password combination to control installation access by your installers.

Then use a renamed copy of this application and complete the template prompts in your version of this app to build your install following its example.

Once the template dialogs have been satisfactorily completed, compile the application (your renamed copy of this applcation) to build theinstaller/updater for the HZO container configured in thetemplate.

Finally, use, HNDSETUP.APP to upload your installation containers to your website using the HTTP upload dialog built into that application.

#### **RE: SECURITY**

The username/password required by this application for access to your server, is not hard coded as in HNDSETUPMKR\_XSA\_HC.APP. The first time this application is run, it pops up a dialog which requires the user to enter the correct username/password combination that you have provided to them. Thereafter this dialog does not re-appear unless it fails to successfully contact your server (because perhaps you changed the required server credentials).

At that point, new access information can be provided to the user-base, or not, depending on the update privileges to which they are entitled by your update policy.

### **\*\*\* HNDSLFCL.APP \*\*\***

**NAME:** HNDSLFCL.APP<br>**TITLE:** CLIENT TYPE 4 ( **TITLE:** CLIENT TYPE 4 (FILES) [V10.18.04]<br>**DATE:** 4/11/2018 **DATE:** 4/11/2018 **CATEGORY: HTTP CLIENT TYPE 4 CLASSES:** List App [Classes](http://www.cwhandy.ca/hndslfclclass.html) **TEMPLATES:** List App [Templates](http://www.cwhandy.ca/hndslfcl.html)

## **DESCRIPTION:**

The application illustrates how to make file download requests from a Clarion application and how to send upload files to a CHT-style custom server (usually a type 4 Server).

A log-in dialog has been added, under an unlock image button on thetool bar.This produces an XSA 2-part authentication dialog for server-level authentication prior to access being allowed.The USER NAME and PASS CODE #, entered must match the same two values established on the server.

The HNDSLFCL.APP illustrates two download functions: HTTPGetFile() and HTTPGetFileBasic() and two upload functions HTTPPutFile() and HTTPPutFileBasic(). The two "Basic" functions are silent and do not present a progress window, while standard HttpGetFile and HttpPutFile functions provide a progress window with a cancel button.

These four functions are hosted in the CHT Class HNDCLIENT and are made available in the application by a template called EmbedHTTPClientFunctions.

This application requires no .DCT (Clarion Dictionary).

# **CATEGORY: HTTP SERVER TYPE 1**

## **\*\*\* HNDEVENTSERVER.APP \*\*\***

**NAME:** HNDEVENTSERVER.APP **TITLE:** BROWSER SERVER TYPE 1 [V10.18.04]<br>**DATE:** 4/11/2018 **DATE:** 4/11/2018 **CATEGORY:** HTTP SERVER TYPE 1<br>**CLASSES:** List App Classes **List App [Classes](http://www.cwhandy.ca/hndeventserverclass.html) TEMPLATES:** List App [Templates](http://www.cwhandy.ca/hndeventserver.html)

## **DESCRIPTION:**

The fundamental principles and practices of this server's design are pure ABC. If you understand Clarion, and ABC Object Oriented Principles, you can duplicate a server of this type using The Clarion Handy Tools. It may be used as the basis for building forward any other type of "Browser" server design or simply as a model on which to basea

new design.

Web scripts constituting the "user interface" for this "Browser" server are built, as usual, using CHT Scripter. These scripts are fully previewable and are live-data-interactive during script modification and testing.

CHT Servers of this type do not rely on any generic web server software like Microsoft Internet Information Server. Our servers tie directly into theTCP/IP libraries built into the Windows NT/XP/Vista operating systems. Beyond that, all Internet listening, sending activities, data packaging, compression, encryption and so forth are written in Clarion OOP source code available as part of CHT's standard installation.

Principle server templates in use are: EmbedBrowserServer and BrowserServerInitializationControls, accompanied by a group of page-builder templates thatareableto generate XHTML or pureJavascript Data Objects. Included with the CHTTool Kit is a multi-function editor/scripter (HNDSCRPT.APP) which is used to design theclient-side/browser side pages and forms, including CSS (Cascading Style Sheets) and JS (Javascript) Subroutines.

NOTE: This is a TYPE 1 browser server medical events server -- from which to learn and with which to build forward. Some back end views portions of the server are already installed and working.

## **\*\*\* HNDINSTALLATIONSERVER.APP \*\*\***

**NAME:** HNDINSTALLATIONSERVER.APP **TITLE:** BROWSER SERVER TYPE 1 [V10.18.04]<br>**DATE:**  $4/11/2018$ **DATE:** 4/11/2018 **CATEGORY:** HTTP SERVER TYPE 1<br>**CLASSES:** List App Classes **List App [Classes](http://www.cwhandy.ca/hndinstallationserverclass.html) TEMPLATES:** List App [Templates](http://www.cwhandy.ca/hndinstallationserver.html)

## **DESCRIPTION:**

First, the server provides a web browse and form that let you choose one of three CHT versions and the associated installer(s).

Second, the server provides authentication for the downloaded installers, connecting current subscribers and rejecting expired subscribers.

When a current subscriber connects via the updater, a list of current installation HZOs is provided from a standard .TPS or SQL filethatyou control.Theinstaller can usethis list to download thosefiles for which CRCs are different from local containers it may have present.

# **\*\*\* HNDLRNSV.APP \*\*\***

**NAME:** HNDLRNSV.APP<br>TITLE: BROWSER SERV **TITLE:** BROWSER SERVER TYPE 1 [V10.18.04]<br>**DATE:** 4/11/2018 **DATE:** 4/11/2018 **CATEGORY:** HTTP SERVER TYPE 1<br>**CLASSES:** List App Classes **List App [Classes](http://www.cwhandy.ca/hndlrnsvclass.html) TEMPLATES:** List App [Templates](http://www.cwhandy.ca/hndlrnsv.html)

# **DESCRIPTION:**

This application is entirely template-built and contains almost no hand-embedded code.

NOTE: This is a starting-point server from which to build forward. It proceeds to the point of login but no further. The "messages" back-end portion of the operation is ready to be grafted in by the developer.

### **\*\*\* HNDMTSNG.APP \*\*\***

**NAME:** HNDMTSNG.APP<br>**TITLE:** BROWSER SERVE **TITLE:** BROWSER SERVER TYPE 1 [V10.18.04]<br>**DATE:** 4/11/2018 **DATE:** 4/11/2018 **CATEGORY:** HTTP SERVER TYPE 1 **List App [Classes](http://www.cwhandy.ca/hndmtsngclass.html) TEMPLATES:** List App [Templates](http://www.cwhandy.ca/hndmtsng.html)

# **DESCRIPTION:**

We've had this server - or an earlier variation of it - in active service since 2002. It has evolved since then, as have the templates and classes on which it is based. But the fundamental principles and practices in its design have remained pure ABC. If you understand Clarion, and ABC Object Oriented Principles, you can duplicate a server of this type using The Clarion Handy Tools.

CHT Servers of this type do not rely on any generic web server software like Microsoft Internet Information Server. It ties directly into theTCP/IP libraries built into the Windows operating system. Beyond that,all Internet listening, sending activities, data packaging, compression, encryption and so forth are written in Clarion OOP source code available as part of the fully-integrated CHT tool kit.

Principle server templates in use are: EmbedBrowserServer and BrowserServerInitializationControls, accompanied by a group of page-builder templates that are able to generate XHTML or pure Javascript Data Objects. Included with the CHT Tool Kit is a multi-function editor/scripter (HNDSCRPT.APP) which is used to design the client-side/browser side pages and forms, including CSS (Cascading Style Sheets) and JS (Javascript) Subroutines.

The dictionary file used by this application is HNDMTSNG.DCT.

NOTE:This is a browser server version of CHT's support forum -- from which to learn and with which to build forward. The back end views portions of the server are already installed and working.

# **CATEGORY: HTTP SERVER TYPE 2**

## **\*\*\* HNDNEWSLINKSLISTSVR.APP \*\*\***

**NAME:** HNDNEWSLINKSLISTSVR.APP **TITLE:** HTTP SERVER TYPE 2 [V10.18.03]<br>**DATE:** 4/11/2018 **DATE:** 4/11/2018 **CATEGORY:** HTTP SERVER TYPE 2<br>**CLASSES:** List App Classes **List App [Classes](http://www.cwhandy.ca/hndnewslinkslistsvrclass.html) TEMPLATES:** List App [Templates](http://www.cwhandy.ca/hndnewslinkslistsvr.html)

## **DESCRIPTION:**

In this particular example, application functionality has been limited to acting as a dynamic data, page server and providing several example UCR\$ (User Custom Request) procedure calls that may be called from any HTML web link.

This server was branched from HNDSLFSV.APP in Sept 2017 to demonstrate building dynamic-data web pages based on CHT XML2HTMLGEN techniques. Take note that it has had it's default base page changed from INDEX.HTML to UCRBROWSES.HTML in order to simplify testing and navigating to the UCR\$ functions test page.

It utilizes a function called AutoGenHTMLFromXML\_VER02 exported from HNDXML2HTMLGEN.APP to convert standard CHT XML template files into HTML. This is the same functionality that triggers an HTML file to be generated from CHTSNAPEDIT.EXE when the F5 key is pushed.

Calling any one of this server's specialized UCR\$ functions, triggers the return of a dynamic data page based on one of CHT's .XML page templates. Other similar UCR\$ procedures will be available for further study, as we expand this demonstration data server in upcoming releases.

Data rows inserted into 000newslinkslist.xml before processing to "newslinkslist.html" are read from an HNDSLFSVCUS.SQLITE table called "NEWSLINKSLIST".

# **\*\*\* HNDSLFSVXMLDATASVR.APP \*\*\***

**NAME:** HNDSLFSVXMLDATASVR.APP **TITLE:** HTTP SERVER TYPE 2 [V10.18.04]<br>**DATE:** 4/11/2018 **DATE:** 4/11/2018 **CATEGORY:** HTTP SERVER TYPE 2 **CLASSES:** List App [Classes](http://www.cwhandy.ca/hndslfsvxmldatasvrclass.html) **TEMPLATES:** List App [Templates](http://www.cwhandy.ca/hndslfsvxmldatasvr.html)

## **DESCRIPTION:**

In this particular example, application functionality has been limited to acting as a dynamic data, page server and providing several example UCR\$ (User Custom Request) procedure calls that may be called from an HTML web link.

This server was branched from HNDSLFSV.APP in Sept 2017 to demonstrate building dynamic-data web pages based on CHT XML2HTMLGEN techniques. Take note that it has had it's default base page changed from INDEX.HTML to UCRBROWSES.HTML in order to simplify testing and navigating to the UCR\$ functions test page.

It utilizes a function called AutoGenHTMLFromXML\_VER02 exported from HNDXML2HTMLGEN.APP to convert standard CHT XML template files into HTML. This is the same functionality that triggers an HTML file to be generated from CHTSNAPEDIT.EXE when the F5 key is pushed.

Calling any one of this server's specialized UCR\$ functions, triggers thereturn of a dynamic data page based on one of CHT's .XML page templates.

One example, UCR\$=NEWSLINKSLISTCOLUMNLABELS.UCR& calls a function in this server called

## **\*\*\* HNDSLFSVXMLFILESVR.APP \*\*\***

**NAME:** HNDSLFSVXMLFILESVR.APP<br>**TITLE:** HTTP SERVER TYPE 2 IV10.18 **HTTP SERVER TYPE 2 [V10.18.04] DATE:** 4/11/2018 **CATEGORY:** HTTP SERVER TYPE 2 **List App [Classes](http://www.cwhandy.ca/hndslfsvxmlfilesvrclass.html) TEMPLATES:** List App [Templates](http://www.cwhandy.ca/hndslfsvxmlfilesvr.html)

# **DESCRIPTION:**

In this particular example, application functionality has been limited to acting as a dynamic data, page server and providing several example UCR\$ (User Custom Request) procedurecalls that may becalled from an HTML web link.

This server was branched from HNDSLFSV.APP in October 2017 to demonstrate building dynamic-data web pages based on CHT XML2HTMLGEN techniques. Take note that it has had it's default base page changed from INDEX.HTML to UCRFILESERVER.HTML in order to simplify testing and navigating to the UCR\$ functions test page.

It utilizes a function called AutoGenHTMLFromXML\_VER02 exported from HNDXML2HTMLGEN.APP to convert standard CHT XML templatefiles into HTML.This is thesamefunctionality that triggers an HTML fileto be generated from CHTSNAPEDIT.EXE when the F5 key is pushed.

Calling any one of this server's specialized UCR\$ functions, triggers thereturn of a dynamic data page based on one of CHT's .XML page templates.

NOTE: At time of writing, NOV 1, 2017 this server is under construction with expected completion before the end of 2017, at which time this "under-construction" notation will be removed.

# **CATEGORY: HTTP SERVER TYPE 3**

**\*\*\* HNDCLIENTSV.APP \*\*\***

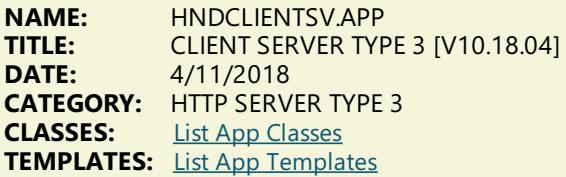

## **DESCRIPTION:**

This server application requires a matching demonstration client called HNDCLIENTCL.APP and a dictionary called HNDCLIENTSV.DCT.

The server provides both compressed and encrypted data streams consisting of browse data, form data, report and process data based on interactive queries placed from the client side targeted at pre-determined data views (single or multi-table) provided in the server. This application is entirely template-built and contains almost no handembedded code.

NOTE: This server is configured for a two-piece login. It omits the Email Address Key on the BrowserServerInitialization controls template. In a two-piecelogin only theLogin ID and Last Name(in this case) are used.This is a client server for reading and posting remote messages -- from which to both learn and with which to build forward. The back end views portions of the server are already installed and working.

## **\*\*\* HNDCLIENTSVLEAN1VIEW.APP \*\*\***

**NAME:** HNDCLIENTSVLEAN1VIEW.APP **TITLE:** CLIENT SERVER TYPE 3 [V10.18.04]<br>**DATE:** 4/11/2018 **DATE:** 4/11/2018 **CATEGORY:** HTTP SERVER TYPE 3 **List App [Classes](http://www.cwhandy.ca/hndclientsvlean1viewclass.html) TEMPLATES:** List App [Templates](http://www.cwhandy.ca/hndclientsvlean1view.html)

## **DESCRIPTION:**

The developer can add multiple server-side views to a server of this sort (HNDCLIENTSV.APP) without having to design any of the server "plumbing" such as configuration or server client maintenance.

This server application has a matching demonstration client called HNDCLIENTCLLEAN1VIEW.APP, which illustrates connecting to this server and browsing its VIEWs across the web.

This server is able to provide both compressed and encrypted data streams consisting of browse data, form data, report and process data based on interactive queries placed from the client side targeted at pre-determined data views (single or multi-table) that the developer adds into the server.

This application is entirely template-built and jumpstart-built and contains almost no hand-embedded code.

**\*\*\* HNDCLIENTSVLEAN4VIEW.APP \*\*\***

**NAME:** HNDCLIENTSVLEAN4VIEW.APP **TITLE:** CLIENT SERVER TYPE 3 [V10.18.04] **DATE:** 4/11/2018 **CATEGORY:** HTTP SERVER TYPE 3<br>**CLASSES:** List App Classes **List App [Classes](http://www.cwhandy.ca/hndclientsvlean4viewclass.html) TEMPLATES:** List App [Templates](http://www.cwhandy.ca/hndclientsvlean4view.html)

# **DESCRIPTION:**

The developer can add multiple server-side views to a server of this sort (HNDCLIENTSV.APP) without having to design any of the server "plumbing" such as configuration or server client maintenance.

This server application has a matching demonstration client called HNDCLIENTCLLEAN1VIEW.APP, which illustrates connecting to this server and browsing its VIEWs across the web.

This server is able to provide both compressed and encrypted data streams consisting of browse data, form data, report and process data based on interactive queries placed from the client side targeted at pre-determined data views (single or multi-table) that the developer adds into the server.

This application is entirely template-built and jumpstart-built and contains almost no hand-embedded code.

## **\*\*\* HNDFILESERVERLEAN.APP \*\*\***

**NAME:** HNDFILESERVERLEAN.APP **TITLE:** FILE SERVER TYPE 3 [V10.18.04] **DATE:** 4/11/2018 **CATEGORY:** HTTP SERVER TYPE 3<br>**CLASSES:** List App Classes **List App [Classes](http://www.cwhandy.ca/hndfileserverleanclass.html) TEMPLATES:** List App [Templates](http://www.cwhandy.ca/hndfileserverlean.html)

## **DESCRIPTION:**

This special "lean" version has had all non-essential componentry removed and focusses entirely on CHT templates and classes required to build a fast, efficient CHT Secure File Server.

The server has a configuration dialog to handle naming and locating the server's configuration and members files. It provides full control over which directories are visible to the client and which files are available for download by the client. A user browseand edit form arealso provided for "subscriber" maintenance.

This server application has a matching demonstration client called HNDFILECLIENTLEAN.APP which includes upload and download procedure examples. This server application uses dictionary called HNDFILESERVERLEAN.DCT.

This server is able to provide both compressed and encrypted file movement services without requiring either precompression or pre-encryption of the upload or download files. The client determines whether compression and encryption are used and this server is ready to comply to requests of this sort.

This application is entirely template-built and and contains almost no hand-embedded code.

NOTE: This is a starting-point server from which to build forward. The "file transfer" portion of the server is already installed.

#### **\*\*\* HNDFILSV.APP \*\*\***

**NAME:** HNDFILSV.APP **FILE SERVER TYPE 3 [V10.18.04] DATE:** 4/11/2018 **CATEGORY:** HTTP SERVER TYPE 3 **CLASSES:** List App [Classes](http://www.cwhandy.ca/hndfilsvclass.html) **TEMPLATES:** List App [Templates](http://www.cwhandy.ca/hndfilsv.html)

#### **DESCRIPTION:**

Several demo client applications are provided to CHT subscribers: HNDFLCLN.APP, HNDLIVUP.APP, HNDFILCL.APP and HNDINSTALLMYFILES.APP. Another client application called HNDHTGT.APP illustrates making on-the-fly file

requests from this server using the HNDHTTP and HNDHTTPClient classes.

The server maintains complete control of which files and directories are visible to the client. File transfers are optionally compressed and/or encrypted at the request of the client application.

This is an "Authenticating" server. The client logs in by providing "LastName", "LoginID" and "EmailAddress". The server, unless reconfigured uses a member filecalled HNDFILSVMEM.TPS located in the\HNDAPPS\HNDFILSV\ directory. New members may be added as required to customize the users list.

This application is entirely template-built and contains almost no hand-embedded code.

NOTE: This is a starting-point server from which to build forward. The "file transfer" portion of the server is already installed and working.

## **\*\*\* HNDFILSVSPECIAL.APP \*\*\***

**NAME:** HNDFILSVSPECIAL.APP **TITLE:** FILE SERVER TYPE 3 [V10.18.04]<br>**DATE:** 4/11/2018 **DATE:** 4/11/2018 **CATEGORY:** HTTP SERVER TYPE 3 **List App [Classes](http://www.cwhandy.ca/hndfilsvspecialclass.html) TEMPLATES:** List App [Templates](http://www.cwhandy.ca/hndfilsvspecial.html)

### **DESCRIPTION:**

These extension/control templates provide TCP/IP connectivity with a browser or client application. In this particular example, application functionality has been limited to acting as an HTTP file transfer server. It requires a file transfer client to interact with it.

This "special" version of the HNDFILSV.APP server is dedicated to working with CHT demo app HNDINSTALLMYFILES.APP, which is a basic file client aimed at getting you to across-the-web app installation.

The server maintains complete control of which files and directories are visible to the client. File transfers are optionally compressed and/or encrypted at therequest of theclientapplication.

This application is entirely template-built and contains almost no hand-embedded code.

**\*\*\* HNDMTSSV.APP \*\*\***

**NAME:** HNDMTSSV.APP **TITLE:** CLIENT SERVER TYPE 3 [V10.18.04]<br>**DATE:** 4/11/2018 **DATE:** 4/11/2018 **CATEGORY:** HTTP SERVER TYPE 3 **List App [Classes](http://www.cwhandy.ca/hndmtssvclass.html) TEMPLATES:** List App [Templates](http://www.cwhandy.ca/hndmtssv.html)

## **DESCRIPTION:**

This server application requires a matching demonstration client called HNDMTSCL.APP and a dictionary called HNDMTSSV.DCT.

The server provides both compressed and encrypted data streams consisting of browse data, form data, report and process data based on interactive queries placed from theclient sidetargeted at pre-determined data views (single or multi-table) provided in the server. This application is entirely template-built and contains almost no handembedded code.

NOTE: This server is configured for a two-piece login. It omits the Email Address Key on the BrowserServerInitialization controls template. In a two-piecelogin only theLogin ID and Last Name(in this case) are used.This is a client server for reading and posting remote messages -- from which to both learn and with which to build forward. The back end views portions of the server are already installed and working.

## **\*\*\* HNDSVLV.APP \*\*\***

**NAME:** HNDSVLV.APP<br>TITLE: HTTP SERVER 1 **TITLE:** HTTP SERVER TYPE 3 [V10.18.04]<br>**DATE:** 4/11/2018 **DATE:** 4/11/2018 **CATEGORY:** HTTP SERVER TYPE 3 **CLASSES:** List App [Classes](http://www.cwhandy.ca/hndsvlvclass.html) **TEMPLATES:** List App [Templates](http://www.cwhandy.ca/hndsvlv.html)

## **DESCRIPTION:**

Several demo client applications are provided to subscribers: HNDFLCLN.APP, HNDLIVUP.APP and HNDFILCL.APP. Another client application called HNDHTGT.APP illustrates making on-the-fly file requests from this server using the HNDHTTP and HNDHTTPClient classes.

The server maintains complete control of which files and directories are visible to the client. File transfers are optionally compressed and/or encrypted at the request of the client application.

This application is entirely template-built and contains almost no hand-embedded code. It is based on a dictionary called HNDFILSV.DCT.

NOTE: This is a starting-point server from which to build forward. The "file transfer" portion of the server is already installed.

# **CATEGORY: HTTP SERVER TYPE 4**

**\*\*\* HNDSLFSV.APP \*\*\***

**NAME:** HNDSLFSV.APP<br>**TITLE:** HTTP SERVER TY **HTTP SERVER TYPE 4 [V10.18.04] DATE:** 4/11/2018 **CATEGORY:** HTTP SERVER TYPE 4<br>**CLASSES:** List App Classes **List App [Classes](http://www.cwhandy.ca/hndslfsvclass.html) TEMPLATES:** List App [Templates](http://www.cwhandy.ca/hndslfsv.html)

## **DESCRIPTION:**

These extension/control templates provide TCP/IP connectivity with a browser or with a Clarion client application using HNDHttp or HNDClient classes. In this particular example, application functionality has been limited to acting as a static page browser server and providing two example UCR\$ (User Custom Request) procedure calls that may be called from client applications HNDHTGT.APP or HNDSLFCL.APP.

This application is entirely template-built and contains almost no hand-embedded code.

NOTE:This is a starting-point server from which to build forward. It proceeds to the point of delivering static HTML/JS/CSS pages. Many "extra" operations and features areready to be grafted in by the developer.

To study servers derived from this one to become more advanced Page AND Installation servers, see HNDSLFSVXSA.APP and HNDSLFSVXSA3PART.APP.

**\*\*\* HNDSLFSVXSA.APP \*\*\***

**NAME:** HNDSLFSVXSA.APP **TITLE:** HTTP SERVER TYPE 4 [V10.18.04]<br>**DATE:** 4/11/2018 **DATE:** 4/11/2018 **CATEGORY:** HTTP SERVER TYPE 4<br>**CLASSES:** list App Classes **List App [Classes](http://www.cwhandy.ca/hndslfsvxsaclass.html) TEMPLATES:** List App [Templates](http://www.cwhandy.ca/hndslfsvxsa.html)

# **DESCRIPTION:**

This uses a server-side configured 2-part username password setup (standard XSA) using CHT's HNDCONFIG class. Any client requesting an .HZO installation container is forced, via server function GetGetFileApproval() to present the correct username/password string.

The installation clients accessing this server must have pre-knowledge of the server's currently configured username/password in order to obtain installation containers.This username/password information is not exchanged between the server and the client or vice versa. The installation client either knows the login information ahead of time, and gains access or it is prohibited from obtaining installation containers.

This application is primarily template-built and contains almost no hand-embedded code.

This server and its example client installer HNDSLFSVXSAINSTALL.APP, an XSA installer, in combination with CHT's container builder app, HNDSETUP.APP combine to form a very flexible and secure, across-the-web, software, and/or document delivery system to Windows-based computers.

## **\*\*\* HNDSLFSVXSA2PART\_100\_82.APP \*\*\***

**NAME:** HNDSLFSVXSA2PART\_100\_82.APP **TITLE:** HTTP SERVER TYPE 4 [V10.18.04] **DATE:** 4/11/2018 **CATEGORY:** HTTP SERVER TYPE 4 **CLASSES:** List App [Classes](http://www.cwhandy.ca/hndslfsvxsa2part_100_82class.html) **TEMPLATES:** List App [Templates](http://www.cwhandy.ca/hndslfsvxsa2part_100_82.html)

**DESCRIPTION:**

This uses a server-side configured 2-part username/password setup (standard XSA) which can be configured from theserver menu via menu "Set uNameand Pwd" menu.

This application uses a dictionary that defines an SQLite "Customer" file containing customer status information which can, depending on status field contants, allow or disallow an installation call from the customer's installation client.

This application is primarily template-built and contains almost no hand-embedded code.

This server and its example client installer HNDSLFSVXSAINSTALL3PART.APP, an XSA-3 installer, in combination with CHT's container builder app, HNDSETUP.APP combine to form a very flexible and secure, across-the-web, software,and/or document delivery system to Windows-based computers.

This server also utilizes a user/customer maintenance application called HNDSLFSVCUS.APP which it calls via RUN() under the "Customer Maintenance Utility" menu. The path to this executable may need to be adjusted in the embed area where it is called. The customer maintenance app shares the HNDSLFSV.DCT with this server application.

## **\*\*\* HNDSLFSVXSA2PART\_100\_88.APP \*\*\***

**NAME:** HNDSLFSVXSA2PART\_100\_88.APP<br>**TITLE:** HTTP SERVER TYPE 4 [V10.18.04] **HTTP SERVER TYPE 4 [V10.18.04] DATE:** 4/11/2018 **CATEGORY:** HTTP SERVER TYPE 4 **CLASSES:** List App [Classes](http://www.cwhandy.ca/hndslfsvxsa2part_100_88class.html) **TEMPLATES:** List App [Templates](http://www.cwhandy.ca/hndslfsvxsa2part_100_88.html)

## **DESCRIPTION:**

This uses a server-side configured 2-part username password setup (standard XSA) to authenticate requests from its various clients.

This application uses a dictionary that defines an SQLite "Customer" file containing customer (bogus) status information which can be polled by customer email address to provide (bogus) receipt information when requested by HNDXML2HTMLGEN.EXE running any of the"receipt" templates: 000chtreceipt.xml and 000chtrenewalreminder.xml (and others).

This application is primarily template-built and contains almost no hand-embedded code.

This server also utilizes a user/customer maintenance application called HNDSLFSVCUS.APP which it calls via RUN() under the "Customer Maintenance Utility" menu. The path to this executable may need to be adjusted in the embed area where it is called. The customer maintenance app shares the HNDSLFSV.DCT with this server application.

### **\*\*\* HNDSLFSVXSA3PART.APP \*\*\***

**NAME:** HNDSLFSVXSA3PART.APP **TITLE:** HTTP SERVER TYPE 4 [V10.18.04] **DATE:** 4/11/2018 **CATEGORY:** HTTP SERVER TYPE 4<br>**CLASSES:** List App Classes **List App [Classes](http://www.cwhandy.ca/hndslfsvxsa3partclass.html) TEMPLATES:** List App [Templates](http://www.cwhandy.ca/hndslfsvxsa3part.html)

## **DESCRIPTION:**

This uses a server-sideconfigured 2-part username password setup (standard XSA) as well as a 3-part email,loginid,usernamesetup (XSA-3) looked up in a user (customer, subscriber) file.

Which of these two security systems is applied by the server depends on the authorization header applied to a file request by the CHT XSA client application.

This application uses a dictionary that defines an SQLite "Customer" file containing customer status information which can depending on status field contants allow or disallow an installation call from the customer's installation client.

This application is primarily template-built and contains almost no hand-embedded code.

This server and its example client installer:

HNDSETUPMKR\_XSA3\_LOOKUP.APP is an XSA-3 (3-part login) installer, in combination with CHT's container builder app, HNDSETUP.APP combine to form a very flexible and secure, across-the-web, software, and/or document delivery system to Windows-based computers.

Another example client installer called:

HNDSETUPMKR\_XSA3\_HC.APP, is an XSA-3 (3-part login) installer, with the installer login hard-coded to a specific user in the data base (see template interface).

This server also utilizes a user/customer maintenance application called HNDSLFSVCUS.APP which it calls via RUN() under the "Customer Maintenance Utility" menu. The path to this executable may need to be adjusted in the embed area where it is called. The customer maintenance app shares the HNDSLFSV.DCT with this server application.

**NAME:** HNDTEAMDOCSERVER.APP<br>**TITLE:** HTTP SERVER TYPE 4 JV10.1 **TITLE:** HTTP SERVER TYPE 4 [V10.18.04]<br>**DATE:** 4/11/2018 **DATE:** 4/11/2018 **CATEGORY:** HTTP SERVER TYPE 4<br>**CLASSES:** List App Classes **List App [Classes](http://www.cwhandy.ca/hndteamdocserverclass.html) TEMPLATES:** List App [Templates](http://www.cwhandy.ca/hndteamdocserver.html)

# **DESCRIPTION:**

For developers working in a team, especially teams with remote members, it's useful for members to know which versions of the applications for which they are responsible have been centrally compiled for QA. With each re-build, using CHT Compile Manager, a set of HTML pages is generated into this server's "run" directory, detailing the applications with a variety of information from version number, to procedure docs, to templates in use.

Note that the base page required by this server is docindex.html. CHT compile manager generates a matching index page with this name.

This application is entirely template-built and contains almost no hand-embedded code.

# **CATEGORY: INTERNET - CONNECTIVITY**

**\*\*\* HNDDUN.APP \*\*\***

**NAME:** HNDDUN.APP **TITLE:** CHT HNDIDial Class Demonstration [V10.18.04.0202] **DATE:** 4/11/2018 **CATEGORY:** Internet - Connectivity<br>**CLASSES:** list App Classes **List App [Classes](http://www.cwhandy.ca/hnddunclass.html) TEMPLATES:** List App [Templates](http://www.cwhandy.ca/hnddun.html)

## **DESCRIPTION:**

HNDIDial can be used alone, as it is here, or in combination with other classes. The CHT tool kit classes, HNDIMail, HNDInetFTP and HNDHttp automatically derive HNDIDial for you in order to handle connectivity issues.

Seethe header file HNDIDIAL.INC for a list of properties and methods available.

# **CATEGORY: INTERNET -FTP**

#### **\*\*\* HNDIFTP.APP \*\*\***

**NAME:** HNDIFTP.APP **TITLE:** Instant FTP Demonstration [V10.18.04.0298]<br>**DATE:** 4/11/2018 **DATE:** 4/11/2018 **CATEGORY:** Internet - FTP<br>**CLASSES:** list App Class **List App [Classes](http://www.cwhandy.ca/hndiftpclass.html) TEMPLATES:** List App [Templates](http://www.cwhandy.ca/hndiftp.html)

## **DESCRIPTION:**

The two key procedures used here to PUT and GET files via FTP are available for auto creation by our CHTJumpStartProceduresUtility template, under the"FTP Procedures" tab.

This template is available from the global AACHTControlPanel template using the "JumpStart Procedures" button or via the Application -> Template Utility -> CHTJumpStartProceduresUtility.

Both procedures accept variable or constant parameters providing:

- 1) File Name
- 2) Url
- 3) User Name
- 4) Password
- 5) Remote Directory
- 6) Local Directory

The GET Procedure optionally returns the Date, Time and Size of the returned file.

# **CATEGORY: INTERNET - HTTP CLIENTS**

# **\*\*\* HNDCLIENTCLLEAN.APP \*\*\***

**NAME:** HNDCLIENTCLLEAN.APP<br> **TITLE:** Web Data Client Lean IV **TITLE:** Web Data Client Lean [V10.18.04.0259]<br>**DATE:** 4/11/2018 **DATE:** 4/11/2018 **CATEGORY:** Internet - HTTP Clients<br>**CLASSES:** List App Classes **List App [Classes](http://www.cwhandy.ca/hndclientclleanclass.html) TEMPLATES:** List App [Templates](http://www.cwhandy.ca/hndclientcllean.html)

## **DESCRIPTION:**

The application dictionary is HNDCLIENTSVLEAN.DCT.

The server, HNDCLIENTSVLEAN.APP, is an example Client Server with no data views, so it is expected that the developer will usethat server (saved under a different name) to actas the basis for his Client server views.This "lean" version server has had all non-essential components removed and focusses entirely on the CHTtemplates required to build a CHT Web Server.

Once that server contains at least one completed data view, then this application (saved under a different name) can begin to act as the basis for an HTTP client that connects to your new server and displays its views.

This application is entirely template-built and jumpstart-built and contains almost no hand-embedded code.

## **\*\*\* HNDGOOGLECALENDAREXPLORER.APP \*\*\***

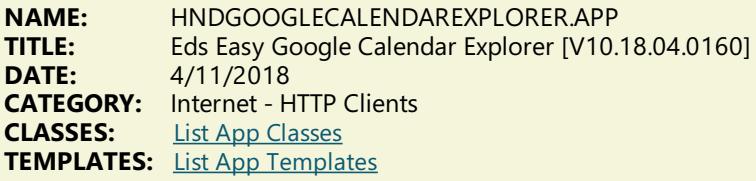

# **DESCRIPTION:**

The application will ask you for your login credentials if they have not already been established by this application. Once entered, it will save them to the registry. These can always be changed using the "Configure Google Credentials" button provided on the toolbar.

HNDGOOGLECALENDAREXPLORER.APP applies primarily a CHT template called HandyComInternetExplorerControl. The template has been configured with specific web form settings that allow it to insert information directly into the web page variables having to do with Google Calendar Login.

The application communicates with the Google Calendar login page's DOM (Document Object Model) using methods provided in CHT class, HNDInternetExplorer.

This same principle can be used to interact with almost any web page by writing to it's form variables from inside the Clarion application hosting the Internet Explorer control.

Any questions, feel free to ask: news.cwhandy.com

# **\*\*\* HNDHTGT.APP \*\*\***

**NAME:** HNDHTGT.APP **TITLE:** CHT Client Classes Demo [V10.18.04.0219] **DATE:** 4/11/2018 **CATEGORY:** Internet - HTTP Clients<br>**CLASSES:** list App Classes **List App [Classes](http://www.cwhandy.ca/hndhtgtclass.html) TEMPLATES:** List App [Templates](http://www.cwhandy.ca/hndhtgt.html)

# **DESCRIPTION:**

This application illustrates how to send a variety of requests to a server. It is preconfigured to interact with demo servers HNDFILSV.APP and HNDSLFSV.APP.

The HTTP\_CHTSecureFileOperations() procedure can securely upload files, download files, delete files and check file existence against a CHT Browser Server application configured to accept these operations.

At the server side (see HNDFILSV.APP) you have full control over which operations are allowed.

The HTTP\_CHTServerInsecureFileOperations() procedure illustrates sending User Custom Requests (UCR\$) to

HNDSLFSV.APP. The two example commands provided here, demonstrate remotely running threaded example procedures in the server.

At the server side (see HNDSLFSV.APP) any number of threaded procedures may be inserted, each with it's own command and parameter list, by following the example embeds in Server.ProcessUserCustomRequest().

Any questions, feel free to ask: news.cwhandy.com

**\*\*\* HNDLIVUP.APP \*\*\***

**NAME:** HNDLIVUP.APP<br>TITLE: CHT Live-Undat **TITLE:** CHT Live-Update Client Demo [V10.18.04.0217]<br>**DATE:** 4/11/2018 **DATE:** 4/11/2018 **CATEGORY:** Internet - HTTP Clients **CLASSES:** List App [Classes](http://www.cwhandy.ca/hndlivupclass.html) **TEMPLATES:** List App [Templates](http://www.cwhandy.ca/hndlivup.html)

## **DESCRIPTION:**

The application acts as secure file transfer client in combination with a secure file transfer server also built with the CHT tool kit. Server examples provided are called HNDFILSV.APP and HNDSVLV.APP.

A variation of this application was used to provide"Live-Update" services for your Clarion Handy Tools tool kit before we introduced WEBUPDATER.

This demo client can easily be configured to your own purposes to provide product updates or to service a variety of file transfer requirements for which you might otherwise be inclined use less secure transfer technologies such as FTP.

# **CATEGORY: INTERNET - JSON**

## **\*\*\* HNDCHATCLNT.APP \*\*\***

**NAME:** HNDCHATCLNT.APP<br> **TITLE:** CHT Chat Client IV10 **TITLE:** CHT Chat Client [V10.18.04.1646]<br>**DATE:** 4/11/2018 **DATE:** 4/11/2018 **CATEGORY:** Internet - JSON **CLASSES:** List App [Classes](http://www.cwhandy.ca/hndchatclntclass.html) **TEMPLATES:** List App [Templates](http://www.cwhandy.ca/hndchatclnt.html)

## **DESCRIPTION:**

This application uses CHT-original classes called HNDSOCKET and HNDJSON. It has been built to contrast an SV example application called QuickChat.APP which uses SV-provided socket and JSON data transfer classes.

We're using this application for study purposes and to act as a robustness testing platform for Socket connection and JSON classes of our own design. We found after considerable study that SV's JSON and SOCKET classes just weren't up to CHT standards in flexibility and robustness. So we built our own from scratch.

We also separated the server and client functionalities into two applications. This way, one centrally placed, duty server can handle hundreds of clients, the way Skypeand other chat functionalities do it.

Any questions, feel free to ask: news.cwhandy.com

### **\*\*\* HNDCHATSVR.APP \*\*\***

**NAME:** HNDCHATSVR.APP<br>TITLE: CHT Chat Server 74 **TITLE:** CHT Chat Server 74:8088 [V10.18.04.1375]<br>**DATE:** 4/11/2018 **DATE:** 4/11/2018 **CATEGORY:** Internet - JSON **CLASSES:** List App [Classes](http://www.cwhandy.ca/hndchatsvrclass.html) **TEMPLATES:** List App [Templates](http://www.cwhandy.ca/hndchatsvr.html)

# **DESCRIPTION:**

It uses CHT-original classes called HNDSOCKET and HNDJSON. It has been built to contrast an SV example application called QuickChat.APP which uses SV-provided socket and JSON data transfer classes.

We're using this application for study purposes and to act as a robustness testing platform for Socket connection and JSON classes of our own design. We found after considerable study that SV's JSON and SOCKET classes just weren't up to CHT standards in flexibility and robustness. So we built our own from scratch.

We also separated the server and client functionalities into two applications. This way, one centrally placed, duty server can handle hundreds of clients, the way Skype and other chat functionalities do it.

Any questions, feel free to ask: news.cwhandy.com

# **CATEGORY: MAPIEMAIL**

# **\*\*\* HNDEZMAPI.APP \*\*\***

**NAME:** HNDEZMAPI.APP **TITLE:** MSMAPI32.OCX Demo [V10.18.04] **DATE:** 4/11/2018 **CATEGORY:** MAPIEMAIL **CLASSES:** List App [Classes](http://www.cwhandy.ca/hndezmapiclass.html) **TEMPLATES:** List App [Templates](http://www.cwhandy.ca/hndezmapi.html)

# **DESCRIPTION:**

This application demonstrates a CHT COM Class Wrapper Template called HNDCOMMAPICONTROL.

It provides a full-feature interface to the MSMAPI32.OCX control. See HNDMAPI.INC, HNDMAPI.CLW and HNDMAPI.TLB to study the header, code module and method interfaces respectively.

A CHT control template called HandyComMapiControl helps you drop this control onto any application window and instantiate a Clarion-style interface to this COM Mapi Email control.

# **\*\*\* HNDMLMAPI.APP \*\*\***

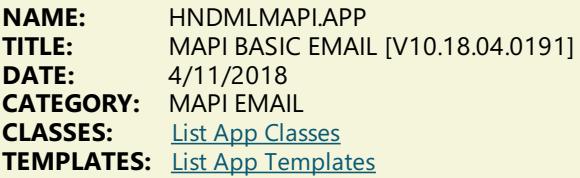

# **DESCRIPTION:**

This application demonstrates primarily, building MAPI email send procedures using the CHT classes HNDIMAIL.INC and HNDIMAIL.CLW, attached to your application via the EMBEDOBJECT template.

These are BASIC send procedures using a minimum of HNDIMAIL features, designed specifically for easy understanding. More complex mail procedures are available in other demonstration applications.

All procedures in this application are available as JUMP START procedures via the CHTJumpStartProceduresUtility Template. Import any of them into your application as a model from which to work forward. Or simply import any or all of the following procedures into your application directly from this application.

- \*\* JumpStartMapiSendProcedureNoAttachments()
- \*\* JumpStartMapiSendProcedureWithOneAttachment()
- \*\* JumpStartMapiSendProcedureWithMultipleAttachments()
- \*\* JumpStartMapiSendMessageFromAddressBook()
- \*\* JumpStartMapiInsertMessageWithClientInterface()
- \*\* JumpStartMapiSendMessageWithClientInterface()

NOTE: These procedures all require some in-code customization on your part to make them specific to your end use. Study the code and modify or adjust as needed.

# **CATEGORY: MS OFFICE EXCEL**

# **\*\*\* HNDTESTEXCEL.APP \*\*\***

**NAME:** HNDTESTEXCEL.APP **TITLE:** CHT Excel Class Example [V10.18.04.0196] **DATE:** 4/11/2018 **CATEGORY:** MS Office Excel<br>**CLASSES:** List App Classes **List App [Classes](http://www.cwhandy.ca/hndtestexcelclass.html)** 

## **TEMPLATES:** List App [Templates](http://www.cwhandy.ca/hndtestexcel.html)

# **DESCRIPTION:**

The HNDEXCELCLASS class is introduced to the procedure via a template called EmbedHndExcelClassFunctions. Various controls are provided on the window that call into class functions to illustrate HNDEXCELCLASS features. Any questions, feel free to ask.

# **CATEGORY: MS OFFICEINTERFACE**

**\*\*\* HNDWORDINTERFACEDEMO.APP \*\*\***

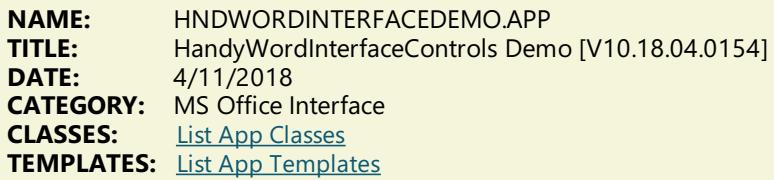

### **DESCRIPTION:**

The HNDOfficeWord class is introduced to the procedure via a template called EmbedHndWordClassFunctions. Then a second template called HandyWordInterfaceControls has been added to the main window to illustrate a variety of functions available.

This application is a work in progress intended for expansion as CHT Word templates are added and improved.

Any questions, feel free to ask.

# **CATEGORY: MS OFFICE OUTLOOK**

**\*\*\* HNDOUTLKDEMO.APP \*\*\***

**NAME:** HNDOUTLKDEMO.APP<br>**TITLE:** HNDOfficeOutLook Cla **TITLE:** HNDOfficeOutLook Class Demo [V10.18.04.0162]<br>**DATE:** 4/11/2018 **DATE:** 4/11/2018 **CATEGORY:** MS Office Outlook **CLASSES:** List App [Classes](http://www.cwhandy.ca/hndoutlkdemoclass.html) **TEMPLATES:** List App [Templates](http://www.cwhandy.ca/hndoutlkdemo.html)

# **DESCRIPTION:**

The HNDOfficeOutlook class is introduced to the procedure via a template called EmbedHndOutlookClassFunctions. Then a second template called HandyOutlookInterfaceControls has been added to the main window to illustrate a variety of functions available.

This application is a work in progress intended for expansion as CHT Outlook templates are added and improved.

Any questions, feel free to ask: news.cwhandy.com

**\*\*\* HNDOUTLOOK.APP \*\*\***

**NAME:** HNDOUTLOOK.APP<br>**TITLE:** Microsoft Outlook V Microsoft Outlook View Control Demo [V10.18.04.0157] **DATE:** 4/11/2018 **CATEGORY:** MS Office Outlook **CLASSES:** List App [Classes](http://www.cwhandy.ca/hndoutlookclass.html) **TEMPLATES:** List App [Templates](http://www.cwhandy.ca/hndoutlook.html)

### **DESCRIPTION:**

A CHT control template called HandyCOMOutLookControl helps you drop this control onto any application window and instantiate a Clarion-style interface to the COM IViewCtl control.

With the HndComOutlookControl template and it's underlying CHT OOP classes you can have a fully interactive MS Outlook application running in your Clarion Window, including such Outlook features as Inbox, OutBox, Sent Items,

Calendar, Contacts, Journal, Notes,Tasks and Drafts.

Any questions, feel free to ask: news.cwhandy.com

# **CATEGORY: MS OFFICE WORD**

**\*\*\* HNDWORDDEMO.APP \*\*\***

**NAME:** HNDWORDDEMO.APP<br>**TITLE:** MS Word Interface Den **MS Word Interface Demo [V10.18.04.0153] DATE:** 4/11/2018 **CATEGORY:** MS Office Word<br>**CLASSES:** List App Classes **List App [Classes](http://www.cwhandy.ca/hndworddemoclass.html) TEMPLATES:** List App [Templates](http://www.cwhandy.ca/hndworddemo.html)

# **DESCRIPTION:**

The HNDMSWORD class is introduced to the procedure via a template called EmbedWordFunctions.

This application, in an of itself uses a window with no controls that minimizes itself and drops an icon on your tool bar from where several command menu items illustrate programmatic control over MS Word.

Any questions, feel free to ask.

# **CATEGORY: POP-UP MENUS**

## **\*\*\* HNDPOPUPMENUDEMO.APP \*\*\***

**NAME:** HNDPOPUPMENUDEMO.APP<br>**TITLE:** Handy Popup Menu Demo IV **TITLE:** Handy Popup Menu Demo [V10.18.04.0180] **DATE:** 4/11/2018 **CATEGORY:** Pop-Up Menus<br>**CLASSES:** List App Classes **List App [Classes](http://www.cwhandy.ca/hndpopupmenudemoclass.html) TEMPLATES:** List App [Templates](http://www.cwhandy.ca/hndpopupmenudemo.html)

# **DESCRIPTION:**

Developers can drop one or more instances of this template on any Clarion Window procedure. It's easy to build colorful popup menus in seconds. While all of the work can be done on the template interface, optional embed points are provided for developers advanced enough to embed popup menu execution code.

This application illustrates 5 instances of the template starting a variety of CHT demo applications.

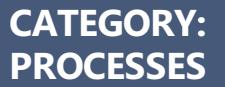

# **\*\*\* HNDSQL5.APP \*\*\***

**NAME:** HNDSQL5.APP<br>TITLE: HandvOuervPr **TITLE:** HandyQueryProcessLimiterQBControl [V10.18.04.0193] **DATE:** 4/11/2018 **CATEGORY:** Processes **CLASSES:** List App [Classes](http://www.cwhandy.ca/hndsql5class.html) **TEMPLATES:** List App [Templates](http://www.cwhandy.ca/hndsql5.html)

# **DESCRIPTION:**

It illustrates these concepts: \*\*\* A CHT HandyQueryProcessLimiter Template \*\*\* A CHT HandyQueryProcessLimiterQBControl Template

This demonstration application requires the sample data base provided with MICROSOFT ACCESS, called Northwind. The application will find the data base and register it with ODBC if not already registered.

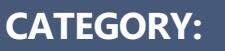

# **\*\*\* HNDSQLPOPFAVHMB.APP \*\*\***

**NAME:** HNDSQLPOPFAVHMB.APP<br>**TITLE:** Demonstrate PopFavoriteC **TITLE:** Demonstrate PopFavoriteQueries\_HMB (SQL) [V10.17.12] **DATE:** 4/11/2018<br>**CATEGORY:** Querving, I **CATEGORY:** Querying, Locating And Filtering<br>**CLASSES:** List App Classes **List App [Classes](http://www.cwhandy.ca/hndsqlpopfavhmbclass.html) TEMPLATES:** List App [Templates](http://www.cwhandy.ca/hndsqlpopfavhmb.html)

## **DESCRIPTION:**

It illustrates these concepts:

\*\*\* A Explorerbrowse implementation running on SQL Data Tables.

\*\*\* CHT Query template PopFavoriteQueries\_EXPB.

This demonstration application requires the sample data base provided with MICROSOFT ACCESS, called Northwind. The application will find the data base and register it with ODBC if not already registered.

# **CATEGORY: REPORTS**

## **\*\*\* HNDSQL6.APP \*\*\***

**NAME:** HNDSQL6.APP **TITLE:** HandyQueryReportLimiterQBControl [V10.18.04.0188] **DATE:** 4/11/2018 **CATEGORY:** Reports<br>**CLASSES:** list App **List App [Classes](http://www.cwhandy.ca/hndsql6class.html) TEMPLATES:** List App [Templates](http://www.cwhandy.ca/hndsql6.html)

## **DESCRIPTION:**

It illustrates these concepts: \*\*\* A CHT HandyQueryReportLimiter Template \*\*\* A CHT HandyQueryReportLimiterQBControl Template

This demonstration application requires the sample data base provided with MICROSOFT ACCESS, called Northwind. The application will find the data base and register it with ODBC if not already registered.

# **CATEGORY: SMS MESSAGES**

**\*\*\* HNDSMSMESSAGE.APP \*\*\***

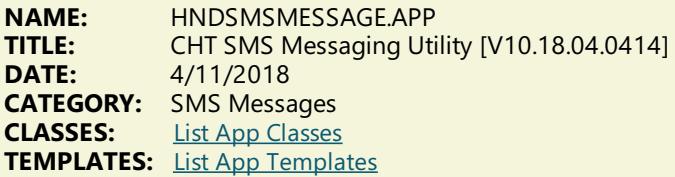

# **DESCRIPTION:**

Further it is dependent on correct configuration of a valid SMTP server or SMS gateway setup with UserName, Password, Email/SMS Server and Email/SMS Return Address. Our template and SMS classes provide a configuration function with user-controllable registry location setttings.

The SMS template illustrated is EMBEDSMSFUNCTIONS. The CHT class underlying this template is HNDSMS located in files HNDSMS.INC and HNDSMS.CLW.

Please read and understand the proper formation of SMS addresses before experimenting, using this URL: (https://en.wikipedia.org/wiki/SMS\_gateway).

# **CATEGORY: SNAP-IN C#**

**NAME:** CHTSNAP2PDF.EXE<br> **TITLE:** CHT Snap Edit CMD **TITLE:** CHT Snap Edit CMD Utility -- Version: 21.18.01.00<br>**DATE:** 4/11/2018 **DATE:** 4/11/2018 **CATEGORY:** SNAP-IN C#

## **DESCRIPTION:**

CHTSNAP2PDF.EXE source code, because it is not in Clarion app format, is available from CHT via special request in the form of a C# wizard. Once imported as a project into Visual Studio, the developer can customize the application to his own specifications should that ever be necessary.

CHTSNAP2PDF.EXE (AKA: CHTSnap To PDF), is a command-linetranslation tool that is ableto translate well-formed HTML 5 documents into exact-copy PDF documents that include full use of correctly formatted internal and external links.

CHTSNAP2PDF.EXE requires no pre-configuration and has no DLL dependencies in this version or later. It can berun from the DOS prompt, from a standard Windows short cut or from insidea Clarion application. A number of CHT demo and utility applications, for example *HNDDOCUMENTBUILDER* make extensive use of this document translation application.

CHTSNAP2PDF.EXE can be incorporated into your application from the CHT Snap-In interface where you can find a "CHTSnap2PDF" option. Our template sets an IDE directive to copy the CHTSNAP2PDF.EXE into your application's compile directory. The template also enables a CHT Class called HNDSNAPCALL which contains functions for calling the editor from your application.

For DEMO application which incorporate CHTSNAP2PDF.EXE as described above, see HNDDOCUMENTBUILDER.APP, HNDPREVIEWER.APP and HNDTPXHTNEXT.APP. These applications are described here: [HNDDOCUMENTBUILDER.APP](http://www.cwhandy.ca/chtapplications.html#hnddocumentbuilder_app) .

Contact CHT at: support@cwhandy.ca for price and availability of C# source code information.

Gus M. Creces The Clarion Handy Tools Page http://www.cwhandy.ca http://news.cwhandy.ca

**\*\*\* CHTSNAPEDIT.EXE \*\*\***

**NAME:** CHTSNAPEDIT.EXE **TITLE:** CHT Snap Edit CMD Utility -- Version: 22.18.01.00<br>**DATE:** 4/11/2018 **DATE:** 4/11/2018 **CATEGORY:** SNAP-IN C#

# **DESCRIPTION:**

CHTSNAPEDIT.EXE source code, because it is not in Clarion app format, is available from CHT via special request in the form of a C# wizard. Once imported as a project into Visual Studio, the developer can customize the application to his own specifications should that ever be necessary.

CHTSNAPEDIT.EXE (AKA: CHT Snap Edit), is a command-line text editor complete with syntax highlighting and colorization. The editor is optimized for use with Clarion code, HTML and CSS. CHTSNAPEDIT.EXE may be used from the DOS prompt, in batch file operations or it may be incorporated into your Clarion application via CHT templates provided with the CHT toolkit.

CHT Snap Edit requires no pre-configuration and has no DLL dependencies in this version or later. It can be run from the DOS prompt, from a standard Windows short cut or from inside a Clarion application. A number of CHT demo and utility applications, for example *HNDDOCUMENTBUILDER* make extensive use of this editor application.

This editor is branched from the same C# source code from which the Clarion IDE code editor was originally built. In fact, if you view Clarion source .CLW files from this editor, editing will feel familiar. The hot keys provided, however, are optimized for editing raw HTML and XML files.

Hot keys are provided for most of standard mark-up operations such as **BOLD**, *ITALIC* Paragraph, Image Links, Web Anchors and numerous others.

CHTSNAPEDIT.EXE can be incorporated into your application from the CHT Snap-In interface where you can find a "CHT Snap Edit" option. Our template sets an IDE directive to copy the CHTSNAPEDIT.EXE into your application's compile directory.Thetemplatealso enables a CHT Class called HNDSNAPCALL which contains functions for calling the editor from your application.

Two procedure-local templates called SNAPEDITSTARTBUTTON, RUNCHTSNAPEDIT providean easy way to incorporate various text, HTML or XML editing tasks into a Clarion Window procedure.

For DEMO application which incorporate CHTSNAPEDIT.EXE as described above, see HNDDOCUMENTBUILDER.APP, HNDBULKMAILBATCHER.APP and HNDBULKNETMAILPROMO.APP.Theseapplications are described here:

# [HNDDOCUMENTBUILDER.APP](http://www.cwhandy.ca/chtapplications.html#hnddocumentbuilder_app) .

Contact CHT at: support@cwhandy.ca for price and availability of C# source code information.

Gus M. Creces The Clarion Handy Tools Page http://www.cwhandy.ca http://news.cwhandy.ca

#### **\*\*\* CHTSNAPGET.EXE \*\*\***

**NAME:** CHTSNAPGET.EXE **TITLE:** CHT Snap Get CMD Utility -- Version: 22.18.01.00<br>**DATE:** 4/11/2018 **DATE:** 4/11/2018 **CATEGORY:** SNAP-IN C#

## **DESCRIPTION:**

CHTSNAPGET.EXE source code, because it is not in Clarion app format, is available from CHT via special request in the form of a C# wizard. Once imported as a project into Visual Studio, the developer can customize the application to his own specifications should that ever be necessary.

CHTSNAPGET.EXE is a command-line utility to download files from a standard, unprotected web url like a generally accessible web page or open file delivery URL. It uses the HTTP protocol. CHT Snap Get can be configued manually from the command line, or by leveraging a Clarion application to write the necessary registry entries. Once configured, to call into a specific server, and subdirectory, a file may be obtained from there with a single --fetch command.

CHTSNAPGET.EXE is added as a component to your Clarion application, from the CHT's global "Application Snap-Ins" template. A procedure-local template called SNAPGETSTARTBUTTON provides an easy way to configure the application two different ways from a Clarion window procedureand to trigger download of a file named in a procedure entry field.

For a DEMO application, see HNDTESTCHTSNAPGET.APP. That application is described here: DOCS FOR HNDTESTCHTSNAPGET.APP .

These DOS command-line inputs are required to fetch a remote file:

# **chtsnapget --fetch FILENAME chtsnapget --fetchuz FILENAME (to unzip on receipt of .zip file)**

FILENAME must be the raw name, no path, e.g. myfile.pdf Remote subdirectories are configured in the setup dialog. Wild card file names are not permitted. URL processing is stopped. This application must be configured before use. Configure manually via the command line, or by programmatically completing registry values with Clarion HNDSnapCall.CHTSnapGetConfig() class function (HNDSNAPCALL.INC/.CLW). To configure from the DOS command line, type:

### **chtsnapget --config**

Then, complete the provided dialog values. CHTSnap Get -- Version: 20.16.03.00

Contact CHT at: support@cwhandy.ca for price and availability of C# source code information.

Gus M. Creces The Clarion Handy Tools Page http://www.cwhandy.ca http://news.cwhandy.ca

**\*\*\* CHTSNAPMAPI.EXE \*\*\***

**NAME:** CHTSNAPMAPI.EXE<br> **TITLE:** CHT Snap MAPI CM **TITLE:** CHT Snap MAPI CMD Utility -- Version: 22.18.01.00<br>**DATE:** 4/11/2018 **DATE:** 4/11/2018 **CATEGORY:** SNAP-IN C#

# **DESCRIPTION:**

CHTSNAPMAPI.EXE source code, because it is not in Clarion app format, is available from CHT via special request in the form of a C# wizard. Once imported as a project into Visual Studio, the developer can customize the application to his own specifications should that ever be necessary.

CHTSNAPMAPI.EXE (AKA: CHTSnap MAPI) is ableto send emails using thesystem's default MAPI client if such a

CHTSNAPMAPI.EXE (AKA: CHTSnap MAPI) is ableto send emails using thesystem's default MAPI client if such a client is already properly configured. Emails sent this way may be found, after sending, in the "Sent" mail repository of the default client as if they were sent manually from the client interface.

CHT Snap Mapi does not require any kind of pre-configuration involving a configurtion dialog or maintaining registry entries. All information required for any individual email-send task can be passed on the application command line, since the installed email client is already pre-configured.

CHTSNAPMAPI.EXE is added as a component to your Clarion application, from the CHT's global "Application Snap-Ins" template. A procedure-local template called SNAPMAPISTARTBUTTON provides an easy way send MAPI email from a Clarion window procedure.

For a DEMO application, see HNDTESTCHTSNAPTOOLS.APP. That application is described here: **DOCS FOR** HNDTESTCHTSNAPTOOLS.APP .

CHTSNAPMAPI.EXE accepts DOS command-lineinputs in order to send text or HTML emails.

Three or four command-line inputs are required:

## **CHTSNAPMAPI "TO" "SUBJECT" "MESG.TXT OR MESG.HTML" ["ATTACH.FILE"]**

Inputs with spaces or extended characters must be surrounded by double quotes. Otherwise, inputs may be provided without surrounding double quotes.<br>ATTACH.FILE is optional. This option represents optional attachment file(s). Mail results are written to standard output, namely the console.<br>MESG.TXT, MESG.HTML and ATTACH.FILE may include full paths to different folder locations.<br>Multiple TO addresses may be separated by either semi-colons or com

Contact CHT at: support@cwhandy.ca for price and availability of C# source code information.

Gus M. Creces The Clarion Handy Tools Page http://www.cwhandy.ca http://news.cwhandy.ca

**\*\*\* CHTSNAPSEND.EXE \*\*\***

**NAME:** CHTSNAPSEND.EXE<br>TITLE: CHT Snap SFND CM **TITLE:** CHT Snap SEND CMD Utility -- Version: 22.18.01.00<br>**DATE:** 4/11/2018 **DATE:** 4/11/2018 **CATEGORY:** SNAP-IN C#

# **DESCRIPTION:**

CHTSNAPSEND.EXE source code, because it is not in Clarion app format, is available from CHT via special request in the form of a C# wizard. Once imported as a project into Visual Studio, the developer can customize the application to his own specifications should that ever be necessary.

CHTSNAPSEND.EXE (AKA: CHTSnap Send), is an error-reporting tool which integrates, with your Clarion application via CHT templates. It is able to provide screen-snaps of error-causing procedure windows as well as lower-level error codes and error messages issued by the application when an error is encountered. CHTSNAPSEND greatly increases the accuracy of error reporting from applications as it eliminates most of the error-reporting steps that end-users are likely to have difficulties with.

CHTSnap Send email settings can beconfigued manually using its internal setup dialog, or by leveraging a Clarion application to write the necessary registry entries from our Snap-Ins template interface.

This application does not take command-line inputs. It is leveraged by CHT's Snap-In template interface provided globally on the CHTSNAPGET tab and procedure-locally on a procedure tab that appears when the global CHTSNAPGET tab is enabled.

The "CHT Snapsend" template element, when enabled, writes global SnapSend configuration entries to the Windows Registry in order to customize some of the actions and messages that CHT SnapSend performs and displays, while taking application screen snaps.Further, this templatecauses theauto-population of multipleinstances of a procedure-level template(one per window procedure) called "ProcedureSnapins(HndTools)". ProcedureSnapins(HndTools) instances are de-populated when ApplicationSnapins(HndTools) is removed.Seethe docs for ProcedureSnapIns to discover the procedure-specific configurations that are possible with that autopopulated template.

EmbedSnapCall: This template may be used to attach to your application, at the procedure level, a CHT Code module containing a singleclass called HNDSnapCall.This extension creates a single, local instance of the HNDSnapCall Class which is used to call a variety of "CHTSNAP-IN"executabletools in a manner that resembles standard DLL calls, using parameter passing on the command line.

ProcedureSnapIns: On a procedure-by-procedure basis, this template allows the developer to optionally expose the state of procedure-local and global variables while the procedure is running. These variables are added into a text file that is sent via email along with the procedure-window snapshot taken by CHT SnapSend. This template is also the

parent of a button template called "HandyWindowsStopStartSnapSendButton(HndTools)". That means the button template does not appear in the IDE's control templates list until ApplicationSnapins' "Enable?" switch is checked.

Contact CHT at: support@cwhandy.ca for price and availability information.

Gus M. Creces The Clarion Handy Tools Page http://www.cwhandy.ca http://news.cwhandy.ca

## **\*\*\* CHTSNAPSMTP.EXE \*\*\***

**NAME:** CHTSNAPSMTP.EXE **TITLE:** CHTSnap SMTP CMD Utility -- Version: 22.18.01.00 **DATE:** 4/11/2018 **CATEGORY:** SNAP-IN C#

# **DESCRIPTION:**

CHTSNAPSMTP.EXE source code, because it is not in Clarion app format, is available from CHT via special request in the form of a C# wizard. Once imported as a project into Visual Studio, the developer can customize the application to his own specifications should that ever be necessary.

CHTSNAPSMTP.EXE (AKA: CHT Snap SMTP), is able to send email via SMTP protocol from any Windows system with an internet connection and a viable SMTP server. Even web-based email providers such as HOTMAIL, GMAIL and YAHOO may be leveraged by CHTSNAPSMTP since they provide also for unique SMTP setups. CHTSNAPSMTP can also send secure, encrypted email assuming that the SMTP server being accessed provides for it.

CHT Snap Get can be configued manually from the command line, or by leveraging a Clarion application to write the necessary registry entries. Once configured, to a specific SMTP server and account emails can be sent from the DOS command line.

CHTSNAPSMTP.EXE is added as a component to your Clarion application, from the CHT's global "Application Snap-Ins" template. A procedure-local template called SNAPSMTPSTARTBUTTON provides an easy way send SMTP email from a Clarion window procedure.

For a DEMO application, see HNDTESTCHTSNAPTOOLS.APP. That application is described here: DOCS FOR HNDTESTCHTSNAPTOOLS.APP .

These DOS command-line inputs are required to send text or HTML emails:

Three or four DOS command-line inputs are required in order to send text or html mail with optional attachments:

## **CHTSNAPSMTP "TO" "SUBJECT" "MSG.TXT OR MSG.HTML" ["ATTACH.FILE"]**

Inputs with spaces or extended characters use double quotes. Otherwise, inputs may be provided without surrounding double quotes. Individual inputs must be separated by one or more spaces. ATTACH.FILE is optional. It represents optional attachment file(s). CHTSnap SMTP must beconfigured before mail can besent. Type "CHTSNAPSMTP --config" at the DOS prompt to configure.<br>Mail results are written to the console and to chtsnapsmtp.log.<br>MSG.TXT or MSG.HTML and ATTACH.FILE may include full paths to folders.<br>Multiple TO addresses may b Multiple attachments may be separated with either semi-colons or commas.<br>\*\* CHTSNAPSMTP.EXE \*\* Version: [20.16.03.00] \*\*

Contact CHT at: support@cwhandy.ca for price and availability of C# source code information.

Gus M. Creces The Clarion Handy Tools Page http://www.cwhandy.ca http://news.cwhandy.ca

**\*\*\* CHTSNAPZIP.EXE \*\*\***

**NAME:** CHTSNAPZIP.EXE **TITLE:** CHTSnap Zip CMD Utility -- Version: 22.18.01.00 **DATE:** 4/11/2018 **CATEGORY:** SNAP-IN C#

**DESCRIPTION:**

CHTSNAPZIP.EXE source code, because it is not in Clarion app format, is available from CHT via special request in the form of a C# wizard. Once imported as a project into Visual Studio, the developer can customize the application to his own specifications should that ever be necessary.

CHTSNAPZIP.EXE (AKA: CHT Snap Zip) is a command-line zip/unzip tool included with the CHT toolkit. It may be used directly from the DOS prompt or it may be incorpoprated into your application via CHT templates.

CHT Snap Zip does not require any kind of pre-configuration involving a configurtion dialog or maintaining registry entries. All information required for any individual "zipping" task can be passed on theapplication command line.

CHTSNAPZIP.EXE is added as a component to your Clarion application, from the CHT's global "Application Snap-Ins" template.Three procedure-local templates called SNAPZIPSTARTBUTTON,SNAPUNZIPSTARTBUTTON and SNAPZIPDIRSTARTBUTTON, provides an easy way to incorporate various zipping tasks into a Clarion Window procedure.

For a DEMO application, see HNDTESTCHTSNAPZIP.APP. That application is described here: DOCS FOR HNDTESTCHTSNAPZIP.APP .

These DOS command-line inputs are required to zip files or directories.

Zip That Recurses Subdirectories Accepts 3 Inputs: chtnsapzip Folder names are included in the zip.

Zip That Skips Subdirectories Accepts 3 Inputs:

# **chtsnapzip "zz" "zipfilename" "sourcedir[\mask]"**

Produces a flat zip without the folder names in the zip.

Unzip Accepts 3 Inputs:

## **chtsnapzip "uz" "zipfilename" "targetdir[\mask]"**

The second input may include a full path to the zip file.<br>When no zip path is given, the zip file is assumed to be located in the same directory as the CHTSNAPZIP.EXE executable. [\mask] Represents an optional mask [e.g. \hnd\*.clw] to filter files.

Contact CHT at: support@cwhandy.ca for price and availability of C# source code information.

Gus M. Creces The Clarion Handy Tools Page http://www.cwhandy.ca http://news.cwhandy.ca

#### **\*\*\* HNDCLEAN.EXE \*\*\***

**NAME:** HNDCLEAN.EXE **TITLE:** CHT Clarion Gen-Code Cleaner -- Version: 22.18.01.00 **DATE:** 4/11/2018 **CATEGORY:** SNAP-IN C#

# **DESCRIPTION:**

HNDCLEAN.EXE source code, because it is not in Clarion app format, is available from CHT via special request in the form of a C# wizard. Once imported as a project into Visual Studio, the developer can customize the application to his own specifications should that ever be necessary.

HNDCLEAN.EXE (AKA: CHT Clarion Gen-Time Code Cleaner), is a replacement for the Clarion IDE's inadequately functioning "Clean Solution" operation. It erases APPNAME\*.CLW and APPNAME\*.OBJ files, and more, when configured to match the IDE's .RED file [RELEASE] or [DEBUG] configurations.

HNDCLEAN.EXE can be installed to the IDE's "External Tools" interface under the name "CHT Clarion Gen-Code Cleaner".The"Arguments" field should becompleted as explained in our document located at http://www.cwhandy.ca/howtousehndclean.htm.

If you've made modifications to your application that requires the application to fully regenerate, with this tool installed, you can erase the .CLW and .OBJ files associated with the application currently loaded. Then by using the IDE's "Build Generate and Make" menu, the entire application is regenerated from scratch, and compiled with all hand-embedded changes and template interface changes being correctly applied.

Contact CHT at: support@cwhandy.ca for price and availability of C# source code information.

Gus M. Creces The Clarion Handy Tools Page http://www.cwhandy.ca

# **CATEGORY: SNAP-IN EXAMPLE**

## **\*\*\* HNDSLFCMDSNAPTEST.APP \*\*\***

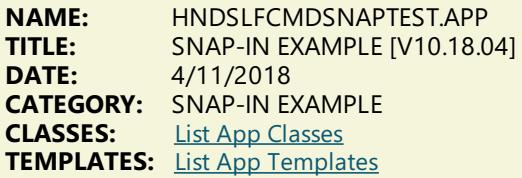

## **DESCRIPTION:**

This application illustrates how to incrorporate HNDSLFCMD.EXE into a Clarion application via the global SNAP-IN interface template "CHT ApplicationSnapIns".

HNDSLFCMD.EXE is a "BATCH-BOT" command-line utility to upload and download files to or from a standard, unprotected web url like a generally accessible web page or open file delivery URL. It uses the HTTP protocol.

HNDSLFCMD.EXE also has secure-file access capabilities. This requires user knowledge of the user-name/password combination protecting the file or files being downloaded or uploaded.

## **\*\*\* HNDSNAPTEST.APP \*\*\***

**NAME:** HNDSNAPTEST.APP **TITLE:** SNAP-IN ExAMPLE [V10.18.04]<br>**DATE:** 4/11/2018 **DATE:** 4/11/2018 **CATEGORY:** SNAP-IN EXAMPLE<br>**CLASSES:** List App Classes **List App [Classes](http://www.cwhandy.ca/hndsnaptestclass.html) TEMPLATES:** List App [Templates](http://www.cwhandy.ca/hndsnaptest.html)

### **DESCRIPTION:**

This application illustrates how to incrorporate CHTSNAPGET.EXE into a Clarion application via the global SNAP-IN interface template "CHT ApplicationSnapIns".

CHTSNAPGET.EXE is a command-line utility to download files from a standard, unprotected web url like a generally accessible web page or open file delivery URL. It is ableto usestandard HTTP:// or HTTPS:// protocols. It is also able to download from CHT-XSA password protected servers.

### **\*\*\* HNDTESTCHTSNAPGET.APP \*\*\***

**NAME:** HNDTESTCHTSNAPGET.APP **TITLE:** SNAP-IN EXAMPLE [V10.18.04]<br>**DATE:** 4/11/2018 **DATE:** 4/11/2018 **CATEGORY:** SNAP-IN EXAMPLE<br>**CLASSES:** list App Classes **List App [Classes](http://www.cwhandy.ca/hndtestchtsnapgetclass.html) TEMPLATES:** List App [Templates](http://www.cwhandy.ca/hndtestchtsnapget.html)

## **DESCRIPTION:**

This application illustrates how to incrorporate CHTSNAPGET.EXE into a Clarion application via the global SNAP-IN interface template "CHT ApplicationSnapIns".

CHTSNAPGET.EXE is a command-line utility to download files from a standard, unprotected web url like a generally accessible web page or open file delivery URL. It uses the HTTP protocol.

CHTSNAPGET.EXE also has secure-fileaccess capabilities.This requires user knowledge of the user-name/password combination protecting the file or files being downloaded. This secure mode can optionally use HTTPS protocol or HTTP protocol depending on server configuration.

An optional configuration switch for "CHT Servers" is available to interface with CHT Server only file fetch commands. This mode can be tested with HNDSLFSV.APP or HNDFILSV.APP available also as demo applicaitons in your \HNDAPPS\ directory.

**\*\*\* HNDTESTCHTSNAPTOOLS.APP \*\*\***

**TITLE:** SNAP-IN EXAMPLE [V10.18.04] **DATE:** 4/11/2018 **CATEGORY:** SNAP-IN EXAMPLE<br>**CLASSES:** List App Classes **List App [Classes](http://www.cwhandy.ca/hndtestchtsnaptoolsclass.html) TEMPLATES:** List App [Templates](http://www.cwhandy.ca/hndtestchtsnaptools.html)

## **DESCRIPTION:**

This application demonstrates the CHT template global template called ApplicationSnapIns.

This global template provides an interface to your application whereby several "Snap-In" components may be incorporated.

This application illustrates CHTSNAPEDIT.EXE, CHTSNAPMAPI.EXE and CHTSNAPSMTP.EXE.

CHT "Snap-Ins" are C# executables (EXE's) which provide various functionalies, which can be used standalone from the DOS prompt or programmatically from a Clarion application. The above "Snap-Ins" provide text editing, MAPI email and SMTP email, respectively.

Procedure-level button control templates are provided for each of the "Snap-In" executables in order to pass information to them and launch them from your application, seamlessly, just like dll-based procedures. Button templates are: HandyWindowsStopStartSnapSendButton, SnapEditStartButton, SnapSMTPStartButton, and SnapMAPIStartButton respectively.

## **\*\*\* HNDTESTCHTSNAPZIP.APP \*\*\***

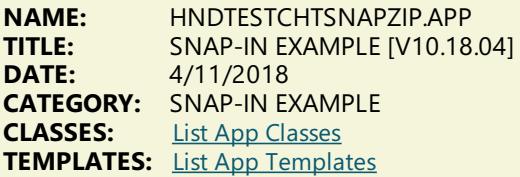

## **DESCRIPTION:**

This application illustrates how to incrorporate CHTSNAPZIP.EXE into a Clarion application via the global SNAP-IN interface template "CHT ApplicationSnapIns".

CHTSNAPZIP.EXE is a command-line utility that auto-zips a target directory while OPTIONALLY including any subdirectories of the source directory. CHTSNAPZIP.EXE also unzips to a target directory. This application illustrates how to do all of those things from inside a Clarion application using CHT Templates to write the code.

This application presents a SnapZipStartButton template and two input fields, a target zip file name field and a source directory name field. Complete these two fields and click the zip start button.

Other related templates used are SnapZipDirStartButton and SnapUnZipStartButton.

CHTSNAPZIP.EXE warns if the target zip file exists and if the source directory doesn't exist. Messages from CHTSNAPZIP.EXE appear in a window text control to tell you the outcome of pushing thezip button.

## **\*\*\* HNDTESTMAILCDO.APP \*\*\***

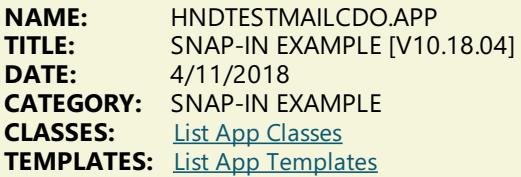

## **DESCRIPTION:**

This application demonstrates the CHT template global template called ApplicationSnapIns.

This global template provides an interface to your application whereby any of sixteen (16) "Snap-In" components may be incorporated.

This application illustrates use of CHT Batch-Bot HNDMAILCDO.EXE to send email from a Clarion window procedure.

This specific Batch-Bot is engaged with the procedure window using a control template called SnapHNDMAILCDOStartButton.

Procedure-level button control templates are provided for each of the "Snap-In" executables in order to pass information to them and launch them from your application, seamlessly, just like dll-based procedures.

**NAME:** HNDTESTMAILMAPI.APP **TITLE:** SNAP-IN EXAMPLE [V10.18.04]<br>**DATE:**  $4/11/2018$ **DATE:** 4/11/2018 **CATEGORY:** SNAP-IN EXAMPLE<br>**CLASSES:** List App Classes **List App [Classes](http://www.cwhandy.ca/hndtestmailmapiclass.html) TEMPLATES:** List App [Templates](http://www.cwhandy.ca/hndtestmailmapi.html)

## **DESCRIPTION:**

This application demonstrates the CHT template global template called ApplicationSnapIns.

This global template provides an interface to your application whereby any of sixteen (16) "Snap-In" components may be incorporated.

This application illustrates use of CHT Batch-Bot HNDMAILMAPI.EXE to send email from a Clarion window procedure.

This specific Batch-Bot is engaged with the procedure window using a control template called SnapHNDMAILMAPIStartButton.

Procedure-level button control templates are provided for each of the"Snap-In"executables in order to pass information to them and launch them from your application, seamlessly, just like dll-based procedures.

## **\*\*\* HNDTESTMAILNET.APP \*\*\***

**NAME:** HNDTESTMAILNET.APP **TITLE:** SNAP-IN EXAMPLE [V10.18.04] **DATE:** 4/11/2018 **CATEGORY:** SNAP-IN EXAMPLE<br>**CLASSES:** List App Classes **List App [Classes](http://www.cwhandy.ca/hndtestmailnetclass.html) TEMPLATES:** List App [Templates](http://www.cwhandy.ca/hndtestmailnet.html)

# **DESCRIPTION:**

This application demonstrates the CHT template global template called ApplicationSnapIns.

This global template provides an interface to your application whereby any of sixteen (16) "Snap-In" components may be incorporated.

This application illustrates use of CHT Batch-Bot HNDMAILNET.EXE to send email from a Clarion window procedure.

This specific Batch-Bot is engaged with the procedure window using a control template called SnapHNDMAILNETStartButton.

Procedure-level button control templates are provided for each of the "Snap-In" executables in order to pass information to them and launch them from your application, seamlessly, just like dll-based procedures.

# **\*\*\* HNDTESTMAILSMTP.APP \*\*\***

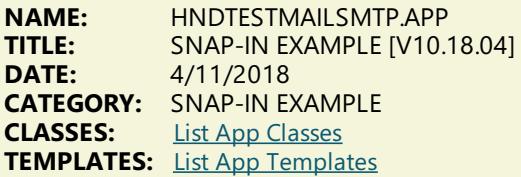

# **DESCRIPTION:**

This application demonstrates the CHT template global template called ApplicationSnapIns.

This global template provides an interface to your application whereby any of sixteen (16) "Snap-In" components may be incorporated.

This application illustrates use of CHT Batch-Bot HNDMAILSMTP.EXE to send email from a Clarion window procedure.

This specific Batch-Bot is engaged with the procedure window using a control template called SnapHNDMAILSMTPStartButton.

Procedure-level button control templates are provided for each of the"Snap-In"executables in order to pass information to them and launch them from your application, seamlessly, just like dll-based procedures.

# **CATEGORY:**

# **SOUND AND VIDEO**

# **\*\*\* HNDQMCI.APP \*\*\***

**NAME:** HNDQMCI.APP<br> **TITLE:** MCI Ouick Play **TITLE:** MCI Quick Player [V10.18.04.0152] **DATE:** 4/11/2018 **CATEGORY:** Sound And Video<br>**CLASSES:** List App Classes **List App [Classes](http://www.cwhandy.ca/hndqmciclass.html) TEMPLATES:** List App [Templates](http://www.cwhandy.ca/hndqmci.html)

# **DESCRIPTION:**

Other significant templates used in this appliction:

- \* HandyFileSelector select files with advanced querying
- \* ListBoxBrowseExtender list box header click column reorder, record marking and more

Other significant classes used in this appliction:

- \* HNDisk advanced, low level disk functions
- \* HNDFileLoadBrowse- list box record marking, querying, sorting
- \* HNDWindow advanced, low level window functions
- \* HNDAnimate- MS Windows animation control

CHT subscribers should study the header file for our HNDAVI class to get a deeper understanding of the properties and methods available.

Any questions, feel free to as.

# **CATEGORY: SPELLING-CHECKER**

#### **\*\*\* HNDSPELLCHECKDEMO.APP \*\*\***

**NAME:** HNDSPELLCHECKDEMO.APP **TITLE:** CHTSpell-Check English [V10.18.04.0162] **DATE:** 4/11/2018 **CATEGORY:** Spelling-Checker **CLASSES:** List App [Classes](http://www.cwhandy.ca/hndspellcheckdemoclass.html) **TEMPLATES:** List App [Templates](http://www.cwhandy.ca/hndspellcheckdemo.html)

## **DESCRIPTION:**

It drops a single"Spell Check" button onto your window to trigger spell-checking in entry and text controls populated on the procedure window. Checking can be triggered for the entire window using the button provided or individual controls can be checked using a configurable hot key.

Further, individual words may be checked by selecting the word and using a configurable hot key. Initially we are providing, on request, lexicons for the following languages: English, Afrikaans, Croatian, French, German, Greek, Italian, Netherlands, Portugese, Russian, Spanish, Swedish, Ukranian.

Since these lexicons are derived from open-source word lists, we will ask developers seeking non-English dictionaries to help us develop a common-words list for their chosen language. A common-words list is a set of the top 25-50 most commonly used words. In English, for example, theseare words like"the", "and", "to",and so forth.

As of CHT build 112A1.01 CHT spell checking has been taken out of BETA and placed into RELEASE status. Four dictionaries are presently available: English, French, Afrikaans, and Portugese. Aside from English, we chose to release these languages first because developers contacted us and specifically encouraged us to do so.

If you speak and work in any of the above listed, but not-yet-implemented langauges, feel free to contact us and encourage us to give priority to your language in an upcoming build.

Any questions, feel free to ask.

## **\*\*\* HNDSPELLCHECKGLOBAL.APP \*\*\***

**NAME:** HNDSPELLCHECKGLOBAL.APP<br>**TITLE:** CHT Global Spell-Check English **TITLE:** CHT Global Spell-Check English [V10.18.04.0178] **DATE:** 4/11/2018 **CATEGORY:** Spelling-Checker<br>**CLASSES:** List App Classes **List App [Classes](http://www.cwhandy.ca/hndspellcheckglobalclass.html) TEMPLATES:** List App [Templates](http://www.cwhandy.ca/hndspellcheckglobal.html)

It drops a local spell check template called LocalIncludeSpellingCheck onto your window to trigger spell-checking in entry and text controls populated on the procedure window. Checking can betriggered for theentire window using CtrlF7 (reconfigurable) or individual controls can bechecked using another configurable hotkey.

Further, individual words may be checked by selecting the word and using a configurable hot key. Initially we are providing, on request, lexicons for the following languages: English, Afrikaans, Croatian, French, German, Greek, Italian, Netherlands, Portugese, Russian, Spanish, Swedish, Ukranian.

Since these lexicons are derived from open-source word lists, we will ask developers seeking non-English dictionaries to help us develop a common-words list for their chosen language. A common-words list is a set of the top 25-50 most commonly used words. In English, for example, theseare words like"the", "and", "to",and so forth.

Four dictionaries are presently available: English, French, Afrikaans, and Portugese. Aside from English, we chose to release these languages first because developers contacted us and specifically encouraged us to do so.

If you speak and work in any of the above listed, but not-yet-implemented langauges, feel free to contact us and encourage us to give priority to your language in an upcoming build.

Any questions, feel free to ask.

# **CATEGORY: TOOLKIT UTILITY**

**\*\*\* HNDBACKUPCONFIG.APP \*\*\***

**NAME:** HNDBACKUPCONFIG.APP<br>**TITLE:** Auto-Backup Config (DLL) **TITLE:** Auto-Backup Config (DLL) [V10.18.04]<br>**DATE:** 4/11/2018 **DATE:** 4/11/2018 **CATEGORY:** TOOLKIT UTILITY **CLASSES:** List App [Classes](http://www.cwhandy.ca/hndbackupconfigclass.html) **TEMPLATES:** List App [Templates](http://www.cwhandy.ca/hndbackupconfig.html)

## **DESCRIPTION:**

Settings include, the ability to:

- 1) establish the auto-backup timer,
- 2) modify the target backup directory,

3) modify the target zip directory

- 4) modify the target restore directory
- 5) maintain, delete and zip backup files
- 6) locate and restore backup files from zip

From this application you are able to select a range of backups and compress them into a single zip file for archiving to a configured location.

You are also able to search and examine zip archives and restore backed up applications and dictionaries to a configurable location.

This application now includes procedure(s) using the template CHTBestPracticeEmbedClass as an example for developers.

As of Build 21D.00.00 this application is now built on HNDNETZIPPER.DLL.

**\*\*\* HNDBACKUPCONFIGBOT.APP \*\*\***

**NAME:** HNDBACKUPCONFIGBOT.APP<br>**TITLE:** Auto-Backup Config (BOT) IV1 **TITLE:** Auto-Backup Config (BOT) [V10.18.04] **DATE:** 4/11/2018 **CATEGORY:** TOOLKIT UTILITY **CLASSES:** List App [Classes](http://www.cwhandy.ca/hndbackupconfigbotclass.html) **TEMPLATES:** List App [Templates](http://www.cwhandy.ca/hndbackupconfigbot.html)

# **DESCRIPTION:**

Settings include, the ability to:

- 1) establish the auto-backup timer,
- $2)$  modify the target backup directory,
- 3) modify the target zip directory
- 4) modify the target restore directory
- 5) maintain, delete and zip backup files
- 6) locate and restore backup files from zip

From this application you are able to select a range of backups and compress them into a single zip file for archiving

to a configured location.

You are also able to search and examine zip archives and restore backed up applications and dictionaries to a configurable location.

This specially named version (i.e. BOT in the app name) is built on HNDZIPNET.EXE incorporated as a CHT "Snap-In" on the global template"ApplicationSnapins".

**\*\*\* HNDBACKUPCONFIGOCX.APP \*\*\***

**NAME:** HNDBACKUPCONFIGOCX.APP<br>**TITLE:** Auto-Backup Config (OCX) IV1 **TITLE:** Auto-Backup Config (OCX) [V10.18.04]<br>**DATE:** 4/11/2018 **DATE:** 4/11/2018 **CATEGORY:** TOOLKIT UTILITY **CLASSES:** List App [Classes](http://www.cwhandy.ca/hndbackupconfigocxclass.html) **TEMPLATES:** List App [Templates](http://www.cwhandy.ca/hndbackupconfigocx.html)

# **DESCRIPTION:**

Settings include, the ability to:

1) establish the auto-backup timer,

2) modify the target backup directory,

3) modify the target zip directory

4) modify the target restore directory

5) maintain, delete and zip backup files

6) locate and restore backup files from zip

From this application you are able to select a range of backups and compress them into a single zip file for archiving to a configured location.

You are also able to search and examine zip archives and restore backed up applications and dictionaries to a configurable location.

This application now includes procedure(s) using the template CHTBestPracticeEmbedClass as an example for developers.

As of Build 21D.00.00 this specially named version (i.e. OCX in theapp name) is built on HNDZIPR.OCX.

**\*\*\* HNDBACKUPCONFIGSNAP.APP \*\*\***

**NAME:** HNDBACKUPCONFIGSNAP.APP<br>**TITLE:** Auto-Backup Config (SNAP) IV1 **TITLE:** Auto-Backup Config (SNAP) [V10.18.04] **DATE:** 4/11/2018 **CATEGORY:** TOOLKIT UTILITY **CLASSES:** List App [Classes](http://www.cwhandy.ca/hndbackupconfigsnapclass.html) **TEMPLATES:** List App [Templates](http://www.cwhandy.ca/hndbackupconfigsnap.html)

# **DESCRIPTION:**

Settings include, the ability to:

1) establish the auto-backup timer,

 $2)$  modify the target backup directory,

3) modify the target zip directory

4) modify the target restore directory

5) maintain, delete and zip backup files

6) locate and restore backup files from zip

From this application you are able to select a range of backups and compress them into a single zip file for archiving to a configured location.

You are also able to search and examine zip archives and restore backed up applications and dictionaries to a configurable location.

This specially named version (i.e. SNAP in the app name) is built on CHTSNAPZIP.EXE incorporated as a CHT "Snap-In" on the global template"ApplicationSnapins".

# **\*\*\* HNDBASE64CVT.APP \*\*\***

**NAME:** HNDBASE64CVT.APP<br>**TITLE:** Base64 File Comman **TITLE:** Base64 File Command Utility [V10.18.04]<br>**DATE:** 4/11/2018 **DATE:** 4/11/2018 **CATEGORY:** TOOLKIT UTILITY **CLASSES:** List App [Classes](http://www.cwhandy.ca/hndbase64cvtclass.html) **TEMPLATES:** List App [Templates](http://www.cwhandy.ca/hndbase64cvt.html)

HNDBASE64CVT.EXE source code, because it is in Clarion .APP format, is included as a standard part of the CHT toolkit, provided both in .APP format as well as ready-to-run, in .EXE format.

The application accepts several command line parameters that describe the input file and output path. These parameters are as follows:

--help

--mode

[OPT] Displays a help screen.Writes hndbase64cvthelp.txt.

--video [OPT] Displays a help vidoe or help document from the web. .

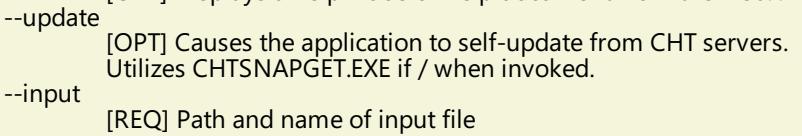

--output [OPT] Output path only - local to this exe if omitted.

[OPT] Encode or decode - defaults to encode if omitted.

The output file name is formatted from the input file with a .h64 extension. For example: test.pdf becomes testpdf.h64

## **\*\*\* HNDBATCHRUNNER.APP \*\*\***

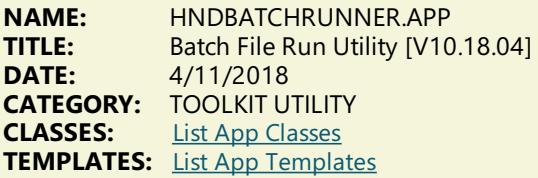

## **DESCRIPTION:**

"Batch Bots" include a number of command-line utilities that at time of writing are as follows:

HNDBASE64CVT.EXE (Base 64 encoder/decoder) HNDENCRYPT.EXE (File encrypter/decrypter with compression) HNDMAKEHZO.EXE (CHT Container building utility) HNDFTPNET.EXE (.NET-based FTP utility) HNDMAILCDO.EXE (Windows CDO-based email send) HNDMAILNET.EXE (.NET based SMTP email send) HNDMAILSMTP.EXE (SMTP-based email send) HNDMAILMAPI.EXE (MAPI-based email send) HNDZIPNET.EXE (.NET-based file zip utility) HNDSEARCH.EXE (Text file search/replace utility) HNDSHCUT.EXE (Shortcut to app creation utility) HNDSLFCMD.EXE (HTTP upload utility) CHTSNAPGET.EXE (HTTP download utility) CHTSNAPZIP.EXE (Zip, Unzip utility) CHTSNAPSMTP.EXE (SMTP-based email send) CHTSNAPMAPI.EXE (SMTP-based email send) CHTSNAPEDIT.EXE (Clarion codeand HTML editor) CHTSNAPSEND.EXE (Error reporting utility)

All of the above are provided to CHT developers pre-compiled as well as in source.APP format so they can be expanded,emulated or customized by CHT developers.

Many command-line utilities of this sort are available that perform a variety of useful tasks. For example: CLARIONCL.EXE (Clarion generate/compile utility) UPX.EXE (Executable file compressor) SIGNCODE.EXE (Windows code-signing utility) REGASM.EXE (.NET assembly registration utility)

HNDBATCHRUNNER.EXE supports writing, storing, searching and executing of batch file scripts that support your day-to-day use of command-line utiliites of the sort described above.

**\*\*\* HNDBULKSIGNER.APP \*\*\***

**NAME:** HNDBULKSIGNER.APP<br>**TITLE:** Bulk Code Sianina Utili **TITLE:** Bulk Code Signing Utility [V10.18.04]<br>**DATE:** 4/11/2018 **DATE:** 4/11/2018 **CATEGORY:** TOOLKIT UTILITY **CLASSES:** List App [Classes](http://www.cwhandy.ca/hndbulksignerclass.html) **TEMPLATES:** List App [Templates](http://www.cwhandy.ca/hndbulksigner.html)

Select a target directory containing several to-be-signed .EXE, .DLL or .OCX files; click select all, followed by the bulk sign button, and watch as in a few seconds the entire batch is signed with your designated code signing certificate.

Log files (\*\_SIGN.LOG) are created to document each executable as it is signed. If any single executable fails signing, an err file(\*\_SIGN.ERR) is created indicating what went wrong.

Don't have a code signing certificate? Create your own signing certificate, free of charge using CHT Code Signing Utility (HNDCODESIGN.EXE).

#### **\*\*\* HNDCMP.APP \*\*\***

**NAME:** HNDCMP.APP **TITLE:** Clarion Project Builder Utility [V10.18.04] **DATE:** 4/11/2018 **CATEGORY: TOOLKIT UTILITY**<br>**CLASSES: List App Classes List App [Classes](http://www.cwhandy.ca/hndcmpclass.html) TEMPLATES:** List App [Templates](http://www.cwhandy.ca/hndcmp.html)

## **DESCRIPTION:**

With Clarion Project Builder you can perform the following operations directly without having to open your applications to change their internal configuration settings:

1) Switch between EXE and DLL compilation of an app

- 2) Assign a DLL memory load address for your DLL (Optional)
- 3) Change link mode from LIB (library) to DLL
- 4) Switch app compile between Debug and Release mode

5) Switch app compile between expiration and non-expiration mode

- 6) Switch from HNDFBACK.TRN (English) to HNDCUSTOM.TRN (User)
- 7) Adjust processor affinity of theEXE for multi processor machines
- 8) Assign code signing information into the executable
- 9) Export the app to TXA

10) Compress the executable [Optional]

- 11) Copy the executable to a configured target directory
- 12) Stop compilation on error or continue to next
- 13) Generate app discovery HTML into a configured target directory

14) View a compile log for each application giving full details of what happened during compile, code-signing, affinity assigning and compression.

CHT Clarion Project Builder requires that the HNDTOOLS.TPL (template) be present in your Clarion template directory and a CHT template called HNDCMPControlPanel be applied to your applications. This template and file are supplied only to full-fledged CHT subscribers.

### **\*\*\* HNDCODESIGN.APP \*\*\***

**NAME:** HNDCODESIGN.APP<br>**TITLE:** Code Signing Utility **TITLE:** Code Signing Utility [V10.18.04]<br>**DATE:** 4/11/2018 **DATE:** 4/11/2018 **CATEGORY:** TOOLKIT UTILITY<br>**CLASSES:** List App Classes **List App [Classes](http://www.cwhandy.ca/hndcodesignclass.html) TEMPLATES:** List App [Templates](http://www.cwhandy.ca/hndcodesign.html)

### **DESCRIPTION:**

Have your installation product, supply and install your customer's hardware with a security certificate created with this valuable tool. There is really no reason to purchase an expensive code signing certificate from a third party, except perhaps for the convenience of not having to install a certificate at product installation time.

The latest revision, MARCH 2018, includes the ability to create Server Certificates, Client Certificates, Lifetime Signing Certificates, for CurrentUser or LocalMachine usage, SHA256 or SHA512 encryption level, and Root level or Personal level certificates.

### **\*\*\* HNDFBACKBUILDER.APP \*\*\***

**NAME:** HNDFBACKBUILDER.APP<br>**TITLE:** Translation File (TRN) Bu **TITLE:** Translation File (TRN) Builder [V10.18.04]<br>**DATE:** 4/11/2018 **DATE:** 4/11/2018 **CATEGORY:** TOOLKIT UTILITY **CLASSES:** List App [Classes](http://www.cwhandy.ca/hndfbackbuilderclass.html) **TEMPLATES:** List App [Templates](http://www.cwhandy.ca/hndfbackbuilder.html)

In the past, when CHT shipped a HNDFBACK.TRN (CHT Classes Translation File) that contained some new variables, it was theresponsibility of the developer to copy these new variables to their personal HNDCUSTOM.TRN to avoid missing-variable errors during compilation.

This application automates that once manual process.

By opening this application and importing their HNDCUSTOM.TRN under the appropriate language menu, developers are able to generate a new HNDCUSTOM.TRN which merges their personal HNDCUSTOM.TRN with the latest version of HNDFBACK.TRN. Already-translated variables replace the English language versions and new variables are presentand marked as "NEW" to makethem easy to find.

After merging,and generating a new HNDCUSTOM.TRN based on a combination of their already-translated variables and new ones from HNDFBACK.TRN, developers are able to continue using their own HNDCUSTOM.TRN without having to manually synch new variables to avoid compilation errors.

## **\*\*\* HNDFTPWZ.APP \*\*\***

**NAME:** HNDFTPWZ.APP<br>**TITLE:** FTP Wizard (CLA **FTP Wizard (CLARION) [V10.18.04] DATE:** 4/11/2018 **CATEGORY:** TOOLKIT UTILITY **CLASSES:** List App [Classes](http://www.cwhandy.ca/hndftpwzclass.html) **TEMPLATES:** List App [Templates](http://www.cwhandy.ca/hndftpwz.html)

## **DESCRIPTION:**

- \* EmbedInternetFTP (parent template)
- \* HandyFTPInitializationControls (gather logon and user information)
- \* HandyFTPLocalFilesControls (gather upload file information)
- \* HandyFTPLocalFilesULControls (upload files control panel)
- \* HandyFTPRemoteFilesControls (gather download file information)
- \* HandyFTPRemoteFilesDLControls (download files control panel)

Note that the application can be easily rebuilt for developer customization with the CHTJumpStartProceduresUtility template. Navigate to the FTP Functions tab and select item four, "FTP Wizard".

This demo is a fully functional FTP application with file upload and download capabiltity, proxy support, directory listing and creation, file deletion and moving. While this application shares the features of many commercial FTP applications, italone uses the CHT query control which allows you to filter your upload and download filelists and createrecallable queries that really boostyour productivity.

# **\*\*\* HNDREGISTERNETDLLS.APP \*\*\***

**NAME:** HNDREGISTERNETDLLS.APP<br>**TITLE:** Register NFT DLLs Utility IV1 **TITLE:** Register NET DLLs Utility [V10.18.04]<br>**DATE:** 4/11/2018 **DATE:** 4/11/2018 **CATEGORY:** TOOLKIT UTILITY<br>**CLASSES:** List App Classes **List App [Classes](http://www.cwhandy.ca/hndregisternetdllsclass.html) TEMPLATES:** List App [Templates](http://www.cwhandy.ca/hndregisternetdlls.html)

# **DESCRIPTION:**

This application calls REGASM.EXE to register several NET dlls for COM interoperability with Clarion Win32 applications. These are at time of writing:

HNDNETSMTP.DLL, HNDNETZIPPER.DLL, HNDNETDATETIME.DLL HNDNETFTP.DLL, HNDNETWLANAPI.DLL,HNDNETDRIVEDATA.DLL, HNDNETMAPI.DLL

HNDREGISTERNETDLLS.EXE source code, because it is in Clarion .APP format, is included as a standard part of the CHT toolkit, provided both in .APP format as well as ready-to-run, in .EXE format.

To register these DLL's manually using this application call the app from the DOS prompt as follows: HNDREGISTERNETDLLS

Your hardware O/S must have at least Windows FrameWork 2 installed for these NET DLLs to become correctly registered.

**\*\*\* HNDREGISTEROCX.APP \*\*\***

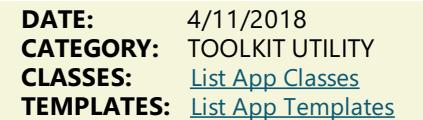

This application calls REGSVR32.EXE to register several .OCX binary files for COM interoperability with Clarion applications. These are at time of writing:

HNDDGTLCLOCK.OCX, HNDZIPR.OCX, MSCAL.OCX MSCOMCT2.OCX, MSCOMCTL.OCX, MSDATGRD.OCX MSMAPI32.OCX, MSWINSCK.OCX

HNDREGISTEROCX.EXE source code, because it is in Clarion .APP format, is included as a standard part of the CHT toolkit, provided both in .APP formatas well as ready-to-run, in .EXE format.

To register these OCX's manually using this application call the app from the DOS prompt as follows: HNDREGISTEROCX.EXE.

# **\*\*\* HNDREGISTERTPL.APP \*\*\***

**NAME:** HNDREGISTERTPL.APP<br>**TITLE:** Register Templates Util Register Templates Utility [V10.18.04] **DATE:** 4/11/2018<br>**CATEGORY:** TOOLKIT U **TOOLKIT UTILITY CLASSES:** List App [Classes](http://www.cwhandy.ca/hndregistertplclass.html) **TEMPLATES:** List App [Templates](http://www.cwhandy.ca/hndregistertpl.html)

# **DESCRIPTION:**

This application calls CLARIONCL.EXE to register CHT's template chain based in HNDTOOLS.TPL.

HNDREGISTERTPL.EXE source code, because it is in Clarion .APP format, is included as a standard part of the CHT toolkit, provided both in .APP formatas well as ready-to-run, in .EXE format.

To register these our template manually using this application call the app from the DOS prompt as follows: HNDREGISTERTPL.EXE.

This splash screen is only added to the application for documentation purposes. It never displays as the application runs hidden from our template.

### **\*\*\* HNDRUNBAT.APP \*\*\***

**NAME:** HNDRUNBAT.APP<br>**TITLE:** Batch File Runner Batch File Runner Utility [V10.18.04] **DATE:** 4/11/2018 **CATEGORY:** TOOLKIT UTILITY **CLASSES:** List App [Classes](http://www.cwhandy.ca/hndrunbatclass.html) **TEMPLATES:** List App [Templates](http://www.cwhandy.ca/hndrunbat.html)

## **DESCRIPTION:**

This applicatinion is part of a batch-file-oriented suite including: HNDBATRUN.EXE, HNDSTOPBATCH.EXE, HNDBATCHRUNNER.EXE and HNDCMPCX.EXE.They may be used together or individually, though their abilities interconnect.

HNDRUNBAT.EXE source code, because it is in Clarion .APP format, is included as a standard part of the CHT toolkit, provided both in .APP format as well as ready-to-run, in .EXE format.

HNDRUNBAT.EXE accepts several command line parameters that describe the email to be sent. These parameters are as follows:

SENDING:

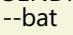

[REQ] Name of batch file to run, without path --path [REQ] Path of batch file to run --log [OPT] Requires no parameter, opens log on completion

HELP: --help

[OPT] Pops up a splash help screen

--video [OPT] Displays a help video or help document from the web.

# **\*\*\* HNDSETUP.APP \*\*\***

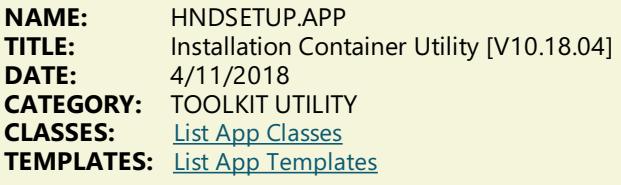

# **DESCRIPTION:**

CHT's WEBUPDATER installer/updater also assigns this application as the default Windows handler for .HZO files so that you can click on any .HZO file to open it and even unpack it to a target directory if the optional password is known.

A query allows you to describe the files to be containerized. Or files to be containerized may be dropped from MS Windows Explorer.

This application can be used to build standard .HZO installation and update files for transport and decontainerization by applications like CHT WEBUPDATER and HNDSETUPMKR.APP to provide continuous, on-line updating of your software and data products.

A new utility application called HNDSETUPMKR.APP (intended to be cloned and customized) uses a new install- maker template to generate a custom web-installer using the .HZO containers created by this HNDSETUP.APP application.

This applicaton now incorporates three CHT-XSA security settings and a "Post File To Server" dialog, in order to make it quick and easy to upload your .HZO container to a waiting CHT installation server enabled with a CHT-XSA security dialog.

**\*\*\* HNDSHCUT.APP \*\*\***

**NAME:** HNDSHCUT.APP<br>TITLE: Shortcut Comma **Shortcut Command Utility [V10.18.04] DATE:** 4/11/2018 **CATEGORY: TOOLKIT UTILITY**<br>**CLASSES: List App Classes List App [Classes](http://www.cwhandy.ca/hndshcutclass.html) TEMPLATES:** List App [Templates](http://www.cwhandy.ca/hndshcut.html)

# **DESCRIPTION:**

HNDSHCUT.EXE source code, because it is in Clarion .APP format, is included as a standard part of the CHT toolkit, provided both in .APP format as well as ready-to-run, in .EXE format.

It has no interface and should be run from the DOS prompt or called with clarion RUN() from an application button or menu.

Parameters must appear in one continous line on the application command line separated by spaces with each item surrounded by double quotes.

Parameters are as follows: 1) Application name and path eg: "c:\c10\accessory\hnd\hndcmp.exe"

2) Application description. eg: "CHT Clarion Project Builder"

3) Short cut file name. eg: "CHT Clarion Project Builder.lnk"

4) Application work path eg: "c:\clarion10\hndapps"

5) Installation location (usually "5" for \program files\) eg: "5"

6) Installation Icon (usually "0" for first application icon) eg: "0"

**\*\*\* HNDSQLTRACE.APP \*\*\***

Start tracing by configuring the specific driver(s) used by your SQL application followed by a click on the "Minimize" button . Once this application is started, then start your SQL application.

Navigate in your SQL application to the specific area to be tested and bring HNDSQLTRACE.APP back up using the windows task bar icon menu provided.

#### Manual tracing:

When HNDSQLTRACE.APP re-appears all SQL statements executed to that point are displayed in reverse chronological order, with newest statements at the top. From this point forward, to trace specific actions, click the "Clear" button and interact briefly with your SQL application. Click the "Read Next" button to view the most recent SQL activity raised by your application. Repeat as necessary.

## Automatic tracing:

Check the "Auto Trace" switch. A window timer will periodically refresh to the latest SQL select or group of selects issued by your application.

File Trace or Direct Trace: These modes are mutually exclusive.

File trace is performed by communicating with SQL trace information issued by Clarion's file drivers into a text file. In "FileTrace" modea developer can traceany and all SQL select outputs from various browses in an application as long as HNDSQLTRACE.EXE is started and configured before starting the application.

"Direct Trace" mode is performed by low-level communication, usually from a specific procedure under scrutiny. This mode requires one of CHT's browse templates to be configured to issue trace information during interaction with the user.

This application includes the template CHTBestPracticeEmbedClass as an example for developers to study.

NOTE: As of November 1, 2015, and C10 Version 11975 file trace configuration information is now stored in "DRIVERS.INI" located at CSIDL\_APPDATA\SoftVelocity\Clarion\CLARION\_VERSION\. In all earlier versions of clarion, filetraceconfiguration information was located in long obsolete, win.ini.

## **\*\*\* HNDSTOPBATCH.APP \*\*\***

**NAME:** HNDSTOPBATCH.APP **TITLE:** Batch File Stop Utility [V10.18.04]<br>**DATE:** 4/11/2018 **DATE:** 4/11/2018 **CATEGORY: TOOLKIT UTILITY**<br>**CLASSES:** List App Classes **List App [Classes](http://www.cwhandy.ca/hndstopbatchclass.html) TEMPLATES:** List App [Templates](http://www.cwhandy.ca/hndstopbatch.html)

### **DESCRIPTION:**

Batch scripts can beset to check for this file, in order to stop long batch scripts in mid-stream. CHT Clarion Project Builder genarates a STOP.TXT file check into its scripts to stop them before they complete.

HNDSTOPBATCH.EXE source code, because it is in Clarion .APP format, is included as a standard part of the CHT toolkit, provided both in .APP formatas well as ready-to-run, in .EXE format.

This splash screen is only added to the application for documentation purposes.

### **\*\*\* HNDTPLBKC10DLL.APP \*\*\***

**NAME:** HNDTPLBKC10DLL.APP<br>**TITLE:** Template Extension DLL **TITLE:** Template Extension DLL<br>**DATE:** 4/11/2018 **DATE:** 4/11/2018 **CATEGORY:** TOOLKIT UTILITY<br>**CLASSES:** List App Classes **List App [Classes](http://www.cwhandy.ca/hndtplbkc10dllclass.html) TEMPLATES:** List App [Templates](http://www.cwhandy.ca/hndtplbkc10dll.html)

### **DESCRIPTION:**

This DLL is called from within CHT templates to perform various background tasks during the execution of our template code.
Some Specific tasks performed: Back up .APP and .DCT files as you're working on them... Run various CHT Utility Executables thatextend IDE capabilities... Display CHT's Website and help documents located there... Display CHT's Forum via auto-login...

### **\*\*\* HNDUTILITIESDLL.APP \*\*\***

**NAME:** HNDUTILITIESDLL.APP<br>**TITLE:** HNDUTIL Classes DLL I **HNDUTIL Classes DLL [V10.18.04] DATE:** 4/11/2018 **CATEGORY:** TOOLKIT UTILITY **List App [Classes](http://www.cwhandy.ca/hndutilitiesdllclass.html) TEMPLATES:** List App [Templates](http://www.cwhandy.ca/hndutilitiesdll.html)

## **DESCRIPTION:**

The DLL is used for illustration purposes in another CHT demo application called HNDTESTUTILITIESC9.APP where you can see how the exported functions available in this DLL are used.

This application, besides providing a useful DLL that extends the Clarion language serves to illustrate how a CHT class (or classes) can be packaged as a DLL and used in your applications as if they were part of the Clarion language.

Powerful stuff this Clarion Handy Tools! Blows other 3rdparty tools right out of the water.

Any questions, feel free to ask on the CHT Subscriber forum: http://news.cwhandy.ca/LOG\$

**\*\*\* HNDZINDEX.APP \*\*\***

**NAME:** HNDZINDEX.APP<br>TITLE: Installation Tuner **TITLE:** Installation Tuner Utility [V10.18.04]<br>**DATE:** 4/11/2018 **DATE:** 4/11/2018 **CATEGORY:** TOOLKIT UTILITY<br>**CLASSES:** List App Classes **List App [Classes](http://www.cwhandy.ca/hndzindexclass.html) TEMPLATES:** List App [Templates](http://www.cwhandy.ca/hndzindex.html)

### **DESCRIPTION:**

During the "Check Installation" phase it compares a user's CHT files against HASH values available in the installation index. Missing, out-of-date and changed files are marked accordingly in the index.

In the "Tune Installation" pass, the results of the "Check Installation" phase are used to install or re-install missing and out of date files from CHT's installation containers. Files are decompressed and placed in the correct target directory and the index is updated.

With this application you are able to roll-back the current CHT installation to its install-time state after you've changed any component of the toolkit such as a demo application.

# **CATEGORY: UTILITY FUNCTIONS**

#### **\*\*\* HNDTESTUTILITIES.APP \*\*\***

**NAME:** HNDTESTUTILITIES.APP<br>TITLE: Demonstrate HNDUTILI **TITLE:** Demonstrate HNDUTILITIES.DLL [V10.18.04.0242] **DATE:** 4/11/2018 **CATEGORY:** Utility Functions<br>**CLASSES:** List App Classes **List App [Classes](http://www.cwhandy.ca/hndtestutilitiesclass.html) TEMPLATES:** List App [Templates](http://www.cwhandy.ca/hndtestutilities.html)

# **DESCRIPTION:**

Categories of functionality available are as follows: Manipulating/Finding Files and Paths,Windows SHELL,Email Address Validity Check, Case Ajdustment, Disassembling Character Delimited Strings, Directories, Drives,Windows GUID, Determining Hash Values, Determing Data Type, Windows Environment, Reading/Writing Text Files, Windows System Manipulation, HTML HEX Colors, HTML Escape Characters,Windows Error Log, RuntimeError Viewing/Tracing, Memory Files, Manipulating/Extracting **Strings** 

# **CATEGORY: VIDEO PLAYER**

# **\*\*\* HNDVIDEOEDUCATION.APP \*\*\***

**NAME:** HNDVIDEOEDUCATION.APP<br>**TITLE:** VIDEO PLAYER (EDU) IV10.1 **TITLE:** VIDEO PLAYER (EDU) [V10.18.04]<br>**DATE:** 4/11/2018 **DATE:** 4/11/2018 **CATEGORY:** VIDEO PLAYER<br>**CLASSES:** List App Classes **List App [Classes](http://www.cwhandy.ca/hndvideoeducationclass.html) TEMPLATES:** List App [Templates](http://www.cwhandy.ca/hndvideoeducation.html)

#### **DESCRIPTION:**

The player is built on CHT Template HandyComMediaControl which uses the Windows Media Player COM object based in WMP.DLL.

The player is capable of playing off-line any videos which have been previously viewed to completion. On-line viewing of uncached videos begins quickly, once approximately 5 percent of the video has downloaded, and alreadycached videos begin immediately since they are not downloaded again.

If you plan to adapt this application to act as a video player for your own videos, a useful, accompanying application called HNDBUILDVIDEOLIST.APP can build video index files on your CHT-based video server, of thetype utilized by this application and by the HNDWindowsMediaPlayer class (HNDWMP.INC, HNDWMP,CLW, HNDWMP.TLB).

### **\*\*\* HNDVIDEOPLAYER.APP \*\*\***

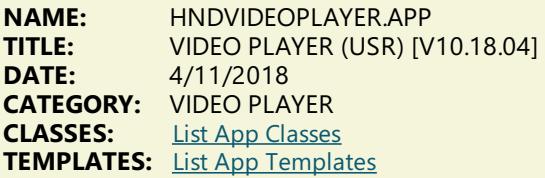

# **DESCRIPTION:**

This "CHT Utility Application" is designed to be used as a general use, private video player (variation 3). It streams .MP4 versions of MP4 videos from one of our CHT Video Servers. At the same time the application also serves as a model for developers wishing to build their own streaming video players.

By way of example, we will present a variety of science and music videos that reflect our interests. The chief advantage of using a private video player rather than running the standard Windows media player is that this one does not reveal the location of videos and can act as a private video player or even an in-home player hooked to a private in-home video server.

The player is built on CHT Template HandyComMediaControl which uses the Windows Media Player COM object based in WMP.DLL.

The player is capable of playing off-line any videos which have been previously viewed to completion. On-line viewing of uncached videos begins quickly, once approximately 5 percent of the video has downloaded, and alreadycached videos begin immediately since they are not downloaded again.

If you plan to adapt this application to act as a video player for your own videos, a useful, accompanying application called HNDBUILDVIDEOLIST.APP can build video index files on your CHT-based video server, of thetype utilized by this application and by the HNDWindowsMediaPlayer class (HNDWMP.INC, HNDWMP,CLW, HNDWMP.TLB).

# **CATEGORY: WINDOWS API**

#### **\*\*\* HND5.APP \*\*\***

**NAME:** HND5.APP **TITLE:** CHT HNDDisk Classes Demo [V10.18.04.0513] **DATE:** 4/11/2018 **CATEGORY:** Windows API **CLASSES:** List App [Classes](http://www.cwhandy.ca/hnd5class.html) **TEMPLATES:** List App [Templates](http://www.cwhandy.ca/hnd5.html)

# **DESCRIPTION:**

Some examples of the things illustrated: Creating nested directories Copying and moving files Finding the directory of a file using only its file name Determining drivesizeand spaceremaining, the number of drives and drivetypes Determining the unique ID of a system's hard disk Launching Windows FileExplorer from insideyour app For filecopying, moving,erasing, renaming in bulk see HNDCPYDM.APP. For file compression and decompression in bulk see HNDZDEMO.APP. For file containerization and decontainerization in bulk see HNDSETUP.APP.

# **\*\*\* HND8.APP \*\*\***

**NAME:** HND8.APP<br>TITLE: Window Fu **TITLE:** Window Functions And Callbacks [V10.18.04.0224]<br>**DATE:** 4/11/2018 **DATE:** 4/11/2018 **CATEGORY:** Windows API<br>**CLASSES:** List App Class **List App [Classes](http://www.cwhandy.ca/hnd8class.html) TEMPLATES:** List App [Templates](http://www.cwhandy.ca/hnd8.html)

### **DESCRIPTION:**

HNDWindow has numerous window-related capabilities some of which are demonstrated in this application. Other templates that create (or use) instances of HNDWindow and use other features of that class are:

- \* HandyTellMeControl scrollable text message areas
- \* VisitMeControl window hot links to your website.
- \* VisitMeControl\_EWF window hot links advanced
- \* HandyMailMeControl window hotlinks for email
- \* HandyMailMeControl\_EWF window hotlinks for email advanced
- \* HandyHelpMessageBox easy popup message boxes
- \* ApplicationImagesEx image management application global
- \* ProcedureImagesEx image managment procedurespecific
- \* ExtendedEvents trap and act on extended MS Windows Events

This application has a companion called hnd8a.app which must also be compiled in order to illustrate interapplication messaging and data transfer. If you're using the source versions of CHT's example applications, make sure to compile hnd8.app before running this one.

#### **\*\*\* HND8A.APP \*\*\***

**NAME:** HND8A.APP<br>TITLE: Window Fur **TITLE:** Window Functions And Callbacks [V10.18.04.0213]<br>**DATE:** 4/11/2018 **DATE:** 4/11/2018 **CATEGORY:** Windows API<br>**CLASSES:** List App Class **List App [Classes](http://www.cwhandy.ca/hnd8aclass.html) TEMPLATES:** List App [Templates](http://www.cwhandy.ca/hnd8a.html)

# **DESCRIPTION:**

#### **\*\*\* HNDMONITORDIRECTORYSRVC.APP \*\*\***

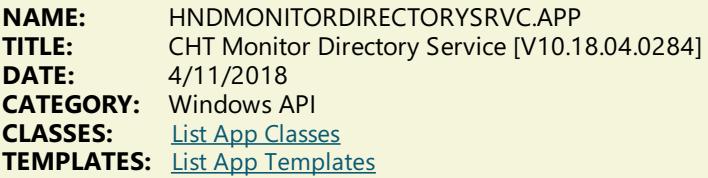

#### **DESCRIPTION:**

The class attached to your procedure by this template, once initialized, gives your procedure the ability to detect all changes occuring in a nominated directory and, optionally, its subdirectories.Whenever a new fileis added to the targetarea, or a fileis changed,your procedureis sentan event called EVENT:FileChanged to signal that this has occurred. At that point, what you do as a programmer to act on that event is wide open.

This application illustrates one use of this powerful, directory monitoring capability. When a file is added to the designated source directory, that file is copied into a target directory somewhere else on the local network.

The file or files meeting the filter setting provided on the application interface, eventually then, end up sitting somewhere else on the network, for instance, in a server directory. There is also an optional switch to remove the processed source file(s) from the directory being monitored.

Any questions, feel free to ask.

# **CATEGORY: WINDOWS FAVORITES UTILITY**

# **\*\*\* HNDFAVORITER.APP \*\*\***

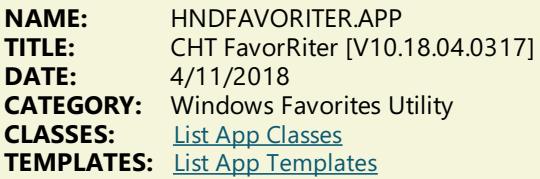

# **DESCRIPTION:**

Once organized, favorites can be exported selectively or entirely to a desktop folder called "Favorites1", "Favorites2", and so on, organized by topics as determined by the user.

The exported folder does not interfere in any way with the existing MS Internet Explorer favorites. Yet the folder produced can be used to access favorites directly without first needing to open I.E.

The "Favorites" folders produced can be zipped and shared with others in whole or in part.

Local documents and applications and even email addresses can be installed as favorites. These, naturally, are less portable than remote web addresses, unless they're located in the same directory structure on the machine of a recipient of your "Favorites" folder.

# **CATEGORY: WINDOWS REGISTRY**

#### **\*\*\* HND7.APP \*\*\***

**NAME:** HND7.APP<br>**TITLE:** CHT Regist CHT Registry Demonstration [V10.18.04.0236] **DATE:** 4/11/2018 **CATEGORY:** Windows Registry **CLASSES:** List App [Classes](http://www.cwhandy.ca/hnd7class.html) **TEMPLATES:** List App [Templates](http://www.cwhandy.ca/hnd7.html)

#### **DESCRIPTION:**

This template instantiates an OOP class called HNDRegistry which deals exclusively with reading, writing and deleting from the MS Windows (tm) registry. For a full listing of methods and properties available in this class open the class header module called HNDREG.INC.

This application will let you test reading, writing and deleting registry entries on your system. Follow the instructions on the"Registry Demo" window.

# **CATEGORY: WINDOWS SERVICES**

**\*\*\* HNDBACKUPSERVICE\_A.APP \*\*\***

**NAME:** HNDBACKUPSERVICE\_A.APP<br>**TITLE:** CHT Backup Service A [V10.1] **TITLE:** CHT Backup Service A [V10.18.04.0161] **DATE:** 4/11/2018 **CATEGORY:** Windows Services<br>**CLASSES:** List App Classes **List App [Classes](http://www.cwhandy.ca/hndbackupservice_aclass.html) TEMPLATES:** List App [Templates](http://www.cwhandy.ca/hndbackupservice_a.html)

# **DESCRIPTION:**

The application runs as a service to back up user-designated directories using file-limiting masks at user-designated times. A configuration filecalled HNDBACKUPSERVICE\_A.INI provides a backup time,a target copy directory and a backup hzo directory. Up to 100 source backup descriptions that include source directory and file-mask are possible.

To install the service, from the DOS prompt type:

HNDBACKUPSERVICE\_A /IS To start the service - once installed - from the DOS prompt type: HNDBACKUPSERVICE\_A /SS To stop the service from the DOS prompt type: HNDBACKUPSERVICE\_A /STOP To removetheservice, from the DOS prompt type: HNDBACKUPSERVICE\_A /RS

#### **\*\*\* HNDBACKUPSERVICE\_B.APP \*\*\***

**NAME:** HNDBACKUPSERVICE\_B.APP<br>**TITLE:** CHT Backup Service B IV10.1 **TITLE:** CHT Backup Service B [V10.18.04.0249] **DATE:** 4/11/2018 **CATEGORY:** Windows Services **CLASSES:** List App [Classes](http://www.cwhandy.ca/hndbackupservice_bclass.html) **TEMPLATES:** List App [Templates](http://www.cwhandy.ca/hndbackupservice_b.html)

### **DESCRIPTION:**

The application runs as a service to back up user-designated directories using file-limiting masks at user-designated times. A configuration file called HNDBACKUPSERVICE A.INI provides a maximum of 10 backup times and 100 backup descriptions that include source directory, file-mask, target directory.

To install the service, from the DOS prompt type: HNDBACKUPSERVICE\_A /IS To start the service - once installed - from the DOS prompt type: HNDBACKUPSERVICE\_A /SS To stop the service from the DOS prompt type: HNDBACKUPSERVICE\_A /STOP To remove the service, from the DOS prompt type: HNDBACKUPSERVICE\_A /RS

#### **\*\*\* HNDHOTKEYSERVICE.APP \*\*\***

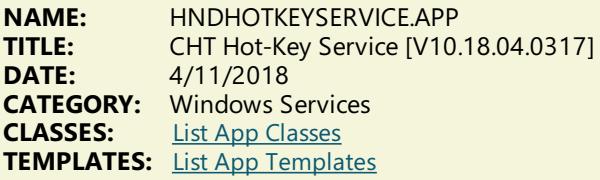

# **DESCRIPTION:**

This particular demo application runs as a Windows service that enables a set of system-wide hot-keys configured launch a variety of  $CH\ddot{T}$  support applications as follows:

\*\*\*\* Getting CHT Help (F5 Key) \*\*\*\* F5 Key = Restore or minimze web-service window  $Alt-F5 = Open browser to CHT Home Page$ Ctrl-F5 = Open browser to CHT Video Education Page

\*\*\*\* CHT Forum Access (F6 Key) \*\*\*\*\* F6 Key = CHT Hybrid Web Client  $Shift-F6 = CHT$  Support Forum Client Ctrl-F6 = CHT Support Forum Via Browser

\*\*\*\* CHT Installation And Update (F7 Key) \*\*\*\* F7 Key = CHT Webupdater Shift-F7 = CHT Webupdater Download Page Ctrl-F7= CHT Installation Tuner Alt-F7 = CHT Auto Backup Configurator

\*\*\*\* CHT Development Utilities (F8 Key) \*\*\*\* Shift-F8 = CHT Color Configurator  $Ctrl-F8 = CHT$  Toolkit Synchronizer Alt-F8 = CHT Web Scripter

\*\*\*\* CHT Other Utilities (F9Key) \*\*\*\*\*  $F9 = CHT$  Installation Containerizer  $Shift-F9 = CHTFTP Wizard$ Ctrl-F9 = CHT Handy Zip'N Email Alt-F9 = CHT Handy Zip'N HTTP Post CtrlShift-F9 = CHT Handy Zip'N FTP

**\*\*\* HNDSERVICEUP.APP \*\*\***

# **NAME:** HNDSERVICEUP.APP **TITLE:** CHT Service-Up Local [V10.18.04.0153]<br>**DATE:** 4/11/2018 **DATE:** 4/11/2018 **CATEGORY:** Windows Services **CLASSES:** List App [Classes](http://www.cwhandy.ca/hndserviceupclass.html) **TEMPLATES:** List App [Templates](http://www.cwhandy.ca/hndserviceup.html)

# **DESCRIPTION:**

This specific example application enteracts with another CHT demo application called hndwindowsservicedemo.app, but an application of this sort could be made to control multiple services running on the same hardware.

Key templates installed are EmbedWindowFunctions to handle inter-application communication by posting events to the target service's window, EmbedShellFunctions to handle starting and stopping the target service and HandyServiceRemoteControlButtons\_ESHF to write all the remote control code.

Any questions, feel free to ask: news.cwhandy.com

# **\*\*\* HNDSERVICEUPREMOTE.APP \*\*\***

**NAME:** HNDSERVICEUPREMOTE.APP **TITLE:** CHT Service-Up Remote [V10.18.04.0149]<br>**DATE:** 4/11/2018 **DATE:** 4/11/2018 **CATEGORY:** Windows Services<br>**CLASSES:** List App Classes **List App [Classes](http://www.cwhandy.ca/hndserviceupremoteclass.html) TEMPLATES:** List App [Templates](http://www.cwhandy.ca/hndserviceupremote.html)

# **DESCRIPTION:**

This specific example application enteracts with another CHT demo application called HNDWINDOWSSERVICEDEMO.APP, but an application of this sort could be made to control multiple services running on the other network-connected hardware.

Key templates installed are HandyCOMMailSlotControl to handle starting and stopping the target service and HandyServiceRemoteControlButtons\_HCMSC to write all the remote control code.

Any questions, feel free to ask: news.cwhandy.com

# **\*\*\* HNDSTARTERSERVICE\_A.APP \*\*\***

**NAME:** HNDSTARTERSERVICE\_A.APP CHT Application Starter Service A [V10.18.04.0159] **DATE:** 4/11/2018 **CATEGORY:** Windows Services **CLASSES:** List App [Classes](http://www.cwhandy.ca/hndstarterservice_aclass.html) **TEMPLATES:** List App [Templates](http://www.cwhandy.ca/hndstarterservice_a.html)

# **DESCRIPTION:**

The application runs as a service to start user-designated applications (like servers) listed in the application's configuration file HNDSTARTERSERVICE\_A.INI. Up to 100 applications may bestarted by this service. A delay time setting allows sufficient time after a re-boot for the machine to settle down before your applications are started, each about 30 seconds apart.

To install the service, from the DOS prompt type: HNDBACKUPSERVICE\_A /IS To start the service - once installed - from the DOS prompt type: HNDBACKUPSERVICE\_A /SS To stop the service from the DOS prompt type: HNDBACKUPSERVICE\_A /STOP To remove the service, from the DOS prompt type: HNDBACKUPSERVICE\_A /RS

**\*\*\* HNDWINDOWSSERVICEDEMO.APP \*\*\***

**NAME:** HNDWINDOWSSERVICEDEMO.APP<br>**TITLE:** CHT Demonstration NT Service IV10 **TITLE:** CHT Demonstration NT Service [V10.18.04.0154]<br>**DATE:** 4/11/2018 **DATE:** 4/11/2018 **CATEGORY:** Windows Services **CLASSES:** List App [Classes](http://www.cwhandy.ca/hndwindowsservicedemoclass.html) **TEMPLATES:** List App [Templates](http://www.cwhandy.ca/hndwindowsservicedemo.html)

**DESCRIPTION:**

To install this service application, at the DOS prompt type: HNDWINDOWSSERVICEDEMO /IS or /INSTALL

To start the service once installed, at the DOS prompt type: HNDWINDOWSSERVICEDEMO /SS or /START

To stop the service once installed, at the DOS prompt type: HNDWINDOWSSERVICEDEMO /SP or /STOP

To remove the service once installed, at the DOS prompt type: HNDWINDOWSERVICEDEMO /RS or /REMOVE

See HNDSERVICEUP.APP and HNDSERVICEUPREMOTE.APP for examples of how to control and configure this service remotely from another application.

This application starts with it's window minimized and hidden. It's application icon appears on the Windows Task Bar from which it can becommanded. By unchecking the"Application In Tray" switch on theEmbedWindowFunctions templatein the main procedure, this application can be madeto run completely hidden, whilestill being configured remotely from HNDSERVICEUPREMOTE.APP or HNDSERVICEUP.APP.

Any questions, feel free to ask.

# **CATEGORY: XML2HTML**

**\*\*\* HNDAPPSDOCGEN.APP \*\*\***

**NAME:** HNDAPPSDOCGEN.APP<br>**TITLE:** XML2HTML App Docs Go **TITLE:** XML2HTML App Docs Gen [V10.18.04] **DATE:** 4/11/2018 **CATEGORY:** XML2HTML **CLASSES:** List App [Classes](http://www.cwhandy.ca/hndappsdocgenclass.html) **TEMPLATES:** List App [Templates](http://www.cwhandy.ca/hndappsdocgen.html)

# **DESCRIPTION:**

This application calls REGASM.EXE to register several NET dlls for COM interoperability with Clarion Win32 applications. These are at time of writing:

HNDNETSMTP.DLL, HNDNETZIPPER.DLL, HNDNETDATETIME.DLL HNDNETFTP.DLL, HNDNETWLANAPI.DLL,HNDNETDRIVEDATA.DLL, HNDNETMAPI.DLL

HNDREGISTERNETDLLS.EXE source code, because it is in Clarion .APP format, is included as a standard part of the CHT toolkit, provided both in .APP format as well as ready-to-run, in .EXE format.

To register these DLL's manually using this application call the app from the DOS prompt as follows: **HNDREGISTERNETDLLS** 

Your hardware O/S must have at least Windows FrameWork 2 installed for these NET DLLs to become correctly registered.

# **\*\*\* HNDBULKMAILBATCHER.APP \*\*\***

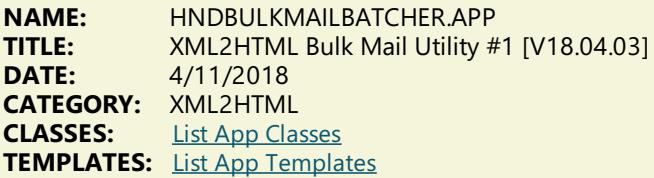

# **DESCRIPTION:**

Generate HTML Mail With Internal Style Sheets

It is important for HTML email to use internal style sheets so that the email, on arriving in the recipient's inbox, does not need to request external style sheets from the web. It is therefore deemed "safe" by email clients. It displays immediately, like text mail without the user needing to click any kind of "allow" switch.

#### **Style Sheet Generating Template**

This application illustrates a new template that allows the developer to change every important aspect of numerous useful HTML style sheets so that different "looks" can easily be incorporated into different HTML-generatingprocedures. To create HTML outputs with new and different looks, simply copy the existing example procedure and add your own style and flare by adjusting template switches and by removing or adding to the various "sections" incorporated into our examples.

Select Single Or Multipe Email Addresses

Select one or more email addresses from the email browse(s) using standard MS Windows record marking and an .HTML file written ahead of time using CHTSNAPEDIT.EXE or generated by one of this application's "AutoGen" procedures.

A batch file is generated, which in a loop, successively calls HNDMAILSMTP.EXE or CHTSNAPSMTP.EXE (depending which one you choose to use) to send the HTML email body to the addresses selected above. The batch file may be run either from the DOS prompt or from a simple desktop link or from inside your own Clarion applications, or using CHT's HNDBATCHRUNNER.EXE. utility.

An example of this run-from-Clarion concept, is provided in the"Run (Send Mail With) Last Generated Batch Script" menu of this application.

CHT Bulk Mail Batcher is able to import email addresses exported from other applications such as Windows Live Mail.

Preconfigure your SMTP email-send account beforehand and select that account for sending before generating your batch file.

#### **\*\*\* HNDBULKNETMAILPROMO.APP \*\*\***

**NAME:** HNDBULKNETMAILPROMO.APP<br>**TITLE:** XML2HTML Docs Mail Utility #2 **TITLE:** XML2HTML Docs Mail Utility #2 [V10.18.04] **DATE:** 4/11/2018 **CATEGORY: XML2HTML**<br>**CLASSES:** List App Cla **List App [Classes](http://www.cwhandy.ca/hndbulknetmailpromoclass.html) TEMPLATES:** List App [Templates](http://www.cwhandy.ca/hndbulknetmailpromo.html)

# **DESCRIPTION:**

This application processes the HTML-email directly via the above-mentioned DLL, rather than by starting an executable batch utility. Email creation and generation features, and XML and HTML source files are idential to those provided in HNDBULKMAILBATCHER.APP for cross-compatibility.

Generate HTML Mail With Internal Style Sheets

It is important for HTML email to use internal style sheets so that the email, on arriving in the recipient's inbox, does not need to request external style sheets from the web. It is therefore deemed "safe" by email clients. It displays immediately, like text mail without the user needing to click any kind of "allow" switch.

#### **Style Sheet Generating Template**

Inis application illustrates a CHT template that allows the developer to change every important aspect of numerous useful HTML stylesheets so that different "looks" can easily beincorporated into different HTML-generatingprocedures. To create HTML outputs with new and different looks, simply copy the existing example procedure and add your own style and flare by adjusting template switches and by removing or adding to the various "sections" incorporated into our example procedures.

#### Select Single Or Multipe Email Addresses

Select one or more email addresses from the email browse(s) using standard MS Windows record marking and an .HTML file written ahead of time using CHTSNAPEDIT.EXE or generated by one of this application's HTML-generating procedures.

When "Send" is invoked, on a group of selected records, the HNDNETSMTP.DLL sends the HTML email body to the addresses selected. Each email is processed and a success or failure outcome string is written into the email file. Images inserted into the email body are processed and included as always.

CHT Bulk Net Mail Promo is able to import email addresses exported from other applications such as Windows Live Mail. And up to 9 different email address source files can be maintained in this application. These files are shared with CHT Bulk Mail Batcher.

Preconfigure your SMTP email-send account beforehand and select that account for sending before attempting to send any mail.

#### **\*\*\* HNDCLSDOCGEN.APP \*\*\***

**NAME:** HNDCLSDOCGEN.APP<br>**TITLE:** XML2HTML Classes Do **TITLE:** XML2HTML Classes Docs Gen [V10.18.04]<br>**DATE:** 4/11/2018 **DATE:** 4/11/2018 **CATEGORY: XML2HTML**<br>**CLASSES:** List App Cla **List App [Classes](http://www.cwhandy.ca/hndclsdocgenclass.html) TEMPLATES:** List App [Templates](http://www.cwhandy.ca/hndclsdocgen.html)

#### **DESCRIPTION:**

The application also generates HTML versions of this information for use in our website. These files are called chtclasses.html and chtclassesbyname.html.

Key templates illustrated: ExplorerBrowse, QueryParsingFilterControl, EmbedDiskFunctions, EmbedFilterFunctions, HandySourceProcedure and EmbedStandardWebPageHeader.

NOTE: The work of more fully documenting the CHT Classes is an on-going effort. This documentation automation tool is part of thateffort.The design of this application has been closely modelled on the HNDTPLDOCGEN.APP with which we extensively document our toolkit's templates.

The key difference in this application is that it creates an .SQLITE table the contents of which are generated directly into HTML documents. There is no intermediate text representation of the documents as in HNDTPLDOCGEN.APP

# **\*\*\* HNDDOCUMENTBUILDER.APP \*\*\***

**NAME:** HNDDOCUMENTBUILDER.APP **TITLE:** XML2HTML Docs Builder Utility [V10.18.04] **DATE:** 4/11/2018 **CATEGORY:** XML2HTML **CLASSES:** List App [Classes](http://www.cwhandy.ca/hnddocumentbuilderclass.html) **TEMPLATES:** List App [Templates](http://www.cwhandy.ca/hnddocumentbuilder.html)

# **DESCRIPTION:**

To createa PDF of any HTML document generated by CHT HTML Document Builder, just print it to disk with Windows native PDF printer driver.

**Style Sheet Generating Template** 

This application illustrates a new template that allows the developer to change every important aspect of numerous useful HTML style sheets so that different "looks" can easily be incorporated into different HTML-generatingprocedures. To create HTML outputs with new and different looks, simply copy the existing example procedure and add your own style and flare by adjusting template switches and by removing or adding to the various "sections" incorporated into our examples.

### **\*\*\* HNDPREVIEWER.APP \*\*\***

**NAME:** HNDPREVIEWER.APP<br> **TITLE:** XML2HTML Previewe **TITLE:** XML2HTML Previewer [V10.18.04] **DATE:** 4/11/2018 **CATEGORY:** XML2HTML **List App [Classes](http://www.cwhandy.ca/hndpreviewerclass.html) TEMPLATES:** List App [Templates](http://www.cwhandy.ca/hndpreviewer.html)

#### **DESCRIPTION:**

Menus are provided to instantly set the previewer's window size to one of a variety of viewport sizes for common device sizes from small phones like the Apple iPhone to larger phones, tablets and, of course, Windows desktop.

Interacting with "CHT Document Builder" applications, like CHTSNAPEDIT.EXE and HNDDOCUMENTBUILDER.EXE, this application picks up an HTML directory location or URL from the command line passed to it from the calling application, and displays the HTML content just generated. This provides instant feedback relative to the the document changes just made.

# **\*\*\* HNDPRINTHTML.APP \*\*\***

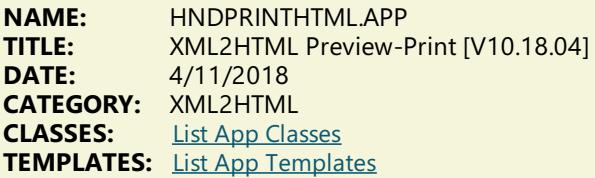

# **DESCRIPTION:**

Buttons are supplied:

1) to select and load another local HTML file

2) to print the currently loaded file to the print device (PRN, PDF) selected by the user from a printer select dialog.

A URL entry control is supplied with which a remote web-site HTML file may beloaded, displayed and printed.

This app picks up an HTML file name (with path) from the command line if you wish to utilize the app as a command-line utility using Clarion RUN() or from a batch file.

If you wish to import the display/print procedure PreviewPrintHTMLMain() into your application from our app, that's easy enough to do as well.

**\*\*\* HNDSLFSVCUS.APP \*\*\***

# **NAME:** HNDSLFSVCUS.APP **TITLE:** XML2HTML Data Utility [V10.18.04] **DATE:** 4/11/2018 **CATEGORY:** XML2HTML **CLASSES:** List App [Classes](http://www.cwhandy.ca/hndslfsvcusclass.html) **TEMPLATES:** List App [Templates](http://www.cwhandy.ca/hndslfsvcus.html)

# **DESCRIPTION:**

\*\* HNDSLFSVXMLDATASVR.APP \*\* HNDNEWSLINKLISTSVR.APP \*\*\* HNDSLFSVXMLFILESVR.APP

It provides maintenance of the data tables in HNDSLFSVCUS.SQLITE.

It also shares a dictionary named HNDSLFSV.DCT with these server applications. In this case, the default table name in use is HNDSLFSVCUS.SQLITE.

### **\*\*\* HNDTILEAPPLAUNCHER.APP \*\*\***

**NAME:** HNDTILEAPPLAUNCHER.APP<br>**TITLE:** XML2HTMLTiles.Demo.IV10 **TITLE:** XML2HTML Tiles Demo [V10.18.04] **DATE:** 4/11/2018 **CATEGORY:** XML2HTML **CLASSES:** List App [Classes](http://www.cwhandy.ca/hndtileapplauncherclass.html) **TEMPLATES:** List App [Templates](http://www.cwhandy.ca/hndtileapplauncher.html)

#### **DESCRIPTION:**

It launches this hndtileapplaunchermenus.html automatically for purposes of demonstration but changing the HTML file being displayed is trivial. Display files can even bechanged via hot-key CTRLF and selecting a new tile-menu file from \accessory\hnd\html\.

The example HTML file hndtileapplaunchermenus.html is created with CHTSNAPEDIT.EXE and XML style sheet 000tilemenuexample\$\$\$.XML. The finished HTML file is copied by the XML template to the name hndtileapplaunchermenus.html for the purposes of this example. Finished HTML names of generated entities is totally under developer control.

This application, while an example could easily be saved under a new name to become your own app-launcher by changing the name of the launched HTML file and developing new functionality via CHTSNAPEDIT.EXE from a renamed copy of 000tilemenuexample\$\$\$.XML and modifying the tile menu links.

#### **\*\*\* HNDTPLDOCGEN.APP \*\*\***

**NAME:** HNDTPLDOCGEN.APP **TITLE:** XML2HTML Template Docs Gen [V10.18.04] **DATE:** 4/11/2018 **CATEGORY:** XML2HTML **CLASSES:** List App [Classes](http://www.cwhandy.ca/hndtpldocgenclass.html) **TEMPLATES:** List App [Templates](http://www.cwhandy.ca/hndtpldocgen.html)

# **DESCRIPTION:**

This is the "CHT XML2HTML" version which provides a stretchy document that will display correctly on most devices, small or largeincluding phones.The output is based on an XML design filecalled 000TPLDOCS.XML.

The application also generates an ordered HTML version of this information for use in our website. Template listings may be generated in template-type order with breaks on type, or in template name order.

**\*\*\* HNDXML2HTMLGEN.APP \*\*\***

**NAME:** HNDXML2HTMLGEN.APP<br>**TITLE:** XML2HTML Command Ut **TITLE:** XML2HTML Command Utility [V10.18.04] **DATE:** 4/11/2018 **CATEGORY:** XML2HTML **CLASSES:** List App [Classes](http://www.cwhandy.ca/hndxml2htmlgenclass.html) **TEMPLATES:** List App [Templates](http://www.cwhandy.ca/hndxml2htmlgen.html)

#### **DESCRIPTION:**

It may also berun directly from a DOS batch file or developer application implementing XML to HTML processing.

CHTSnap-Edit now calls this HTML generator exclusively to transform XML templatefiles into HTML before previewing.

This generator implementation can access and call remote procedures established in a CHTclient data server to request data packages which are then merged into the HTML document. Several example XML templates have been provided to illustrateinsertion of remote data from a CHTserver by UCR (user custom request): 000CHTRECEIPTBLUE.XML, 000CHTRECEIPTBLACK.XM, 000CHTUPDATERENEWALLETTER.XML.

A document is in preparation which will explain in detail the structuring of various interchangeable XML template designs with which this generator-application will operate to create HTML. For example, mail-merge letters, static web pages, interactive web forms, tile menus and more.

### GENERATING:

--input

[REQ] name of the XML input template file

--output [OPT] name of the HTML output template file

- --prevw [OPT] preview HTML after generate
- --noprevw [OPT] no preview HTML after generate

### CONFIGURE DATA SERVER: --config

[OPT] configure remote data server for secure access

HELP: --help

[CFG] Pops up a splash help screen --video

> [OPT] Displays a video or document from the web that further explains use of this application.

# **CATEGORY: ZIP-N-POST**

**\*\*\* HNDZIPNEMAILBBOT.APP \*\*\***

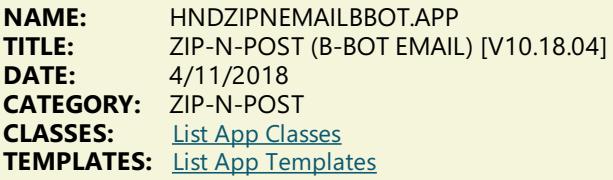

# **DESCRIPTION:**

The application can be pre-configured using up to 20 potential configurations to back up a particular directory using a CHT Query that describes the files to be backed up, resulting in a standard zip file that can include source subdirectories right inside the zip.

An SMTP configuration dialog lets you preconfigure up to 3 selectable SMTP servers to handle the sending of your email and zip attachment.

Once configured, your application can build a zip with one button click and send it to one or more recipients with a second click. Up to twenty separate, unique configurations are retained for instant re-use.

# **\*\*\* HNDZIPNEMAILBBOTCDO.APP \*\*\***

**NAME:** HNDZIPNEMAILBBOTCDO.APP<br>**TITLE:** ZIP-N-POST (B-BOT CDO) IV10 **TITLE:** ZIP-N-POST(B-BOT CDO) [V10.18.01] **DATE:** 4/11/2018 **CATEGORY:** ZIP-N-POST **CLASSES:** List App [Classes](http://www.cwhandy.ca/hndzipnemailbbotcdoclass.html) **TEMPLATES:** List App [Templates](http://www.cwhandy.ca/hndzipnemailbbotcdo.html)

# **DESCRIPTION:**

The application can be pre-configured using up to 20 potential configurations to back up a particular directory using a CHT Query that describes the files to be backed up, resulting in a standard zip file that can include source subdirectories right inside the zip.

An SMTP configuration dialog lets you preconfigure up to 3 selectable SMTP servers to handle the sending of your email and zip attachment.

Once configured, your application can build a zip with one button click and send it to one or more recipients with a second click. Up to twenty separate, unique configurations are retained for instant re-use.

**\*\*\* HNDZIPNEMAILBBOTMAPI.APP \*\*\***

**NAME:** HNDZIPNEMAILBBOTMAPI.APP<br>**TITLE:** 7IP-N-POST (B-BOT MAPI) [V10 **TITLE:** ZIP-N-POST (B-BOT MAPI) [V10.18.04]<br>**DATE:** 4/11/2018 **DATE:** 4/11/2018 **CATEGORY: ZIP-N-POST**<br>**CLASSES**: List App Clas **List App [Classes](http://www.cwhandy.ca/hndzipnemailbbotmapiclass.html) TEMPLATES:** List App [Templates](http://www.cwhandy.ca/hndzipnemailbbotmapi.html)

### **DESCRIPTION:**

The application can be pre-configured using up to 20 potential configurations to back up a particular directory using a CHT Query that describes the files to be backed up, resulting in a standard zip file that can include source subdirectories right inside the zip.

This application's configuration button reminds only that MAPI email leverages the default email client to send mail, so it is only necessary that a working email client (e.g. Windows Live, Outlook) be present in order for email sending to operate correctly.

Once configured, your application can build a zip with one button click and send it to one or more recipients with a second click. Up to twenty separate, unique configurations are retained for instant re-use.

# **\*\*\* HNDZIPNEMAILCDO.APP \*\*\***

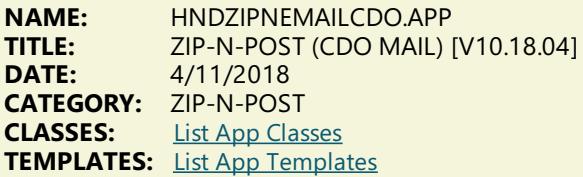

#### **DESCRIPTION:**

The application can be pre-configured using up to 20 potential configurations to back up a particular directory using a CHT Query that describes the files to be backed up, resulting in a standard zip file that can include source subdirectories right inside the zip.

An SMTP/CDO configuration dialog lets you preconfigure up to three target SMTP servers to handle the sending of your email and zip attachment.

Your application can build a zip with one button click and send it to one or more recipients with a second click. Up to twenty separate, unique configurations are retained for instant re-use.

**\*\*\* HNDZIPNEMAILMAPI.APP \*\*\***

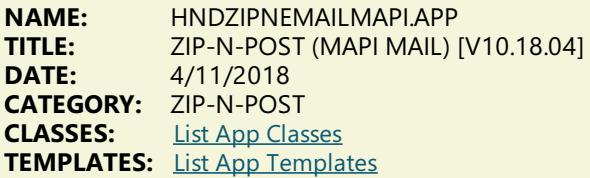

# **DESCRIPTION:**

The application can be pre-configured using up to 20 potential configurations to back up a particular directory using a CHT Query that describes the files to be backed up, resulting in a standard zip file that can include source subdirectories right inside the zip.

Email configuration is carried out on the system's default MAPI client software. Success with this MAPI client is dependent on a MAPI-compliant email application being installed and configured on the hosting computer.

This application's email configuration button reminds only that MAPI email leverages the default email client to send mail, so it is only necessary that a working email client (e.g. Windows Live, Outlook) be present in order for email sending to operate correctly.

Your application can build a zip with one button click and send it to one or more recipients with a second click. Up to twenty separate, unique configurations are retained for instant re-use.

# **NAME:** HNDZIPNEMAILNET.APP<br>TITLE: 7IP-N-POST (NET MAIL) L **TITLE:** ZIP-N-POST(NET MAIL) [V10.18.04] **DATE:** 4/11/2018 **CATEGORY: ZIP-N-POST**<br>**CLASSES:** List App Clas **List App [Classes](http://www.cwhandy.ca/hndzipnemailnetclass.html) TEMPLATES:** List App [Templates](http://www.cwhandy.ca/hndzipnemailnet.html)

# **DESCRIPTION:**

The application can be pre-configured using up to 20 potential configurations to back up a particular directory using a CHT Query that describes the files to be backed up, resulting in a standard zip file that can include source subdirectories right inside the zip.

An SMTP configuration dialog lets you preconfigure up to three target SMTP servers to handle the sending of your email and zip attachment.

Once configured, your application can build a zip with one button click and send it to one or more recipients with a second click. Up to twenty separate, unique configurations are retained for instant re-use.

# **\*\*\* HNDZIPNEMAILSMTP.APP \*\*\***

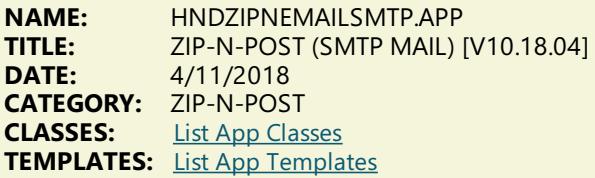

# **DESCRIPTION:**

The application can be pre-configured using up to 20 potential configurations to back up a particular directory using a CHT Query that describes the files to be backed up, resulting in a standard zip file that can include source subdirectories right inside the zip.

An SMTP configuration dialog lets you preconfigure up to three target SMTP servers to handle the sending of your email and zip attachment.

Once configured, your application can build a zip with one button click and send it to one or more recipients with a second click. Up to twenty separate, unique configurations are retained for instant re-use.

# **\*\*\* HNDZIPNEMAILSNAP.APP \*\*\***

**NAME:** HNDZIPNEMAILSNAP.APP<br>**TITLE:** ZIP-N-POST (SNAP MAIL) **TITLE:** ZIP-N-POST(SNAP MAIL) [V10.18.04] **DATE:** 4/11/2018 **CATEGORY:** ZIP-N-POST **CLASSES:** List App [Classes](http://www.cwhandy.ca/hndzipnemailsnapclass.html) **TEMPLATES:** List App [Templates](http://www.cwhandy.ca/hndzipnemailsnap.html)

# **DESCRIPTION:**

The application can be pre-configured using up to 20 potential configurations to back up a particular directory using a CHT Query that describes the files to be backed up, resulting in a standard zip file that can include source subdirectories right inside the zip.

An SMTP configuration dialog lets you preconfigure up to three SMTP servers to handle the sending of your email and zip attachment.

Once configured, your application can build a zip with one button click and send it to one or more recipients with a second click. Up to twenty separate, unique configurations are retained for instant re-use.

**\*\*\* HNDZIPNEMAILSNAPMAPI.APP \*\*\***

**NAME:** HNDZIPNEMAILSNAPMAPI.APP<br>**TITLE:** 7IP-N-POST (MAPI MAII ) [V10.1 **TITLE:** ZIP-N-POST(MAPI MAIL) [V10.18.04] **DATE:** 4/11/2018 **CATEGORY: ZIP-N-POST**<br>**CLASSES**: **List App Class List App [Classes](http://www.cwhandy.ca/hndzipnemailsnapmapiclass.html) TEMPLATES:** List App [Templates](http://www.cwhandy.ca/hndzipnemailsnapmapi.html)

## **DESCRIPTION:**

The application can be pre-configured using up to 20 potential configurations to back up a particular directory using a CHT Query that describes the files to be backed up, resulting in a standard zip file that can include source subdirectories right inside the zip.

This application's email configuration button reminds only that MAPI email leverages the default email client to send mail, so it is only necessary that a working email client (e.g. Windows Live, Outlook) be present in order for email sending to operate correctly.

Once configured, your application can build a zip with one button click and send it to one or more recipients with a second click. Up to twenty separate, unique configurations are retained for instant re-use.

# **\*\*\* HNDZIPNFTP.APP \*\*\***

**NAME:** HNDZIPNFTP.APP **TITLE:** ZIP-N-POST(FTP CLIENT) [V10.18.04] **DATE:** 4/11/2018 **CATEGORY:** ZIP-N-POST<br>**CLASSES:** List App Clas **List App [Classes](http://www.cwhandy.ca/hndzipnftpclass.html) TEMPLATES:** List App [Templates](http://www.cwhandy.ca/hndzipnftp.html)

# **DESCRIPTION:**

The application provides 20 unique pre-configurations each of which can back up a specified directory using a CHT file query that describes the files to be backed up. This results in a standard zip file for each configuration which can include source subdirectories right inside the zip.

An FTP setup dialog lets you configure a target FTP server with an optionally separate target web directory to accept your zip files.

Once configured, your application can build a backup with one button click and send it to an FTP server with a second click.

Up to 20 different backup configurations may be pre-created for immediate re-use and moving from one configuration to the other requires only one button click.

# **\*\*\* HNDZIPNFTPNET.APP \*\*\***

**NAME:** HNDZIPNFTPNET.APP **TITLE:** ZIP-N-POST (FTP CLIENT) [V10.18.04]<br>**DATE:** 4/11/2018 **DATE:** 4/11/2018 **CATEGORY:** ZIP-N-POST<br>**CLASSES:** List App Clas **List App [Classes](http://www.cwhandy.ca/hndzipnftpnetclass.html) TEMPLATES:** List App [Templates](http://www.cwhandy.ca/hndzipnftpnet.html)

#### **DESCRIPTION:**

The application provides 20 unique pre-configurations each of which can back up a specified directory using a CHT file query that describes the files to be backed up. This results in a standard zip file for each configuration which can include source subdirectories right inside the zip.

An FTP setup dialog lets you configure a target FTP server with an optionally separate target web directory to accept your zip files.

Once configured, your application can build a backup with one button click and send it to an FTP server with a second click.

Up to 20 different backup configurations may be pre-created for immediate re-use and moving from one configuration to the other requires only one button click.

# **\*\*\* HNDZIPNPOSTTOCHTSERVER.APP \*\*\***

**NAME:** HNDZIPNPOSTTOCHTSERVER.APP<br>**TITLE:** 7IP-N-POST (HTTP CLIENT) IV10.18 **TITLE:** ZIP-N-POST (HTTP CLIENT) [V10.18.04]<br>**DATE:** 4/11/2018 **DATE:** 4/11/2018 **CATEGORY:** ZIP-N-POST **CLASSES:** List App [Classes](http://www.cwhandy.ca/hndzipnposttochtserverclass.html) **TEMPLATES:** List App [Templates](http://www.cwhandy.ca/hndzipnposttochtserver.html)

# **DESCRIPTION:**

The application can be pre-configured to 20 different settings to back up a variety of directories using a CHT File Query that describes the files to be backed up. Each setting results in a standard zip file that can optionally include source subdirectories right inside the zip. Moving from one configuration to the next requires only one button click. The HTTP configuration dialog also lets you preconfigure the target CHT file server designated to accept your zip file(s).

Note that as of May 2017 this application utilizes CHT-XSA authentication, so that you can authenticate against any CHT Server which has been provided with a CHT-XSA configuration dialog.

Once configured, your application can build a backup with one button click and PUT it to a CHT-Style secure XSA web server with a second click.

**\*\*\* HNDZIPNPOSTTOCHTSERVEROCX.APP \*\*\***

**NAME:** HNDZIPNPOSTTOCHTSERVEROCX.APP **TITLE:** ZIP-N-POST(HTTP CLIENT) [V10.18.01] **DATE:** 4/11/2018 **CATEGORY:** ZIP-N-POST **CLASSES:** List App [Classes](http://www.cwhandy.ca/hndzipnposttochtserverocxclass.html) **TEMPLATES:** List App [Templates](http://www.cwhandy.ca/hndzipnposttochtserverocx.html)

# **DESCRIPTION:**

The application can be pre-configured to back up a particular directory using a file mask that describes the files to be backed up, resulting in a standard zip file that can include source subdirectories right inside the zip.

An HTTP configuration dialog lets you preconfigure a target CHT file server to accept your zip file(s).

Once configured, your application can build a backup with one button click and PUT it to a web server with a second click.

Up to 20 different backup configurations may be pre-created and moving from one to the other requires only one button click.

NOTE: This application uses HNDZIPR.OCX to perform its compression duties.

**\*\*\* HNDZIPNPOSTTOCHTSETUP.APP \*\*\***

**NAME:** HNDZIPNPOSTTOCHTSETUP.APP<br>**TITLE:** 7IP-N-POST (HTTP CLIFNT) IV10.1 **TITLE:** ZIP-N-POST(HTTP CLIENT) [V10.18.04] **DATE:** 4/11/2018 **CATEGORY:** ZIP-N-POST **CLASSES:** List App [Classes](http://www.cwhandy.ca/hndzipnposttochtsetupclass.html) **TEMPLATES:** List App [Templates](http://www.cwhandy.ca/hndzipnposttochtsetup.html)

# **DESCRIPTION:**

The application can be pre-configured to 20 different settings to back up a variety of directories using a CHT File Query that describes the files to be backed up. Each setting results in a standard zip file that can optionally include source subdirectories right inside the zip. Moving from one configuration to the next requires only one button click.

The HTTP configuration dialog also lets you preconfigure the target CHT file server designated to accept your zip file(s).

This application utilizes CHT-XSA authentication, so that you can authenticate against any CHT Server which has been provided with a CHT-XSA configuration dialog.

Once configured, your application can build a backup with one button click and PUT it to a CHT-Style secure XSA web server with a second click.

#### **\*\*\* HNDZIPNPOSTTOCHTXSA.APP \*\*\***

**NAME:** HNDZIPNPOSTTOCHTXSA.APP ZIP-N-POST (HTTP CLIENT) [V10.18.04] **DATE:** 4/11/2018 **CATEGORY:** ZIP-N-POST **CLASSES:** List App [Classes](http://www.cwhandy.ca/hndzipnposttochtxsaclass.html) **TEMPLATES:** List App [Templates](http://www.cwhandy.ca/hndzipnposttochtxsa.html)

#### **DESCRIPTION:**

The application can be pre-configured to 20 different settings to back up a variety of directories using a CHT File Query that describes the files to be backed up. Each setting results in a standard zip file that can optionally include source subdirectories right inside the zip. Moving from one configuration to the next requires only one button click.

The HTTP configuration dialog also lets you preconfigure the target CHT file server designated to accept your zip file(s).

This application utilizes CHT-XSA 2-part authentication, so that you can authenticate against any CHT Server which has been provided with a CHT-XSA configuration dialog.

Once configured, your application can build a backup with one button click and PUT it to a CHT-Style secure XSA web server with a second click.

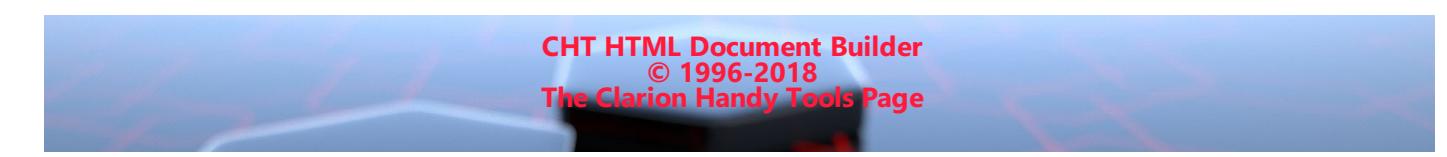